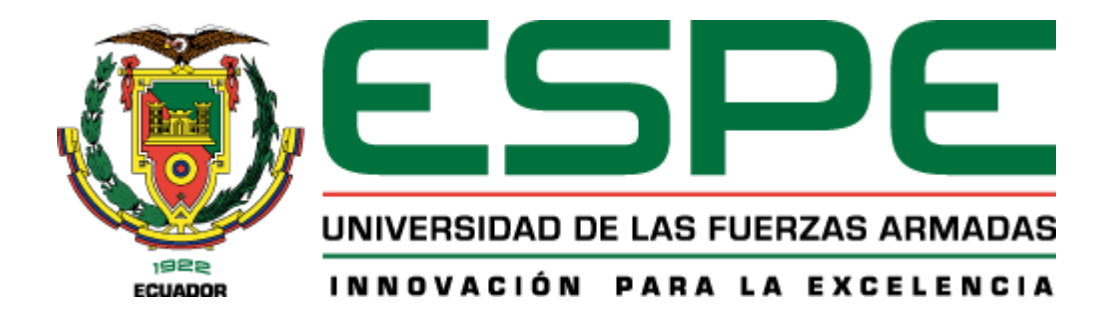

# **Diseño e implementación de un módulo de aprendizaje ciber-físico utilizando herramientas de la industria 4.0 para la simulación y monitoreo de un proceso didáctico en tiempo real para el Laboratorio de Mecatrónica de la universidad de las Fuerzas Armadas "ESPE" sede Latacunga**

Escobar Chanatásig, Eduardo Alexander

Departamento de Ciencias de la Energía y Mecánica

Carrera de Ingeniería Mecatrónica

Trabajo de titulación, previo a la obtención del título de Ingeniero en Mecatrónica

Ing. Constante Procel, Patricia Nataly

21 de julio de 2022

Latacunga

# **Reporte de verificación de contenido**

**Reporte de verificación de contenido**

<span id="page-1-0"></span>25/1/23 9:59

EDUARDO ALEXANDER ESCOBAR CHANATASIG - SU TESIS

# Informe de originalidad

NOMBRE DEL CURSO **Tesis** 

NOMERE DEL ALUMNO EDUARDO ALEXANDER ESCOBAR CHANATASIG

NOMBRE DEL ARCHIVO EDUARDO ALEXANDER ESCOBAR CHANATASIG - SU TESIS

SE HA CREADO EL INFORME 25 ene 2023

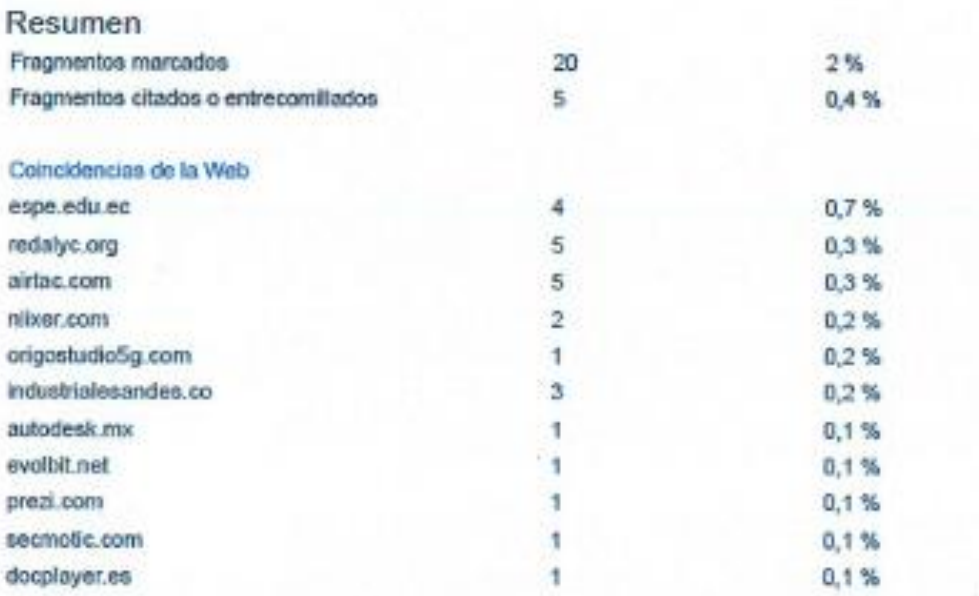

ONSTANTE . . . . . . . . . . . .

Ing. Constante Prócel, Patricia Nataly

C.C.: 0503354029

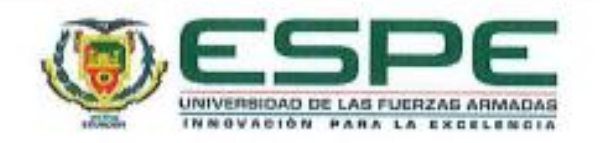

**Departamento de Ciencias de la Energía y Mecánica**

**Carrera de Ingeniería Mecatrónica**

# <span id="page-2-0"></span>**Certificación**

Certifico que el trabajo de titulación: **"Diseño e implementación de un módulo de aprendizaje**  un proceso didáctico en tiempo real para el Laboratorio de Mecatrónica de la Universidad de las Fuerzas Armadas "ESPE" sede Latacunga", fue realizado por el señor Escobar Chanatásig, Eduardo Alexander; el mismo que cumple con los requisitos legales, teóricos, científicos, técnicos y metodológicos establecidos por la Universidad de las Fuerzas Armadas ESPE, además fue revisado y analizado en su totalidad por la herramienta de prevención y/o verificación de similitud de contenidos; razón por la cual me permito acreditar y autorizar para que se lo sustente públicamente.

Latacunga, 30 de enero de 2023

PASTANIE

Ing. Constante Prócel, Patricia Nataly C.C.: 0503354029

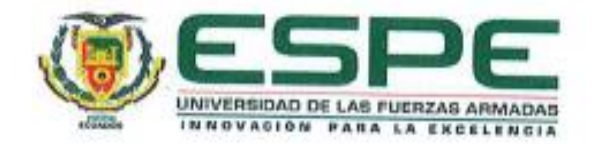

**Departamento de Ciencias de la Energía y Mecánica**

**Carrera de Ingeniería Mecatrónica**

# **Responsabilidad de Autoría**

<span id="page-3-0"></span>Yo, **Escobar Chanatásig, Eduardo Alexander**, con cédula de ciudadanía n° 0503596421, declaro que el contenido, ideas y criterios del trabajo de titulación**: "Diseño e implementación de un módulo de aprendizaje ciber-físico utilizando herramientas de la industria 4.0 para la simulación y monitoreo de un proceso didáctico en tiempo real para el Laboratorio de Mecatrónica de la Universidad de las Fuerzas Armadas "ESPE" sede Latacunga"**, es de mi autoría y responsabilidad, cumpliendo con los requisitos legales, teóricos, científicos, técnicos, y metodológicos establecidos por la Universidad de las Fuerzas Armadas ESPE, respetando los derechos intelectuales de terceros y referenciando las citas bibliográficas.

**Latacunga, 30 de enero de 2023**

Escobar Chanatásig, Eduardo Alexander C.C.: 0503596421

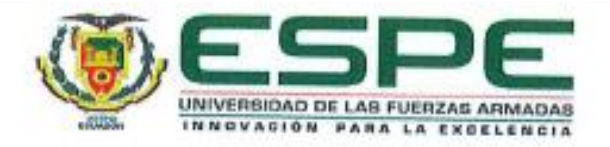

# **Departamento de Ciencias de la Energía y Mecánica**

# **Carrera de Ingeniería Mecatrónica**

# **Autorización de Publicación**

<span id="page-4-0"></span>Yo **Escobar Chanatásig, Eduardo Alexander**, con cédula de ciudadanía n° 0503596421,autorizo a la Universidad de las Fuerzas Armadas ESPE publicar el trabajo de titulación: **"Diseño e implementación de un módulo de aprendizaje ciber-físico utilizando herramientas de la industria 4.0 para la simulación y monitoreo de un proceso didáctico en tiempo real para el Laboratorio de Mecatrónica de la Universidad de las Fuerzas Armadas "ESPE" sede Latacunga"**, en el Repositorio Institucional, cuyo contenido, ideas y criterios son de mi responsabilidad.

Latacunga, 30 de enero del 2023

Escobar Chanatásig, Eduardo Alexander C.C.: 0503596421

# **Dedicatoria**

<span id="page-5-0"></span>*El siguiente trabajo lo dedico en primer lugar a Dios, quien ha estado siempre a mi lado guiándome en cada paso, dándome fuerzas para salir adelante en cada obstáculo que se me ha presentado en este largo caminar.* 

*Tambien se lo dedico a mis padres: María y Marcelo quienes siempre han estado ahí en cada paso que he ido dando a lo largo de mi vida, con una palabra de aliento, con un concejo oportuno.*

*Y como no dedicárselo a mi hermana quien siempre ha estado en los buenos y malos momentos, en aquellos días donde todo parecía que iba a salir mal pero ahí estaba ella para impulsarme a seguir adelante.*

## **Escobar Eduardo**

## **Agradecimiento**

<span id="page-6-0"></span>*Quiero agradecer a Dios por bendecirme, cuidarme y protegerme en cada paso que he dado, nunca me abandono en mis momentos más tristes y mis momentos felices. A mi Padre que me acompaño en cada instante durante el desarrollo de este proyecto, y por cada concejo y abrazo brindado en los momentos cuando más lo necesitaba. A mi madre quien me ha acompañado en cada paso de mi vida estudiantil, quien me ha brindado su amor y cariño en todo momento, quien nunca soltó mi mano alentándome a seguir adelante.*

*A mí hermana quien estuvo en todo momento a mi lado apoyándome, siendo mi motivación a luchar por mis metas.*

*A la Ing. Patricia Constante quien ha sido un pilar fundamental en el desarrollo de proyecto, con concejos oportunos para lograr finalizar con éxito cada objetivo establecido. A mis amigas y amigos que estuvieron en cada momento apoyándome y alentándome a* 

*culminar mi carrera.* 

# **Escobar Eduardo**

# <span id="page-7-0"></span>ÍNDICE DE CONTENIDO

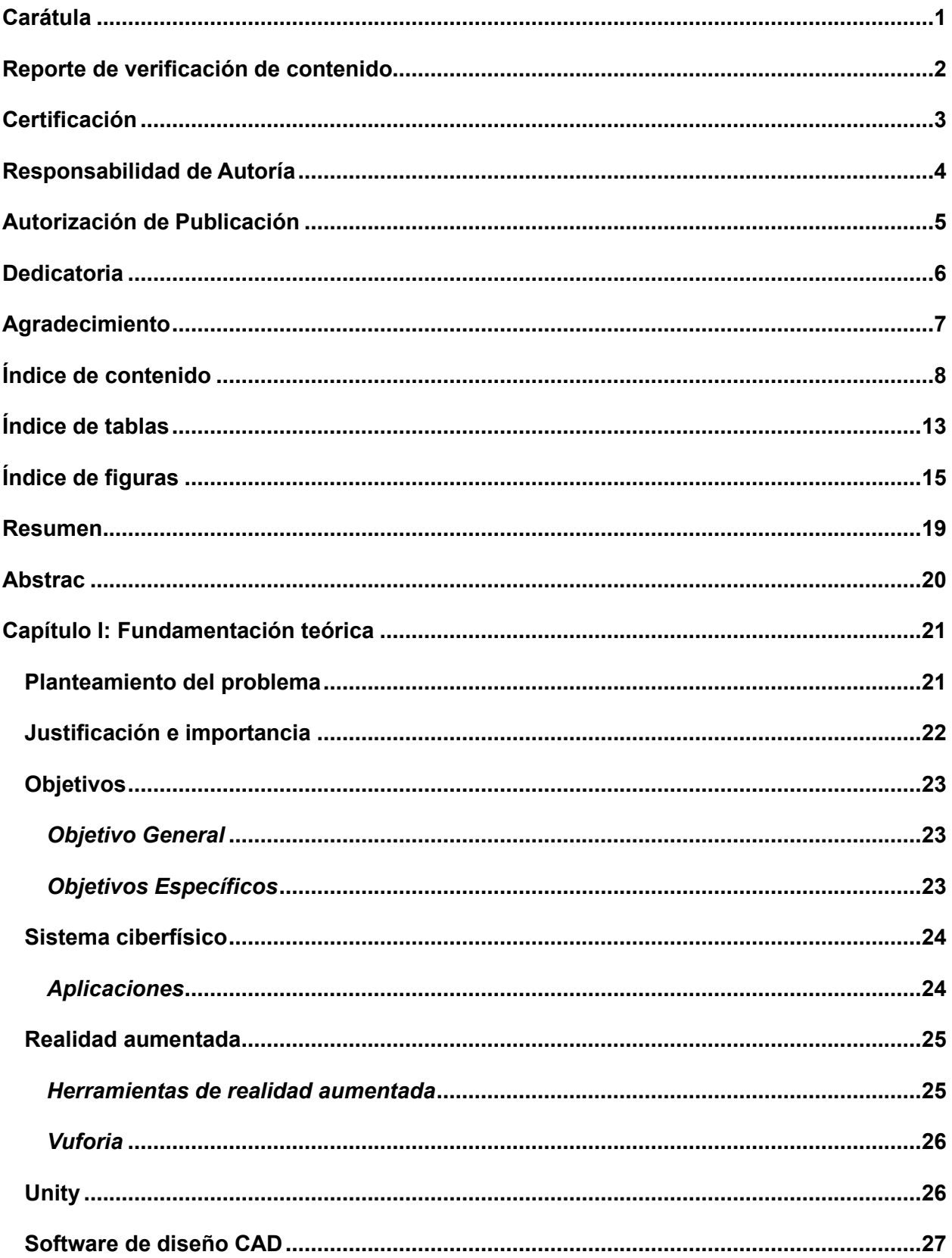

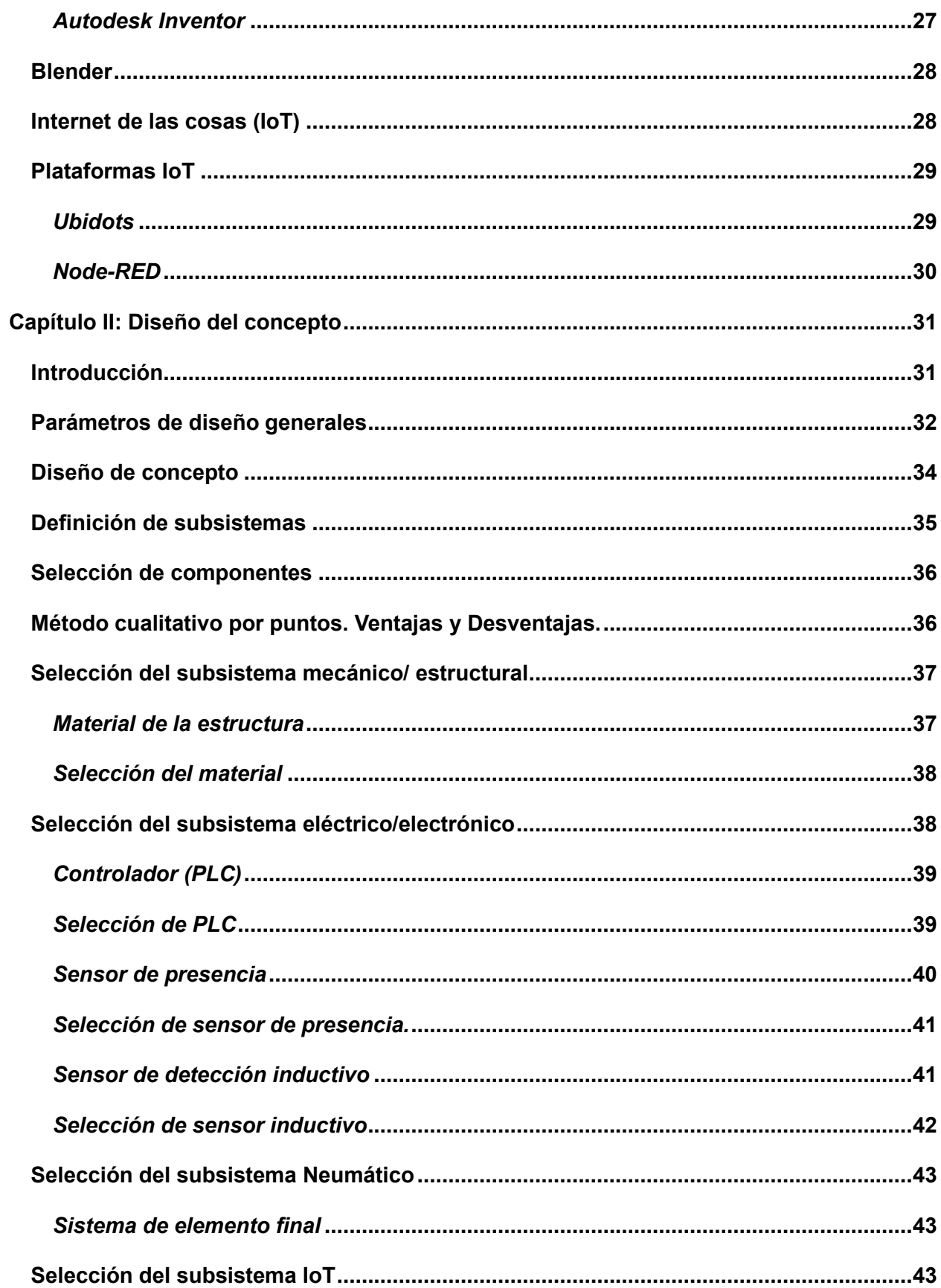

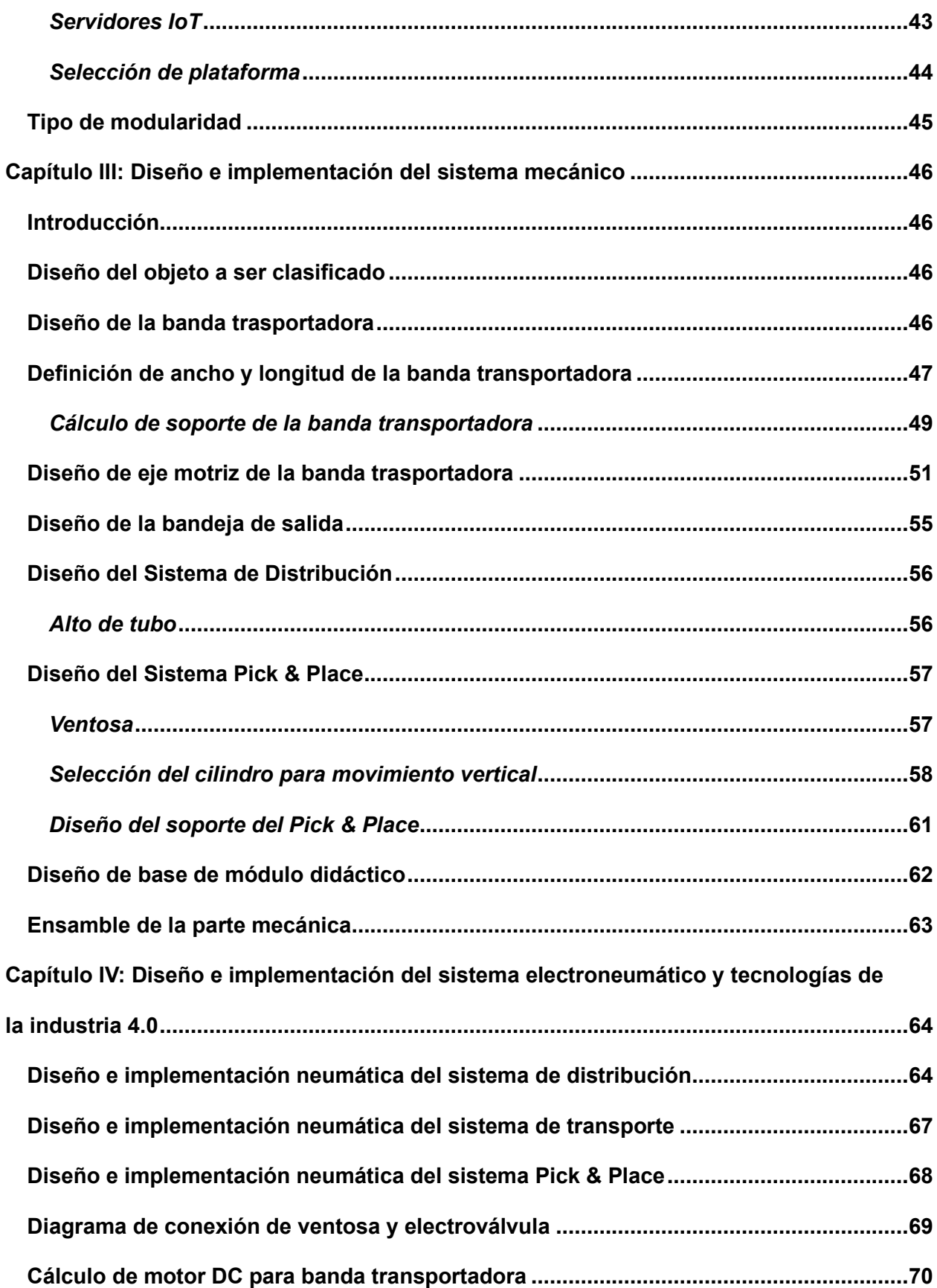

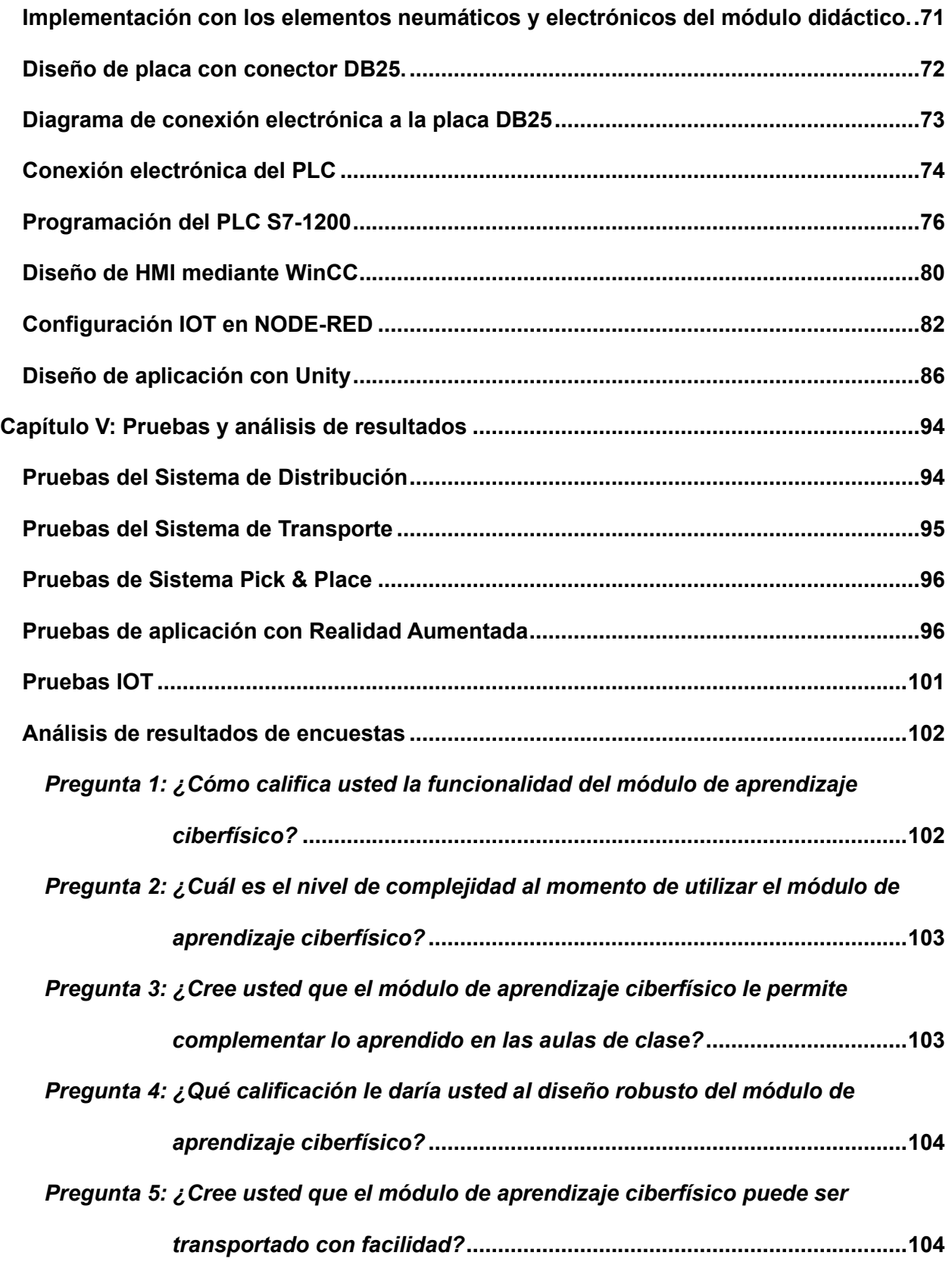

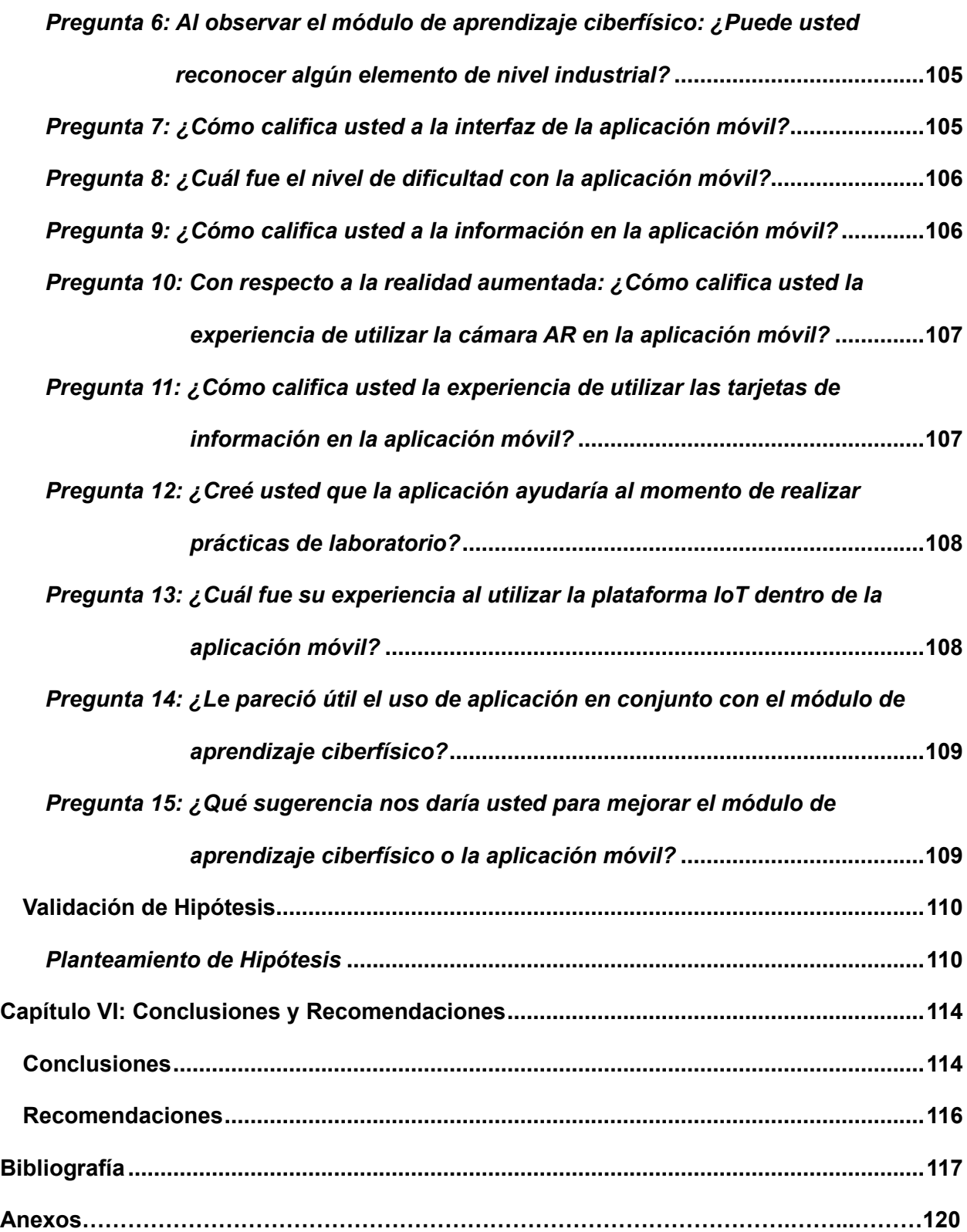

# <span id="page-12-0"></span>**ÍNDICE DE TABLAS**

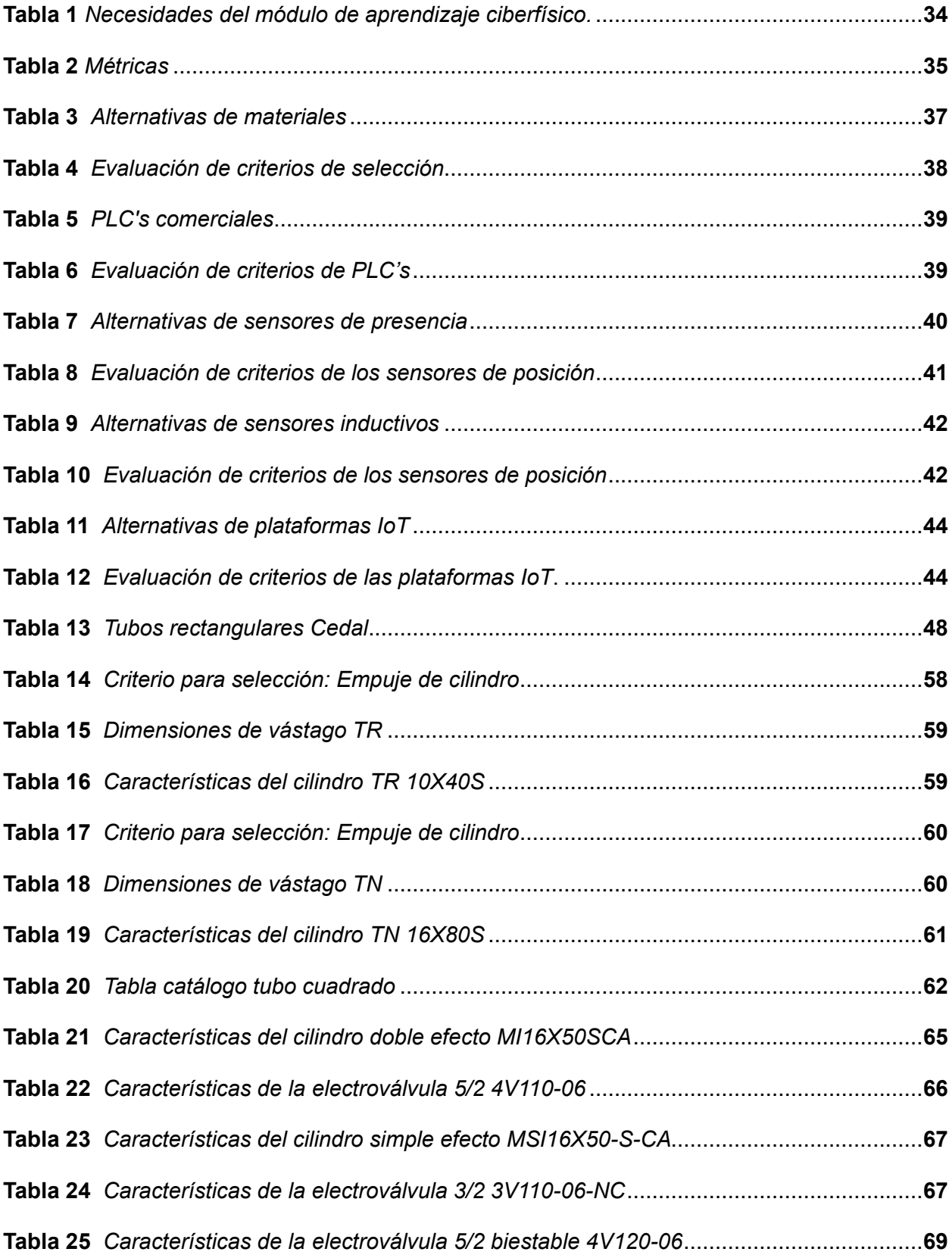

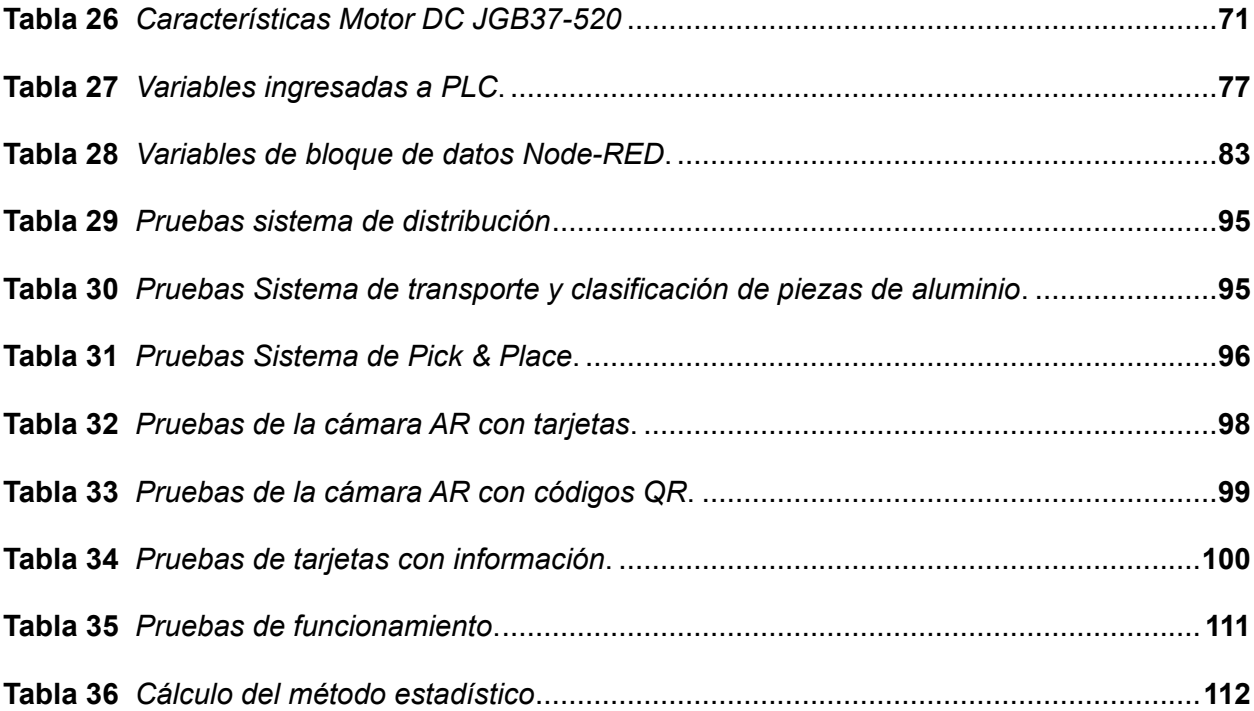

# <span id="page-14-0"></span>ÍNDICE DE FIGURAS

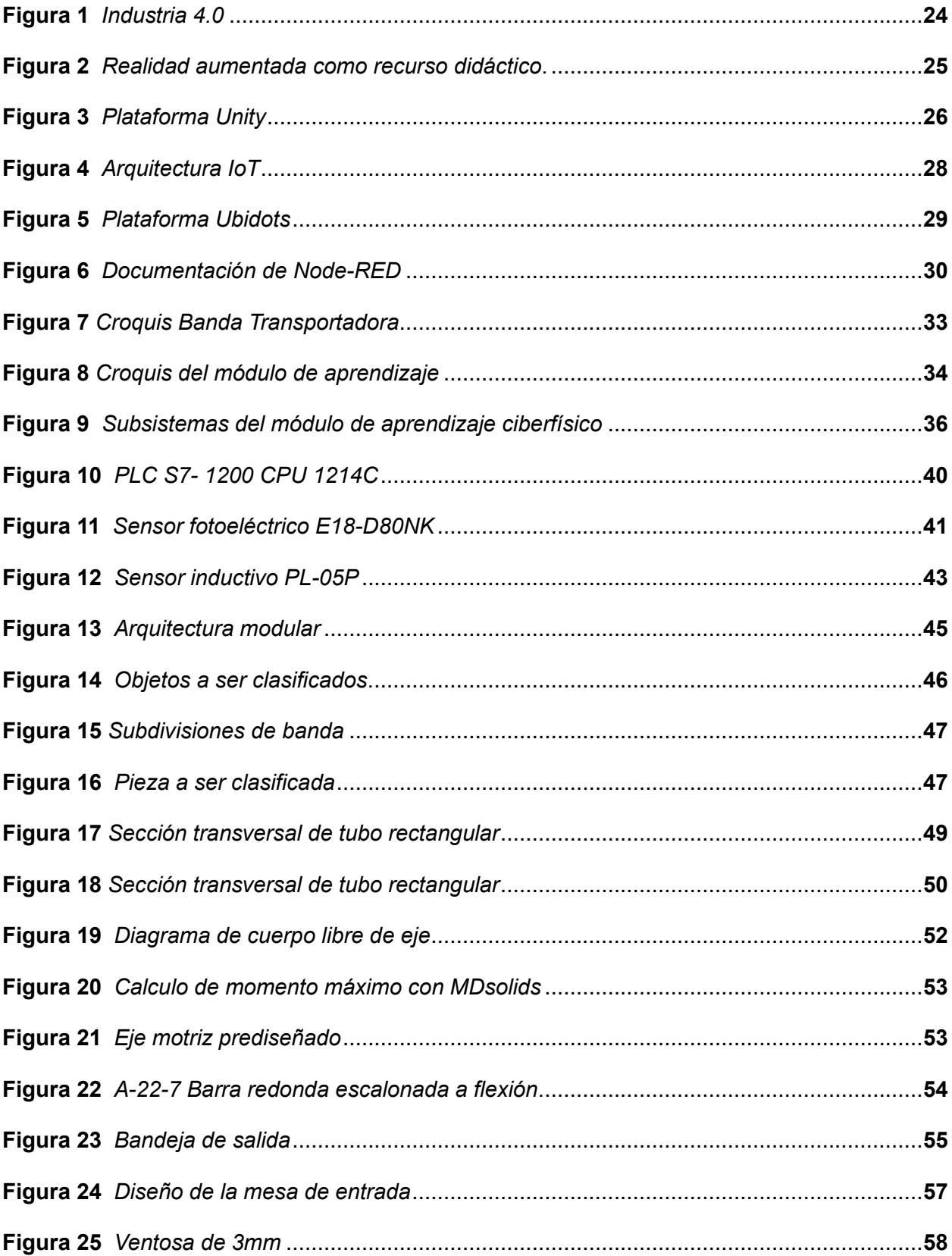

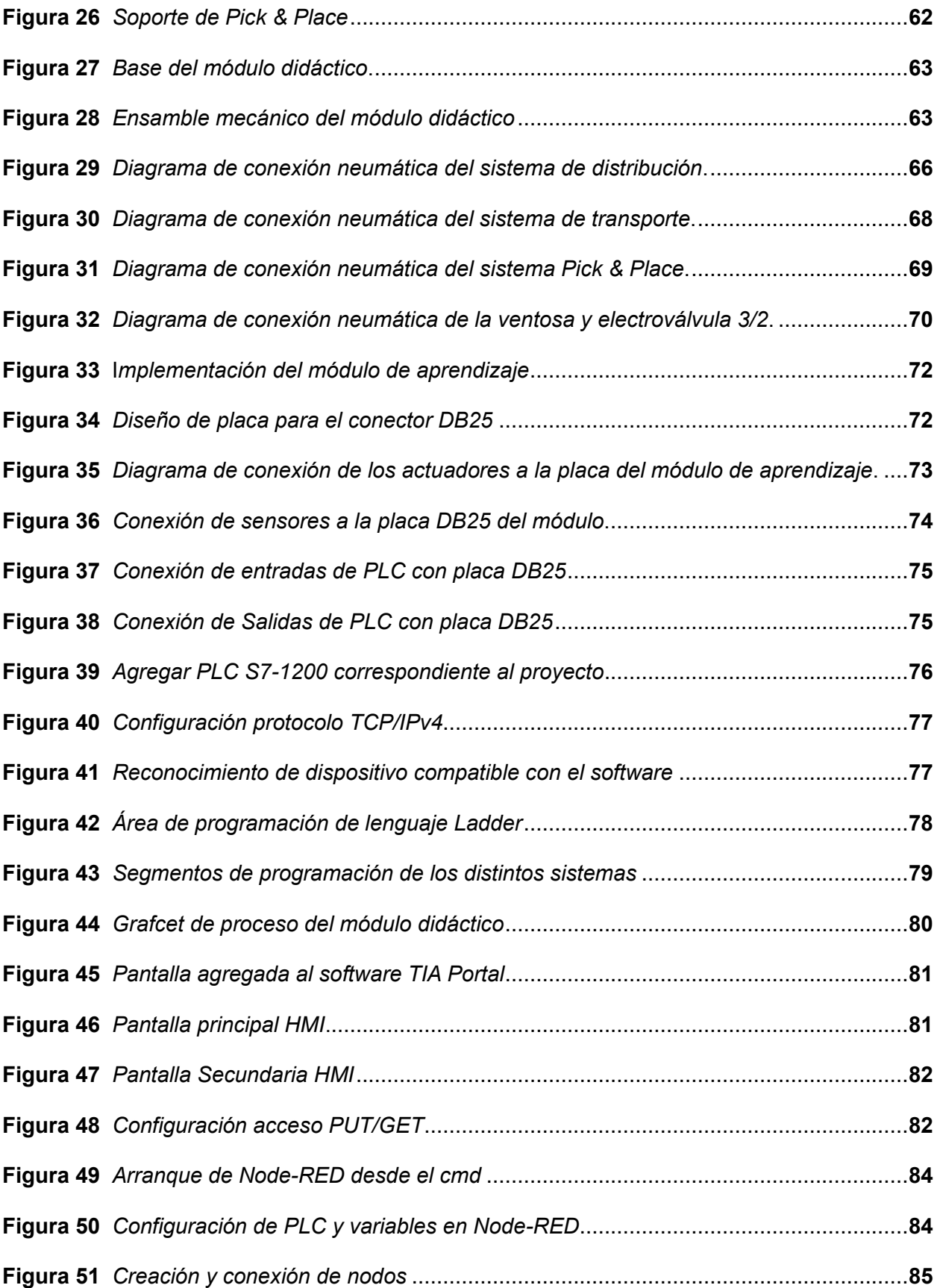

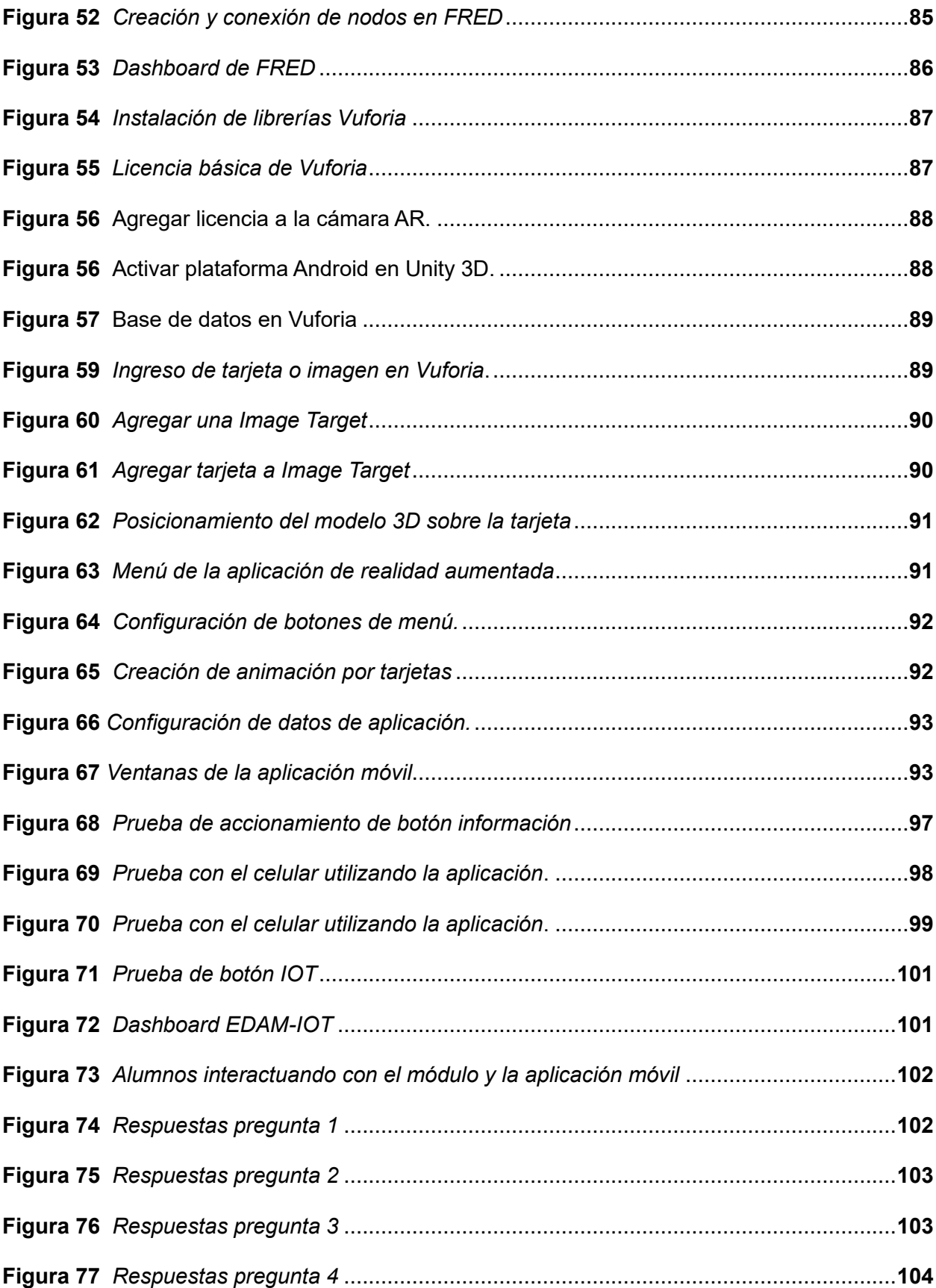

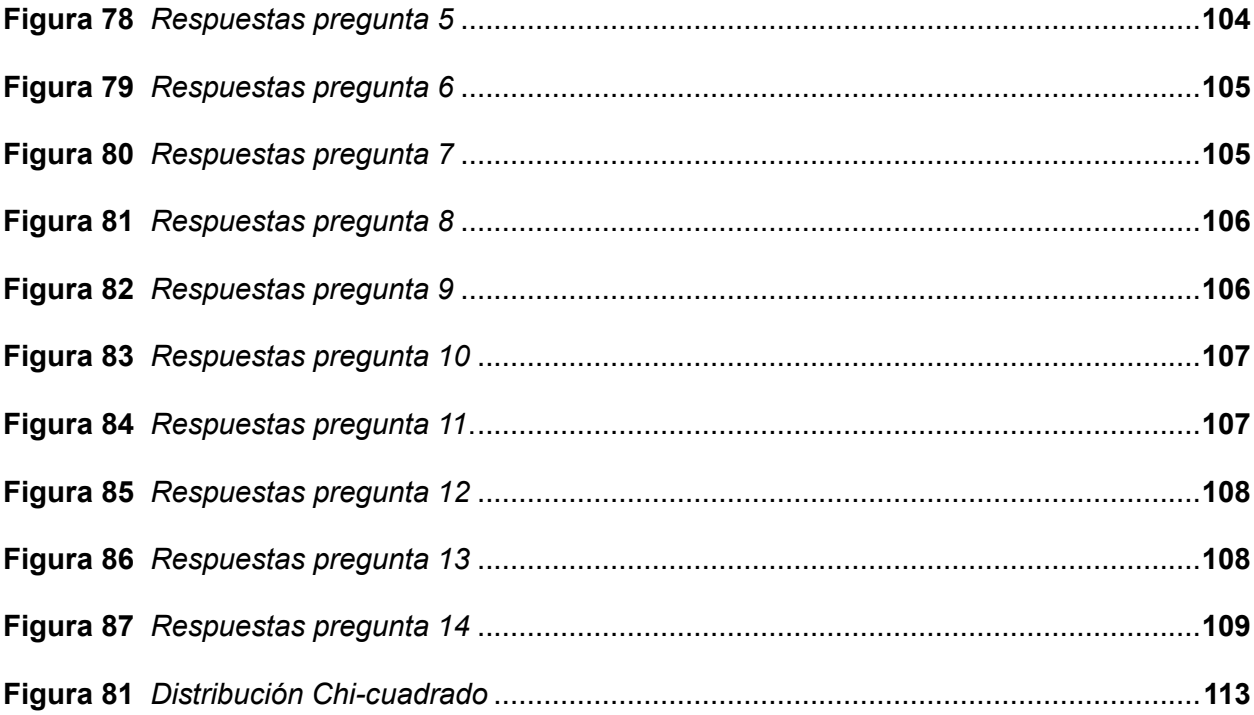

### <span id="page-18-0"></span>**Resumen**

El presente proyecto se ha enfocado en diseñar e implementar un módulo de aprendizaje ciberfísico utilizando herramientas de la industria 4.0 para la simulación y monitoreo de un proceso didáctico en tiempo real para el Laboratorio de Mecatrónica de la Universidad de las Fuerzas Armadas "ESPE" Sede Latacunga. Para lo cual se ha realizado la selección de los principales componentes industriales o semiindustriales, seguido del diseño e implementación de soportes y bases para cada uno de los elementos que integran el módulo, fabricados mediante fundición de aluminio para ser procesadas con técnicas de mecanizado, también se emplean planchas de aluminio de 2 y 3 mm de espesor que permiten la fabricación de soportes, con la ayuda de impresión 3D se crearon piezas pequeñas que no requieren gran resistencia, además, con un software CAD se modelan cada elemento que conforma el módulo para ser utilizadas en realidad aumentada. Se ha diseñado e implementado el sistema electroneumático el cual contiene actuadores de distintas características permitiendo diversificar el módulo. Con una programación en lenguaje ladder se clasifican piezas de aluminio y plástico mediante el accionamiento de los tres sistemas presentes en el módulo, en conjunto con un HMI que permita supervisar los sensores y actuadores, los mismo que pueden ser observados desde una plataforma IOT creada en Node-RED, se desarrolló una aplicación móvil de realidad aumentada la cual permite observar los elementos que componen el módulo de aprendizaje en 3D, también se puede acceder a una ventana con tarjetas que permiten adquirir información de las características más importantes así como la simbología de sensores y actuadores. Finalmente, se realizan pruebas preliminares y pruebas de campo con los estudiantes para verificar el correcto funcionamiento, teniendo como resultado un módulo de aprendizaje ciberfísico con una pantalla HMI, una plataforma IOT para la supervisión y una aplicación móvil de realidad aumentada.

*Palabras Claves:* sistema ciberfísico, tecnología IoT, realidad aumentada, módulo de aprendizaje.

### **Abstrac**

<span id="page-19-0"></span>This project has focused on designing and implementing a cyber-physical learning module using Industry 4.0 tools for the simulation and monitoring of a didactic process in real time for the Mechatronics Laboratory of the University of the Armed Forces "ESPE" Latacunga. For which the selection of the main industrial or semi-industrial components has been carried out, followed by the design and implementation of supports and bases for each of the elements that make up the module, manufactured by aluminum casting to be processed with machining techniques, also used aluminum plates of 2 and 3 mm thick that allow the manufacture of supports, with the help of 3D printing small parts that do not require great resistance were created, in addition, with CAD software each element that makes up the module is modeled to be used in augmented reality. The electro-pneumatic system has been designed and implemented, which contains actuators of different characteristics allowing to diversify the module. With programming in ladder language, aluminum and plastic parts are classified through the operation of the three systems present in the module, together with an HMI that allows to supervise the sensors and actuators, the same that can be observed from an IOT platform created in Node-RED, an augmented reality mobile application was developed which allows to observe the elements that make up the learning module in 3D, it is also possible to access a window with cards that allow to acquire information of the most important characteristics as well as the symbology of sensors and actuators. Finally, preliminary tests and field tests are performed with students to verify the correct operation, resulting in a cyber-physical learning module with an HMI screen, an IOT platform for monitoring and an augmented reality mobile application.

*Key words:* cyber-physical system, IoT technology, augmented reality, learning module.

### **Capítulo I**

## **Fundamentación teórica**

#### <span id="page-20-1"></span><span id="page-20-0"></span>**Planteamiento del problema**

El crecimiento industrial por medio del impacto de la tecnología promueve a las universidades a buscar métodos con los cuales los estudiantes sean capaces de adquirir conocimientos útiles en su vida futura, es por tal motivo, que se implementa la educación práctica como parte del pensum académico, donde los alumnos de carreras técnicas puedan utilizar equipos tecnológicos, creando simulaciones industriales que permitan complementar lo estudiado dentro de las aulas de manera teórica.

La automatización es uno de los pilares fundamentales de la industria, evolucionando la forma de interacción entre el hombre-máquina, además, el internet de las cosas (IOT) que permite un monitoreo continuo de los procesos logra mejorar la producción y la calidad. La carrera de Ingeniería Mecatrónica siendo esta una especialización del estudiante en el área técnica y tecnológica, promueve el conocimiento en la automatización por lo que es necesario la implementación de módulos de aprendizaje ciber-físicos industriales dentro del Laboratorio de Mecatrónica, en la Universidad de las Fuerzas Armadas "ESPE" sede Latacunga, logrando mantener las competencias que necesitan los estudiantes e ir actualizando conocimientos que le permitan involucrarse en el ámbito laboral. El retorno a clases presenciales provoca la necesidad de implementar nuevos módulos de aprendizaje que permitan el desarrollo de prácticas con elementos industriales, sin embargo, se debe tomar en cuenta que dichos módulos pueden llegar a tener costos elevados dentro del mercado siendo uno de los inconvenientes al momento de implementar un laboratorio, además, considerando que los estudiantes regresan de un ámbito virtual en donde se fortaleció el uso de medios tecnológicos, es necesario implementar el uso los mismos dentro de las aulas y con más razón a la hora de realizar prácticas de laboratorio que faciliten y generen un aporte en el conocimiento con el fin adaptar a los estudiantes al desarrollo de la tecnología en la actualidad.

**21**

El diseño e implementación de un módulo de aprendizaje ciberfísico para la clasificación forma didáctica, logra que el estudiante deje de tener una idea lejana de la realidad, promoviendo la investigación logrando así realizar actividades dentro del laboratorio que le permitan desarrollar habilidades y destrezas, compactando los conocimientos teóricos con las experiencias prácticas lo cual impulse a la solución de problemas de la sociedad e involucre al estudiante en el deseo de inmiscuirse en el mundo industrial.

#### <span id="page-21-0"></span>**Justificación e importancia**

La implementación de módulos de aprendizaje ciberfísicos en el Laboratorio de Mecatrónica de la Universidad de las Fuerzas Armadas ESPE sede Latacunga permite que los estudiantes desarrollen y complementen los conocimientos recibidos en clases teóricas, además, de impulsar la investigación y el uso de recursos tecnológicos para mejorar el aprendizaje de las distintas áreas que comprenden a la Mecatrónica como: la automatización y control, sistemas neumáticos, sistemas ciber-físicos, etc., con el fin que el estudiante desarrolle habilidades y destrezas que le permitan resolver problemas dentro de la industria.

El pronto retorno a clases presenciales provoca la necesidad de implementar nuevos módulos tecnológicos, por lo que será un aporte a la educación permitiendo que se realicen prácticas de laboratorio en donde todos los alumnos puedan dar uso de un nuevo recurso, el cual simula un proceso didáctico y despliega información sobre sensores y actuadores empleados, logrando así formar profesionales interesados en la investigación y solución de problemas, además, de fijar una base de conocimientos que les ayuden en un futuro a sumergirse en la vida laboral.

Una de las ventajas de desarrollar proyectos dentro del laboratorio es el fortalecimiento del mismo con nuevos equipos tecnológicos apoyados de un conjunto de guías de laboratorio que faciliten a los estudiantes el desarrollo de prácticas, además, se cuenta con la documentación necesaria como son: planos, programas, diagramas, entre otros, que permiten

que otras personas puedan replicar los trabajos realizados y a su vez mejorarlos para desarrollo de tecnología que permita que futuras generaciones adquieran conocimientos más compactos apegados al mundo laboral.

## <span id="page-22-0"></span>**Objetivos**

## <span id="page-22-1"></span>*Objetivo General*

Diseñar e implementar un módulo de aprendizaje ciber-físico utilizando herramientas de la industria 4.0 para la simulación y monitoreo de un proceso industrial didáctico en tiempo real para el Laboratorio de Mecatrónica de la universidad de las Fuerzas Armadas "ESPE" sede Latacunga.

# <span id="page-22-2"></span>*Objetivos Específicos*

- Investigar conceptos que permitan la implementación de módulos de aprendizajes ciberfísicos RA habilitadas para IOT, sus sistemas mecánicos y electrónicos, aplicaciones, dispositivos y software a emplearse.
- Diseñar el modelo 3D de la estructura del módulo de aprendizaje ciber-físico, así como de sus sensores y actuadores.
- Seleccionar los componentes y materiales adecuados para la implementación del módulo.
- Desarrollar el algoritmo de control para el funcionamiento adecuado del módulo de aprendizaje ciber-físico.
- Implementar el módulo de aprendizaje ciber-físico de RA habilitada para IOT para empaquetado Pick & Place.
- Diseñar una aplicación con realidad aumentada que permita la adquisición de datos del módulo de aprendizaje, sus sensores y actuadores.
- Validar la hipótesis mediante el análisis de resultados de las pruebas de funcionamiento realizadas.

# <span id="page-23-0"></span>**Sistema ciberfísico**

Los sistemas ciberfísicos permiten integrar capacidades de almacenamiento, computación y comunicación, en conjunto a capacidades de control con el mundo real. Entre las características principales que poseen dichos sistemas es la capacidad de conexión con objetos físicos con el fin de lograr el monitoreo y control, la información disponible en la red permite en algunos casos aprender y evolucionar, la idea de los sistemas es lograr demostrar una robustes y seguridad en distintos campos críticos donde la respuesta del sistema debe realizarse en tiempo real (ITI, 2022).

#### <span id="page-23-1"></span>*Aplicaciones*

En la actualidad los sistemas ciberfísicos son de gran impacto en sectores de fabricación, energía, transporte, salud, etc. Permitiendo el desarrollo de nuevas soluciones al control de máquinas herramientas permitiendo optimizar el rendimiento, supervisión de un sistema y la optimización de su estrategia de operación y mantenimiento, robots que en trabajo colaborativo aprendan el uno del otro (Tekniker, 2022).

La industria 4.0 es un término alemán que hace referencia a "fábricas inteligentes" a la cual tambien se la conoce como la cuarta revolución industrial que impulsa la convergencia entre la tecnología digital y la industria, donde se integran tecnologías como: Big Data, Cloud Computing, Robots colaborativos, etc., como se observa en la figura 1 (Arroyo, 2015).

## <span id="page-23-2"></span>**Figura 1**

*Industria 4.0*

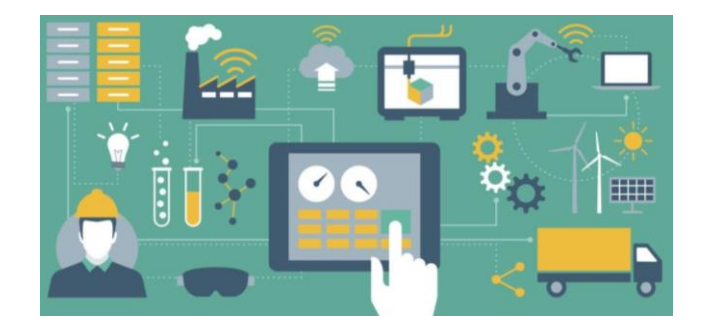

*Nota.* Tomado de (CIC, 2022).

# <span id="page-24-0"></span>**Realidad aumentada**

La realidad aumentada permite la interacción entre ambientes entre un mundo virtual y un mundo físico, generando que se entrelazan entre sí a través de dispositivos tecnológicos como: celulares, tablets, cámaras web, entre otros. En otras palabras, la realidad aumentada introduce objetos virtuales en el contexto físico y se los muestra usando la interfaz del medio físico con el apoyo de la tecnología. Este recurso viene revolucionando la forma en que se muestra nuestro entorno y la realidad del mismo como se observa en la figura 2 (Grapsas, 2019).

# <span id="page-24-2"></span>**Figura 2**

*Realidad aumentada como recurso didáctico.*

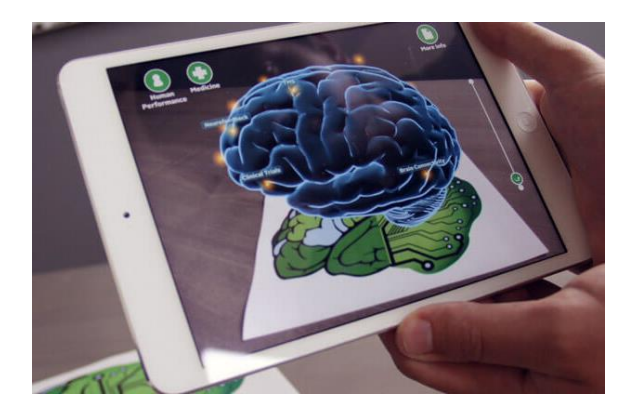

*Nota.* Tomado de (Neosentec, 2018).

# <span id="page-24-1"></span>*Herramientas de realidad aumentada*

La tecnología de la realidad aumentada está dando grandes giros dentro de las aulas donde los estudiantes logran conseguir mayor aprendizaje mediante la interacción de objetos reales con información añadida de forma virtual. De acuerdo a Educación (2022), menciona que se pueden utilizar cualquiera de las siguientes herramientas para crear realidad aumentada:

- Aumentaty Author
- **ARCrowd**
- ZooBurst
- **LayAR**
- **Zappar**
- Vuforia

# <span id="page-25-0"></span>*Vuforia*

Vuforia es una plataforma más utilizada para el desarrollo de realidad aumentada, la misma que se puede acceder desde la mayoría de teléfonos, tabletas y gafas. Los desarrolladores pueden agregar fácilmente funciones avanzadas de visión por computadora a las aplicaciones de Android, iOS y UWP para crear experiencias de realidad aumentada que interactúen de manera realista con los objetos y el entorno (Vuforia, 2021).

# <span id="page-25-1"></span>**Unity**

Unity es un motor gráfico multiplataforma 2D y 3D, que está transformando la industria del videojuego, pertenece a Unity Technologies y sirve para la creación de videojuegos, entre otros contenidos que pueden ser compatibles con Windows y MAC, las herramientas que posee son muy accesibles y de fácil compresión permitiendo desarrollar de múltiples plataformas permitiendo el ajuste de textura desde la edición o a su vez en modo ejecución, esta plataforma es capaz de virtualizar el mundo hasta el punto de acercarlo a la realidad como se observa en la figura 3 y tener un ambiente en donde las características ayuden a que los usuarios disfruten de la experiencia (Martínez, 2022).

## <span id="page-25-2"></span>**Figura 3**

*Plataforma Unity*

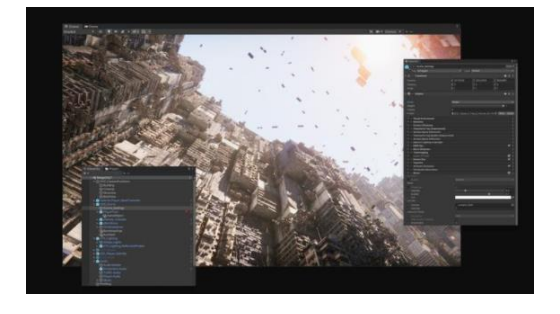

*Nota.* Tomado de (Unity, 2022).

# <span id="page-26-0"></span>**Software de diseño CAD**

Dibujo asistido por computadora es una tecnología para el diseño y la documentación técnica, sustituyendo el diseño manual. Si eres ingeniero lo más seguro es que haya utilizado programas CAD 2D o 3D como AutoCAD, Inventor, SolidWorks. Los softwares CAD permiten redactar documentación de construcción, explorar ideas de diseño, visualizar conceptos mediante renderizaciones fotorrealistas y simular el rendimiento de un diseño en el mundo real (Autodesk, 2021).

# <span id="page-26-1"></span>*Autodesk Inventor*

El software Autodesk Inventor facilita una gran cantidad de herramientas que permiten el diseño mecánico, simulación, visualización y documentación de productos en 3D. Autodesk Inventor logra integrar datos 2D y 3D en un entorno, logrando una visualización del producto final que le permitirá inspeccionar la forma, el ajuste y el funcionamiento del mismo, antes de su fabricación (Asidek, 2022).

Entre las herramientas de Autodesk 3DS Max se tiene:

- Herramientas de animación y manipulación de personajes
- Editor de materiales, texturas y colores
- Ventana gráfica brillante
- Convertidor de escenas
- Mejorado Integración de herramientas de estructura productiva
- Transforma lo técnico en visual
- Integración personalizable de estructuras productivas
- Dé vida a entornos y paisajes con herramientas avanzadas de modelado.
- Cree diseños y accesorios con un gran nivel de detalle mediante herramientas intuitivas de texturización y sombreado.
- Itere y cree renderizaciones de calidad profesional sin renunciar al control artístico

# <span id="page-27-0"></span>**Blender**

Blender es un software de diseño 3D gratuito, donde se puede realizar renderizado, modelado, animación, edición de video y creación de juegos. Las personas que ya han utilizado la aplicación suelen emplear la API de Blender para secuencias de comandos de Python para personalizar la aplicación y escribir herramientas especializadas. Blender se adapta a las necesidades de las personas permitiendo la creación de procesos de desarrollo receptivo (Blender, 2022).

## <span id="page-27-1"></span>**Internet de las cosas (IoT)**

IoT constituye uno de los más importantes desarrollos tecnológicos de la última década permite la interconexión de objetos al internet, permitiendo la interacción entre objetos y también con el usuario, además, la interconexión debe ser segura y en tiempo real. Existen varias arquitecturas propuestas, sin embargo, este proceso lo podemos dividir en cuatro fases según la arquitectura propuesta por Sumit Sharma de MuleSoft, como se muestra en la figura 4. Se debe tomar en cuenta cinco puntos importantes como son: una arquitectura escalable, tecnología distribuida, eficiencia energética y la conectividad de red (Hernéndez, 2016).

### <span id="page-27-2"></span>**Figura 4**

*Arquitectura IoT*

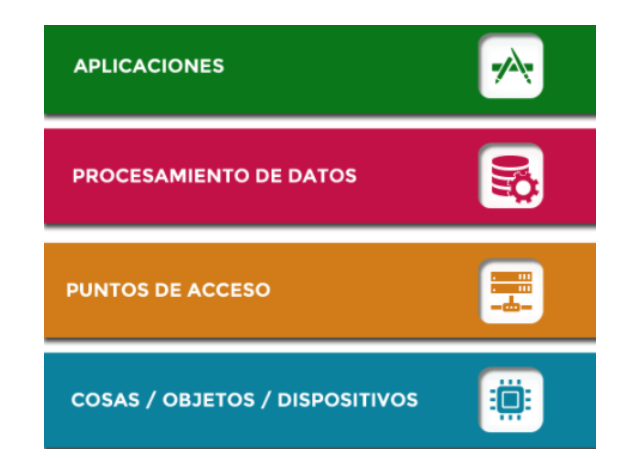

*Nota.* Tomado de (Hernéndez, 2016).

# <span id="page-28-0"></span>**Plataformas IoT**

La plataforma IoT es el software que conecta el hardware, puntos de acceso y redes de información. Generalmente manejan tareas de administración continuas y visualización de datos, lo que permite a los usuarios automatizar su entorno. Son un intermediario entre los datos recopilados en el perímetro y la aplicación creada al usuario (Proctor, 2016).

De acuerdo a Cárdenas (2016), menciona que una plataforma IoT real está constituido por:

- Conectividad y normalización
- Gestión de dispositivos
- Base de datos
- Procesamiento y gestión de la acción
- Analítica
- Visualización

# <span id="page-28-1"></span>*Ubidots*

Ubidots es una plataforma la cual permite la conexión del hardware con una nube, la plataforma ofrece más de 200 bibliotecas, tutoriales que permiten la integración de HTTP, MQTT, TCP, UDP y otros protocolos de comunicación industriales, no importa la cantidad ni el tipo de dispositivo que se desea implementar el proceso es el mismo para cualquiera de estos, un ejemplo claro se muestra en la figura 5 (Ubidots, 2022).

# <span id="page-28-2"></span>**Figura 5**

*Plataforma Ubidots*

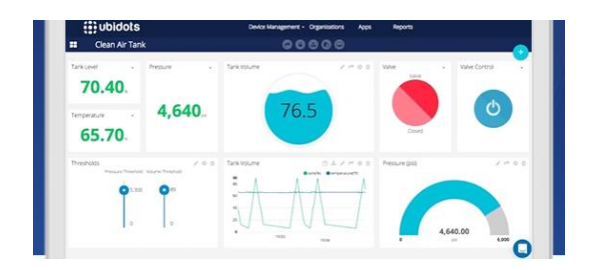

*Nota*. Tomado desde Ubidots (2022).

# <span id="page-29-0"></span>*Node-RED*

Node-RED es una plataforma que posee herramientas las cuales permiten conectar dispositivos de hardware a la red de distintas formas innovadoras, contiene un editor basado en navegador que permite crear nodos de conexión de manera más sencilla con solo un clic, proporciona un editor de flujo basado en navegador que facilita la interconexión de flujos utilizando la amplia gama de nodos de la paleta, además, facilita una serie de documentos como se observa en la figura 6 (Node-RED, 2015).

## <span id="page-29-1"></span>*Figura 6*

### *Documentación de Node-RED*

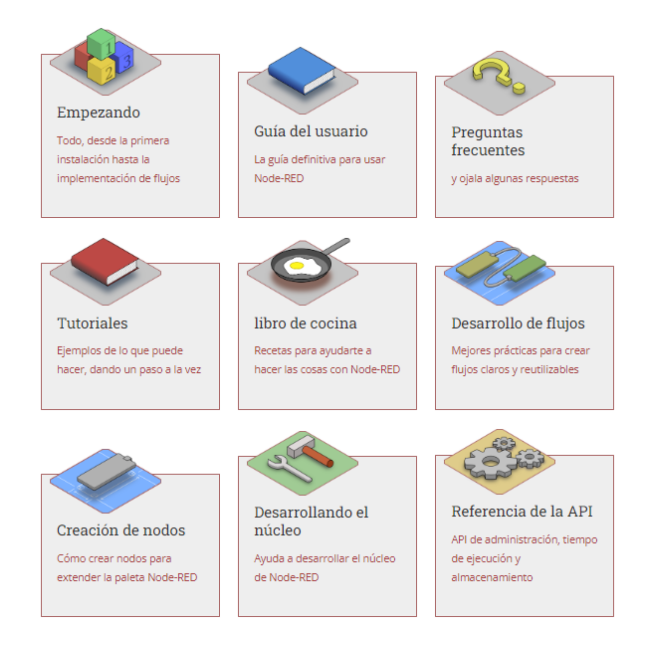

*Nota*. Tomado desde (Node-RED, 2015).

## **Capítulo II**

#### **Diseño del concepto**

### <span id="page-30-1"></span><span id="page-30-0"></span>**Introducción**

Los avances tecnológicos han sido la clave para el desarrollo industrial a nivel mundial, dicha innovación ha dado lugar a la industria 4.0 en donde se cambia en gran parte la producción llevando a un nivel de automatización alta y optimizada (Garrell, 2019)

Los sistemas ciberfísicos son la nueva tendencia de sistemas inteligentes que permiten la interacción entre un proceso físico y computacional, comunicándose por medio de la red, dando como resultado obtener una mayor eficiencia, robustez, respuestas más rápidas, confiables y eficientes que permitan un mejor desarrollo de producción.

El diseño de concepto tiene como finalidad delimitar las principales características del proyecto permitiendo tener una idea clara y concisa, siendo así necesario tomar como referencia la metodología empleada por Ulrich y Eppinger (2013) en su libro titulado "Diseño y desarrollo de productos", el cual permite desarrollar proyectos a partir de tres puntos de vista importantes como son marketing, diseño y manufactura.

La carrera de Mecatrónica siendo esta una especialización del estudiante en el área técnica y tecnológica, promueve el conocimiento en el área industrial por lo que es necesario la implementación de módulos de aprendizaje ciberfísicos con enfoque a nivel industrial dentro del Laboratorio de Mecatrónica, en la Universidad de las Fuerzas Armadas "ESPE" sede Latacunga.

El diseño e implementación de un módulo de aprendizaje ciberfísico para la clasificación y envió a zona de empaquetado de forma didáctica, logra que el estudiante deje de tener una idea lejana de la realidad, promoviendo la investigación, logrando así realizar actividades dentro del laboratorio que le permitan desarrollar habilidades y destrezas, compactando los conocimientos teóricos con las experiencias prácticas lo cual impulse a la solución de

problemas de la sociedad e involucre al estudiante en el deseo de inmiscuirse en el mundo industrial.

El presente proyecto tiene como fin la construcción de un módulo de aprendizaje ciberfísico de realidad aumentada habilitado para IoT para empaquetado Pick & Place el mismo que engloba dos partes fundamentales:

- Un módulo que permita la simulación de un proceso de clasificación y envío de la pieza clasificada a otra zona, con una interfaz (HMI) desde una PC central, además de poder realizar la supervisión desde cualquier lugar.
- Herramientas de realidad aumentada para poder obtener datos de las principales características del módulo, así como también de cada uno de los sensores y actuadores que contiene, con el fin de ser un apoyo para el estudiante durante la realización de prácticas.

## <span id="page-31-0"></span>**Parámetros de diseño generales**

Los parámetros de diseño generales permiten la definición de los puntos más importantes que debe tener el módulo para poder cumplir con los requerimientos que se desea, además, facilita la selección de componentes y la definición de subsistemas que comprende el mismo.

El módulo debe cumplir los siguientes parámetros:

- Ser un módulo didáctico de aprendizaje que permita realizar prácticas de distintas asignaturas como son: Mandos Oleoneumáticos, Automatización Industrial Mecatrónica, Introducción a los Sistemas Ciberfísicos, PLC y Redes Industriales, las mismas que se encuentran dentro de la malla curricular de la carrera.
- Ser un módulo didáctico con enfoque industrial.
- Ser un módulo didáctico que contenga herramientas tecnológicas como son: arquitectura IoT y realidad aumentada.

• Ser un módulo didáctico que permita ser transportado de un lugar a otro.

Para cumplir algunos de los parámetros se establecen algunos elementos y

características del módulo de aprendizaje a continuación:

- Uso de cilindros neumáticos simple y doble efecto, además, de un compresor para alimentación de los mismos.
- Uso de un PLC industrial que permita el control de los distintos actuadores y sensores.
- Las piezas de clasificación no podrán exceder una dimensión mayor a 4cm de ancho.
- La banda transportadora tendrá un dimensionamiento aproximado de 65x280x100mm detallado en el Anexo 1, se han distribuido los elementos con el fin de reducir el tamaño como se muestra en la figura 7.

# <span id="page-32-0"></span>**Figura 7**

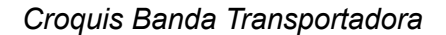

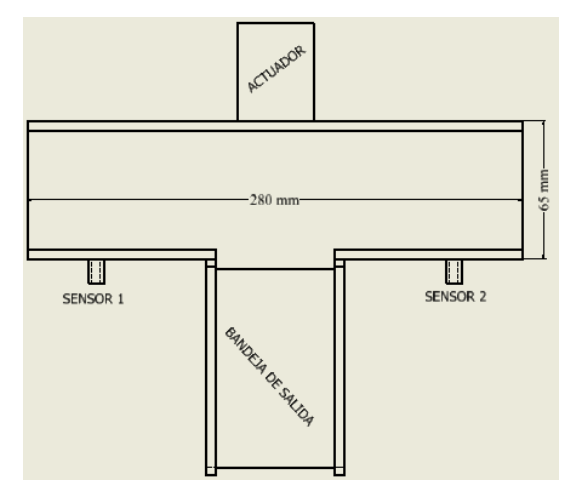

*Nota.* La figura 7 muestra una distribución de los componentes que integran la banda transportadora.

• Al querer tener un módulo de prácticas que sea versátil y permita ser transportado se lo realizará de un tamaño tentativo de 400x500x350mm, sin tomar en cuenta la base sobre la que se va a colocar. En la figura 8 se muestra una distribución tentativa y el espacio que ocupará el módulo.

# <span id="page-33-1"></span>**Figura 8**

*Croquis del módulo de aprendizaje*

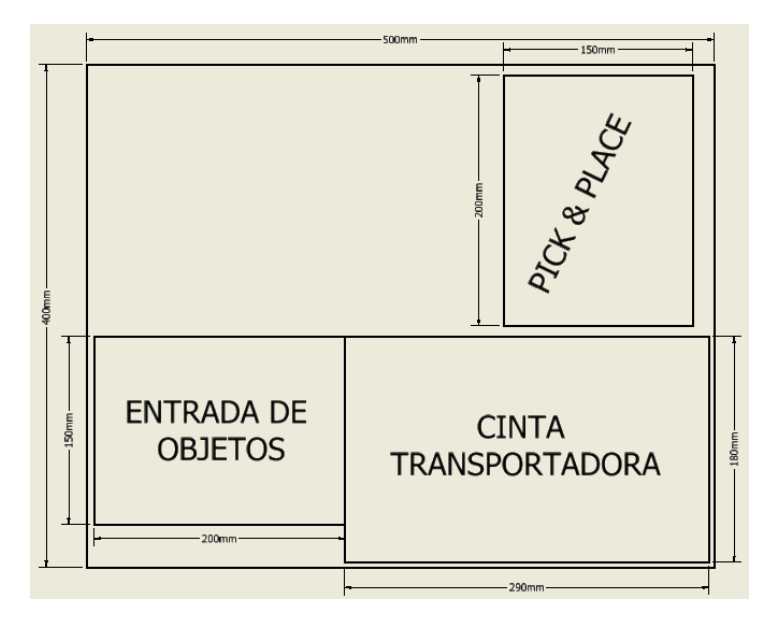

*Nota.* La figura 8, muestra el posible dimensionamiento del módulo de aprendizaje con sus tres sistemas el cual esta detallado en el anexo 1.

Al llevar a cabo el cumplimiento de parámetros se tendrá un módulo didáctico industrial que permita al estudiante desarrollar habilidades y conocimientos que pueda implementar en el ámbito laboral, a su vez poner en práctica y reforzar lo aprendido dentro de las aulas.

# <span id="page-33-0"></span>**Diseño de concepto**

Al comenzar con el estudio de los requerimientos del módulo de aprendizaje es necesario el análisis de las características más importantes con el fin de cumplir con los objetivos planteados y la correcta funcionalidad del proyecto, a continuación, se detalla las necesidades establecidas en la tabla 1.

### **Tabla 1**

*Necesidades del módulo de aprendizaje ciberfísico.*

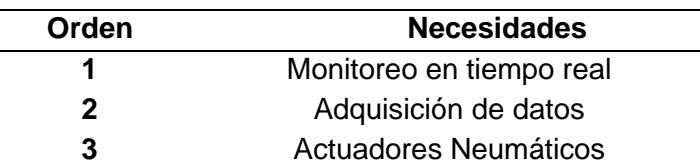

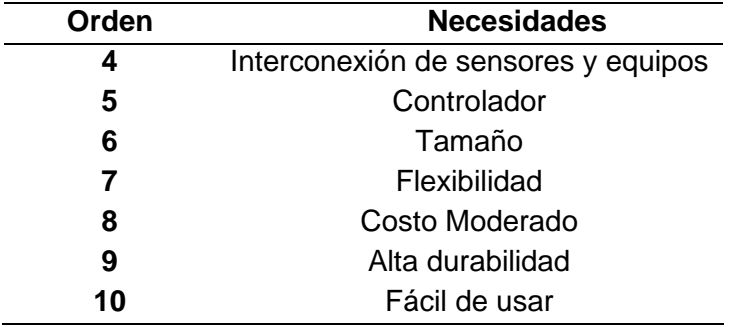

A partir de la tabla 1, se obtienen las métricas permitiendo hacer un análisis cuantitativo, es decir, el grado de satisfacción de las necesidades, siendo evaluadas la importancia de 1 a 5, siendo 1 la más baja y 5 la más alta, como se indica en la tabla 2.

# **Tabla 2**

## *Métricas*

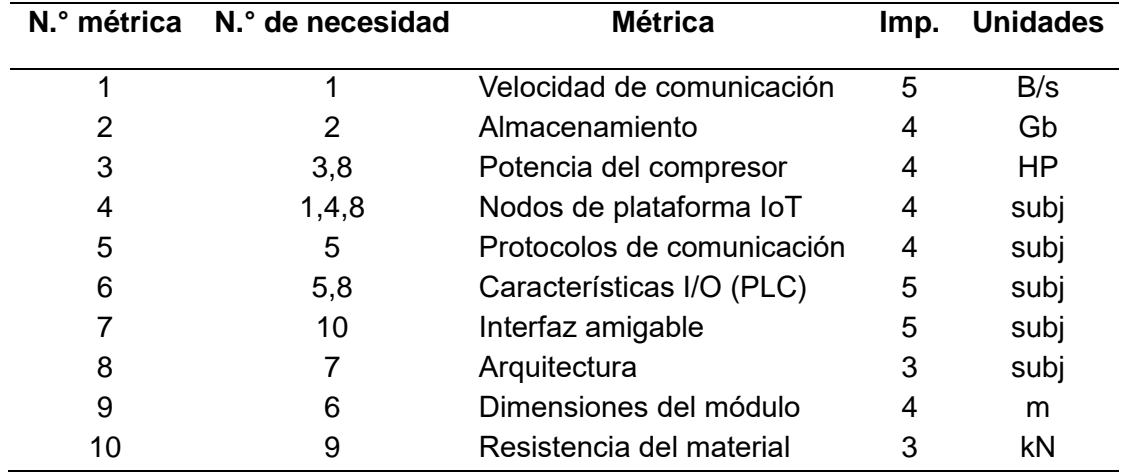

# <span id="page-34-0"></span>**Definición de subsistemas**

El módulo de aprendizaje ciber-físico tiene como funcionalidad: la entrada de objetos, la clasificación y el envío del material clasificado a una zona de empaquetado con la ayuda de un Pick & Place, además, posee una arquitectura IoT, con el fin de permitir tener un prototipo de sistema industrial. Al ser un módulo educativo se desarrollará un programa de realidad aumentada con el que se pueda obtener las principales características de los actuadores y

sensores que contiene el módulo, por lo cual, es necesario definir subsistemas para tener una idea clara de lo que se necesita como se muestra en la figura 9.

### <span id="page-35-2"></span>**Figura 9**

*Subsistemas del módulo de aprendizaje ciberfísico*

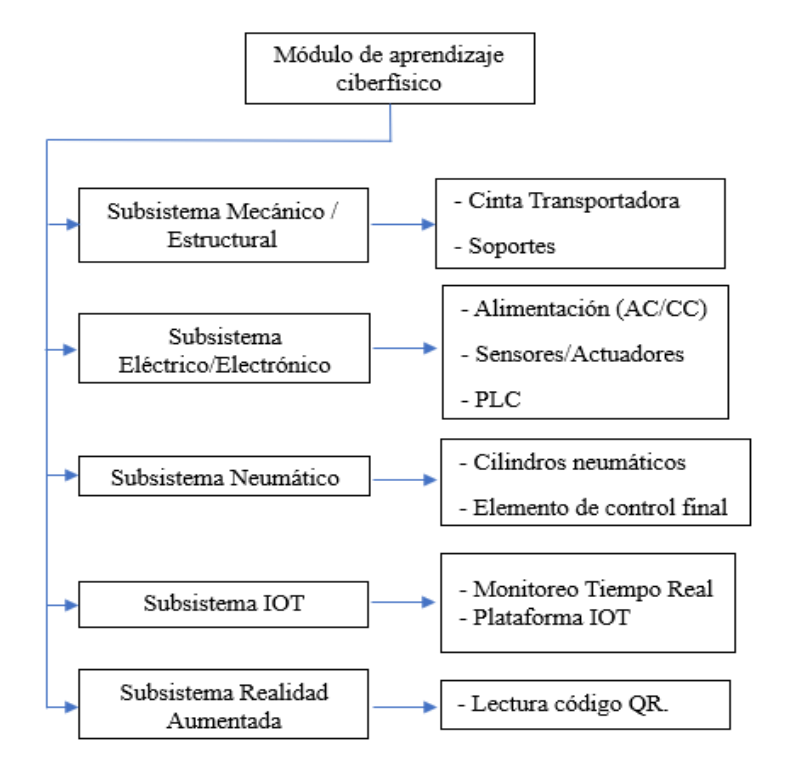

# <span id="page-35-0"></span>**Selección de componentes**

Se analizará las opciones de componentes más importantes del módulo de aprendizaje ciber-físico, con el fin de optimizar los recursos y seleccionar los mejores de acuerdo a distintos criterios como: eléctricos, mecánicos, costos, etc., obteniendo los más adecuados para un correcto funcionamiento del sistema. Para lo cual, se empleará el método cualitativo por puntos que se detalla a continuación.

### <span id="page-35-1"></span>**Método cualitativo por puntos. Ventajas y Desventajas.**

El método cualitativo por puntos permite asignar factores cuantitativos a distintos criterios los cuales son considerados importantes para la selección de las distintas opciones permitiendo tomar una decisión (Gabriel, 2010).
Baca (2010), sugiere seguir el siguiente procedimiento con la finalidad de jerarquizar los criterios como se indica a continuación:

- Se inicia creando un conjunto de criterios los cuales sean relevantes de cada componente a ser seleccionado.
- Se necesita dar un peso a cada uno de los criterios (la suma de estos pesos debe ser de 1), cada peso será de elección personal.
- Luego, se necesita determinar una escala la cual será empleada por igual a cada uno de los factores, dicha escala puede ser del 0 al 10.
- Se califica cada criterio del 0 al 10, seguidamente se multiplica por el peso de cada criterio.
- Finalmente, se suma el resultado de la multiplicación de cada criterio y se procede a elegir la mayor.

## **Selección del subsistema mecánico/ estructural**

Selección de elementos mecánicos y estructurales, sin embargo, existen algunos componentes que serán elegidos durante la etapa de diseño, puesto a que se necesitan realizar algunos cálculos para definir correctamente el más adecuado.

## *Material de la estructura*

Existen distintos materiales con los cuales se puede crear estructuras y bases, por lo cual se necesita elegir el más adecuado entre dos grandes grupos más comerciales analizando criterios importantes como se resume en la tabla 3.

#### **Tabla 3**

## *Alternativas de materiales*

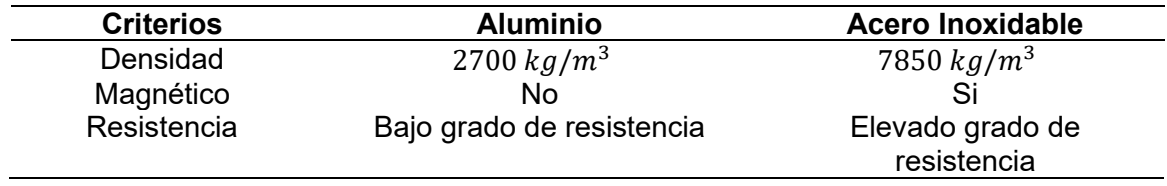

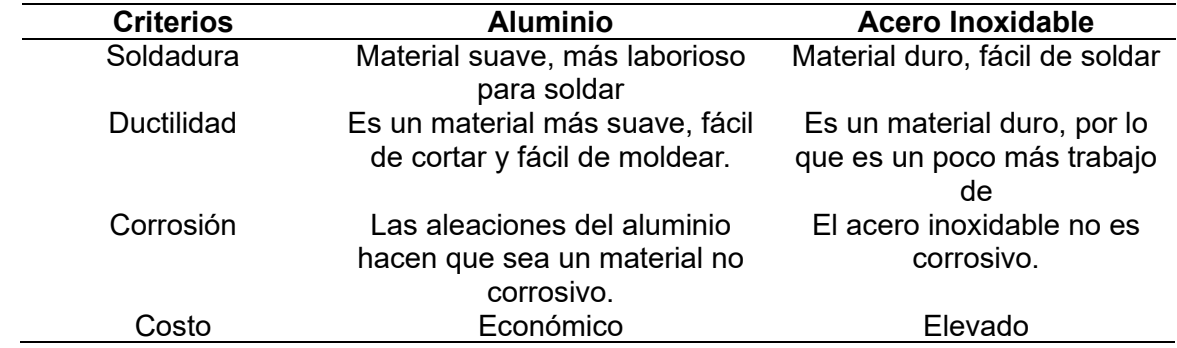

## *Selección del material*

En la tabla 4 se utilizan los criterios más relevantes para la selección del material a

utilizar en la construcción del módulo de aprendizaje.

## **Tabla 4**

Evaluación de criterios de selección

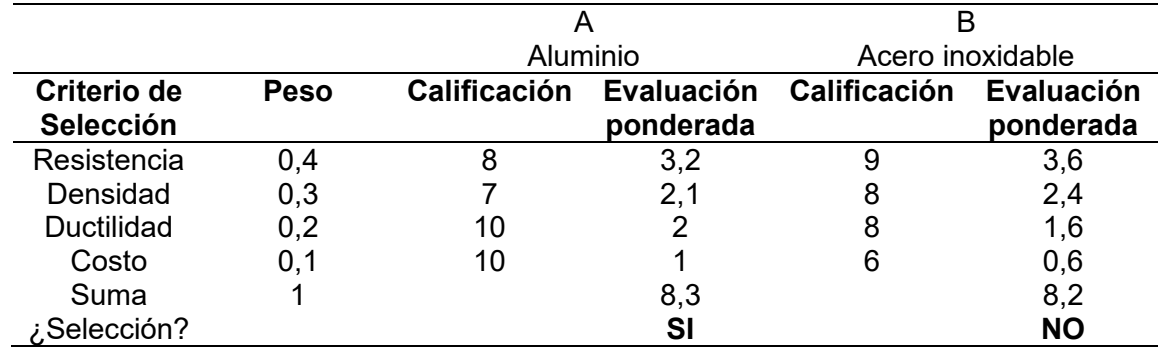

Al analizar los dos materiales se define como mejor opción el aluminio, debido a su factibilidad dentro del proyecto, permitiendo crear soportes y bases para colocar los elementos que conforman el módulo de aprendizaje, reduciendo el peso con el fin de poder transportarlo de un lugar a otro.

# **Selección del subsistema eléctrico/electrónico**

El subsistema eléctrico/electrónico comprende al conjunto de sensores que permitirán el correcto funcionamiento del módulo de aprendizaje, por lo que es necesario seleccionar de manera correcta los principales componentes.

# *Controlador (PLC)*

El PLC será el encargado de controlar las entradas y salidas mediante una

programación previa, por lo que es necesario seleccionar el más adecuado para el proyecto, en

la tabla 5 se muestran las principales características de dos tipos de PLC's.

# **Tabla 5**

*PLC's comerciales.*

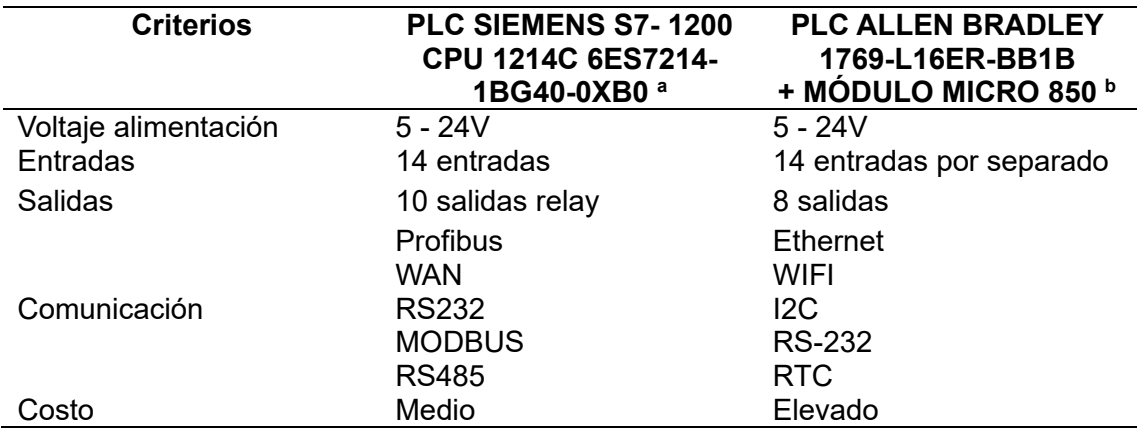

# *Selección de PLC*

En la tabla 6 se indican los criterios de selección con los cuales se evaluará el más

adecuado para el proyecto.

# *Tabla 6*

*Evaluación de criterios de PLC's*

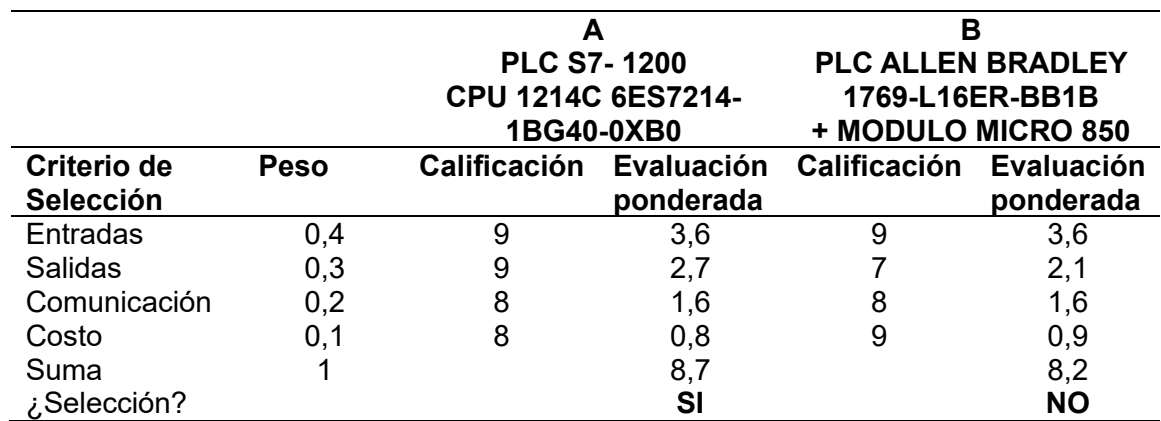

Analizado los criterios se elige el PLC S7-1200 con el fin de tener una cantidad de entras y salidas considerables logrando así tener un controlador que permita aumentar sensores o actuadores a futuro, además, se desea que los estudiantes trabajen con equipos del ámbito industrial, la figura 10 muestra las entradas y salidas del PLC.

# **Figura 10**

*PLC S7- 1200 CPU 1214C*

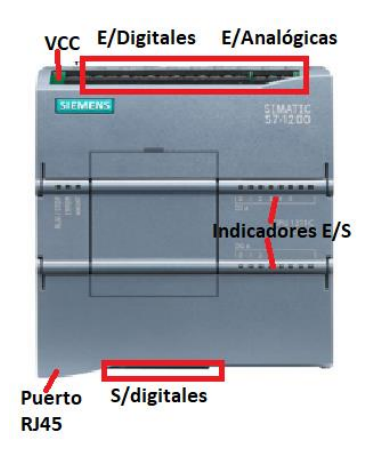

# *Sensor de presencia*

Los sensores de presencia ayudaran a conocer el posicionamiento de la pieza a clasificar, por lo que es necesario analizar en distintos criterios para seleccionar la más adecuada para el proyecto como se indica en la tabla 7.

## **Tabla 7**

*Alternativas de sensores de presencia*

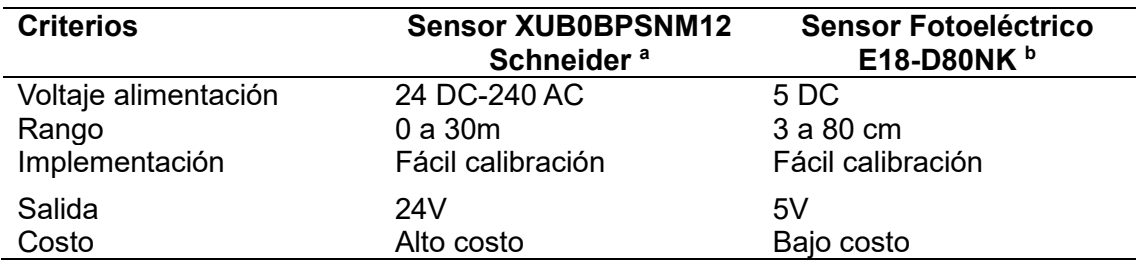

## *Selección de sensor de presencia.*

En la tabla 8 se muestran los criterios más relevantes para la selección del sensor de

presencia para el monitoreo de piezas del módulo de aprendizaje.

## **Tabla 8**

*Evaluación de criterios de los sensores de posición*

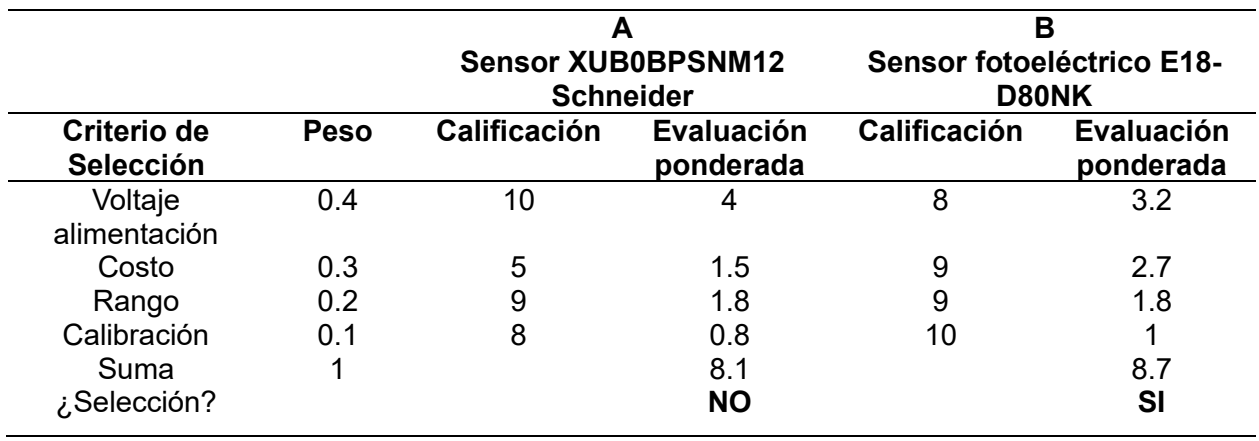

Analizado los criterios más importantes del sensor se decide escoger el módulo sensor fotoeléctrico E18-D80NK debido a su facilidad de manejo y la factibilidad de uso en el módulo

de aprendizaje sin sobredimensionar el mismo, la figura 11 muestra el sensor seleccionado.

# **Figura 11**

*Sensor fotoeléctrico E18-D80NK*

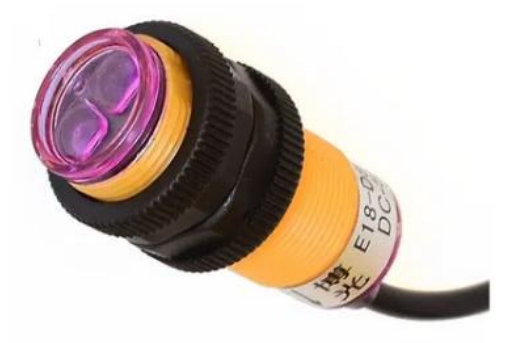

# *Sensor de detección inductivo*

El sensor de detección de material permitirá identificar las piezas y clasificarlas según se desea, por lo que es necesario analizar en distintos criterios permitiendo seleccionar el más adecuado para un correcto funcionamiento del proyecto, por lo que se han elegido entre dos de los más comerciales como se indica en la tabla 9.

# **Tabla 9**

*Alternativas de sensores inductivos*

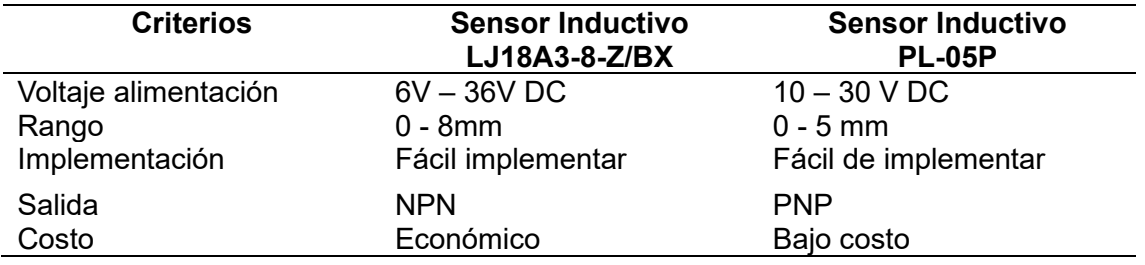

# *Selección de sensor inductivo*

En la tabla 10 se analizan los criterios más relevantes para la selección del sensor de

presencia eligiendo el más adecuado para el proyecto.

# **Tabla 10**

*Evaluación de criterios de los sensores de posición*

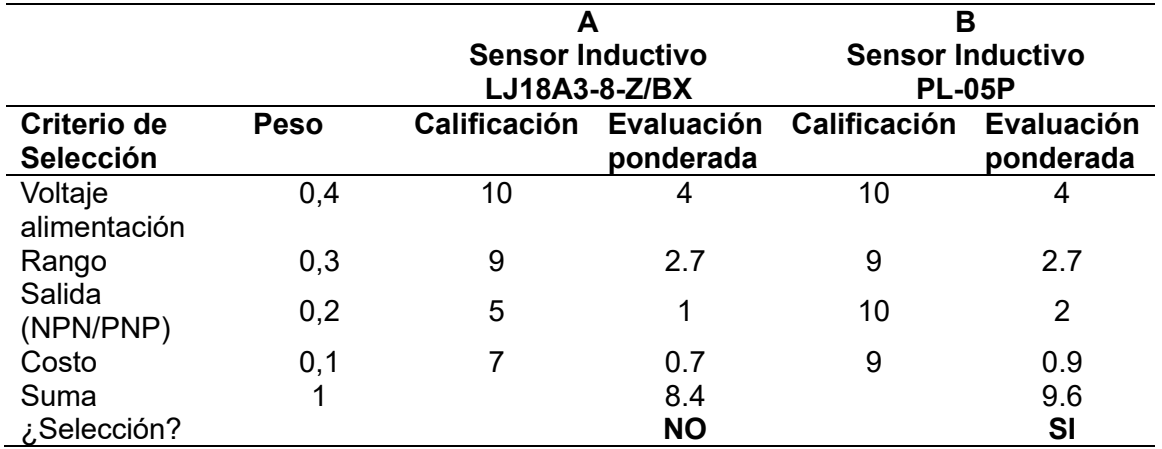

Analizado los criterios más importantes del sensor inductivo que se elige es el sensor inductivo PL-05P, debido a que es un sensor que cumple con los requerimientos necesarios de tres hilos PNP el cual permite conectar directo al PLC con los demás sensores, además, es uno de los sensores de actualidad en la industria como se observa en la figura 12.

#### **Figura 12**

*Sensor inductivo PL-05P*

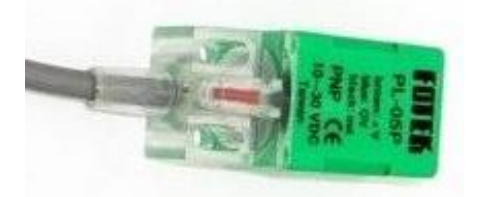

#### **Selección del subsistema Neumático**

El subsistema neumático permitirá el funcionamiento de la mayor parte del módulo de aprendizaje por lo que es necesario definir de manera preliminar los componentes más relevantes que serán empleados, sin embargo, en el capítulo IV algunos serán seleccionados mediante cálculos.

#### *Sistema de elemento final*

El elemento final será el encargado de tomar la pieza clasificada y llevarla a otra zona la cual se la denomina "zona de empaquetado", se debe tomar en cuenta la forma de la pieza y el ancho que ocupará dentro de la banda transportadora y la accesibilidad que tendrá a la pieza, sin olvidar que se desea tener un módulo de un tamaño que sea fácil de transportar: los elementos finales más utilizados y comunes en el laboratorio de mecatrónica de la Universidad de las Fuerzas Armadas ESPE sede Latacunga son: ventosas y pinzas. Por lo tanto, se decide el uso de una ventosa la cual permita la fácil transportación del elemento clasificado.

## **Selección del subsistema IoT**

Se necesita seleccionar la plataforma más ideal con la cual se pueda realizar un monitoreo en tiempo real del módulo de aprendizaje, asemejándose a un proceso orientado a la industria 4.0

## *Servidores IoT*

Los avances tecnológicos han permitido llegar a crear arquitecturas IoT en distintas empresas y se han desarrollado una gran cantidad de servidores IoT entre algunas de ellos se tienen: Zetta, OpenRemote, Node-RED, Flutter, M2MLabs Mainspring, Kaa IoT Platform, DSA,

Thinger, Ubidots, sin embargo, para el presente proyecto se analizarán dos debido a la

importancia en el ámbito industrial y buscando que cumplan con los criterios necesarios como se muestra en la tabla 11.

# **Tabla 11**

*Alternativas de plataformas IoT*

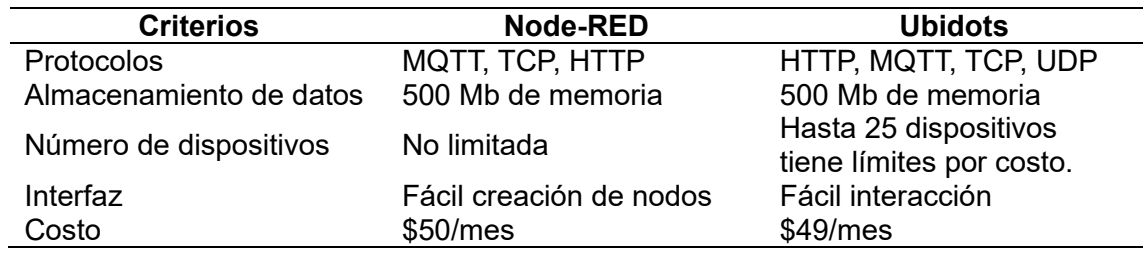

# *Selección de plataforma*

La tabla 12 con los criterios más relevantes para la selección de la plataforma IoT para

el monitoreo del módulo de aprendizaje.

# **Tabla 12**

*Evaluación de criterios de las plataformas IoT.*

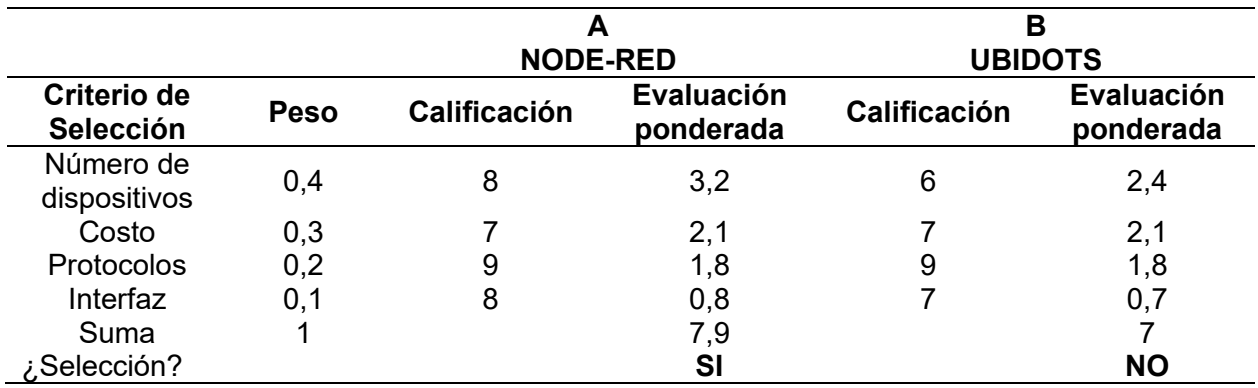

Realizado el análisis se define como mejor opción la plataforma IoT NODE-RED, la cual

me permite realizar la interconexión de los sensores y actuadores del módulo que se desea

monitorear.

## **Tipo de modularidad**

El modularidad del proyecto dependerá de la forma en la que se desea organizar los elementos del mismo. Ulrich y Eppinger (2013), mencionan que existen tres tipos de arquitectura: ranura, bus, seccional. Sin embargo, se desea que el estudiante pueda manipular fácilmente los sensores y actuadores, así como los soportes en los cuales se encuentran, por lo que se implementará la arquitectura tipo bus mediante la cual se puede interconectar todos los elementos en un bus común, teniendo una mayor adaptabilidad y flexibilidad del módulo como se muestra en la figura 13.

#### **Figura 13**

*Arquitectura modular*

*Nota.* Tomado de (Ulrich y Eppinger, 2013).

#### **Capítulo III**

#### **Diseño e implementación del sistema mecánico**

#### **Introducción**

El prototipo consta de distintas partes mecánicas, por lo que es necesario realizar algunos cálculos logrando obtener un diseño seguro que facilite la implementación del módulo, por lo tanto, se analizaran algunos aspectos mecánicos del sistema de transporte, del sistema de distribución y el sistema Pick & Place.

#### **Diseño del objeto a ser clasificado**

Los objetos a ser clasificados serán de dos tipos: objetos de plástico (impresión 3D) y objetos de aluminio a partir de una fundición, los cuales tendrán forma cuadrada de 40mm con un espesor de 10 mm, formando un prisma rectangular como se muestra en la figura 14.

#### **Figura 14**

Objetos a ser clasificados.

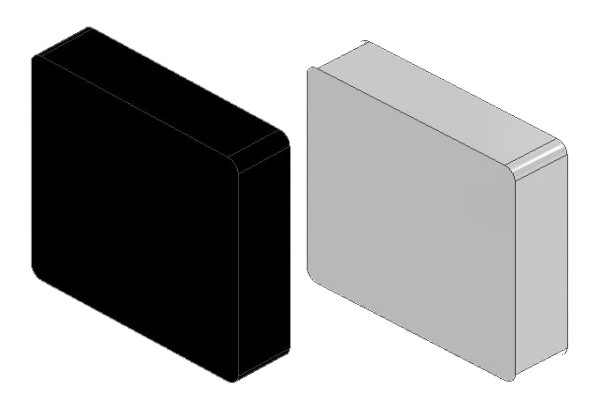

#### **Diseño de la banda transportadora**

La banda transportadora consta con 3 partes esenciales, la primera detectara si es un objeto metálico o plástico, la segunda parte corresponde al cilindro neumático el cual se encargará de enviar la pieza clasificada por una bandeja y finalmente un sensor el cual permita detectar que un objeto ha llegado a la parte final como se observa en la figura 15.

# **Figura 15**

*Subdivisiones de banda*

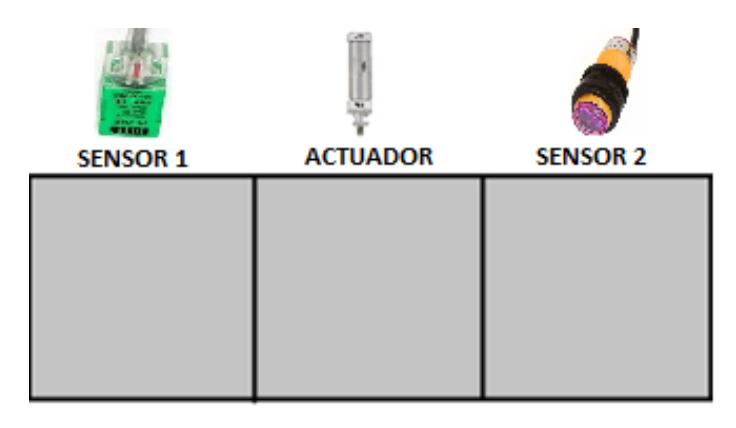

La banda transportadora tiene una longitud tentativa de 65x280x100mm, sin embargo,

se necesita comprobar si las dimensiones son las correctas.

# **Definición de ancho y longitud de la banda transportadora**

El ancho de la banda transportadora debe permitir que la pieza pase sin interrupciones,

por tal motivo se crean tolerancias de  $+5$   $mm$  a cada lado permitiendo el correcto

desplazamiento de la pieza por la misma, la figura 16 muestra la dimensión de la pieza.

# **Figura 16**

*Pieza a ser clasificada*

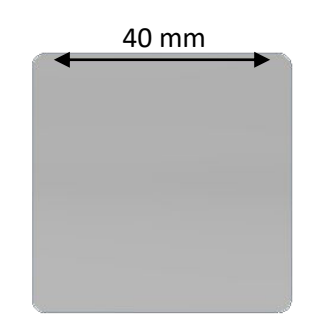

Dato:

 $Tol = 5$  mm

$$
C = 40 + (Tol * 2)
$$
  
\n
$$
C = 40 + (5 * 2) = 50
$$
 (1)

Al calcular el ancho de la banda transportadora se tiene una longitud de 50mm, sin embargo, con la ayuda de un catálogo de Cedal se elige el tubo cuadrado 1016 como se muestra en la tabla 13.

#### **Tabla 13**

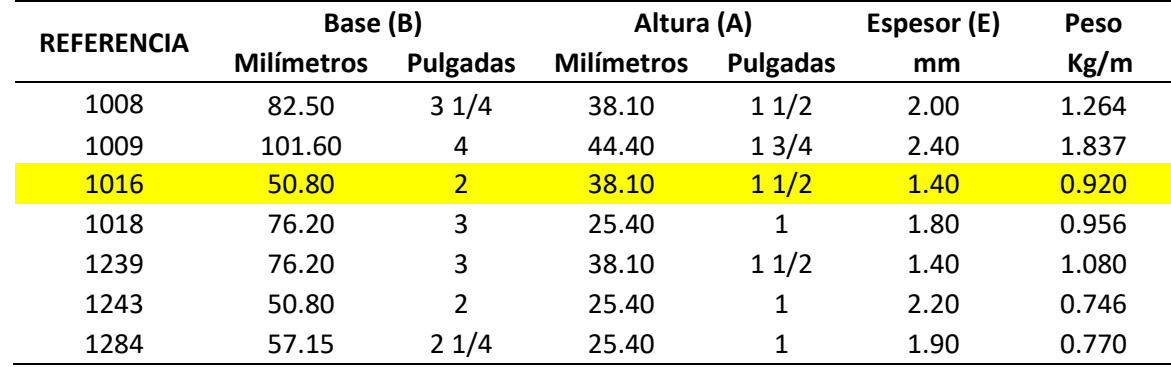

## *Tubos rectangulares Cedal*

*Nota.* Tomado de (Cedal, 2019)

El largo de la banda transportadora debe permitir distribuir 3 etapas por lo que se necesita tomar en cuenta el espacio que ocupará cada uno de estas etapas. La etapa 1 y 3 son etapas que llevan sensores (inductivo y fotoeléctrico) los mismos ocuparan un espacio máximo de 30 mm, sin embargo, se define 60 mm para cada uno de ellos con el fin de tener un espacio considerable desde la llegada de la pieza, censado y salida de pieza. La etapa 2 corresponde a la salida de la pieza clasificada, por lo que es necesario tener un espacio suficiente para su desplazamiento, considerando que la pieza tiene dimensiones de 40 mm, se establece un espacio de 50 mm para la bandeja de salida.

$$
ET_1 = ET_3 = 60 \text{ mm}
$$
  
\n
$$
ET_3 = 50 \text{ mm}
$$
  
\n
$$
L = \sum_{n=1}^{n=3} ET_n
$$
 (2)

 $ET = Etapa$ 

 $L = Longitud de banda$ 

$$
L = 60mm + 60mm + 50mm = 170mm
$$

Se le añade un error aproximado el cual corresponde al espació que queda al inicio de la banda transportadora y al final de la misma.

$$
L_f = L + 2E_a = 270 \text{ mm}
$$

 $L_f$  = Longitud final de banda

 $E_a = Error$  aproximado = +50mm

$$
L_f = 170 \, mm + 50 mm + 50 mm = 270 \, mm
$$

#### *Cálculo de soporte de la banda transportadora*

La banda transportadora tendrá que soportar pesos definidos por las piezas a ser clasificadas, sin embargo, es necesario realizar un cálculo analizando si la estructura es la adecuada, la figura 17 muestra el tubo rectangular a ser empleado y el DCL.

#### **Figura 17**

*Sección transversal de tubo rectangular*

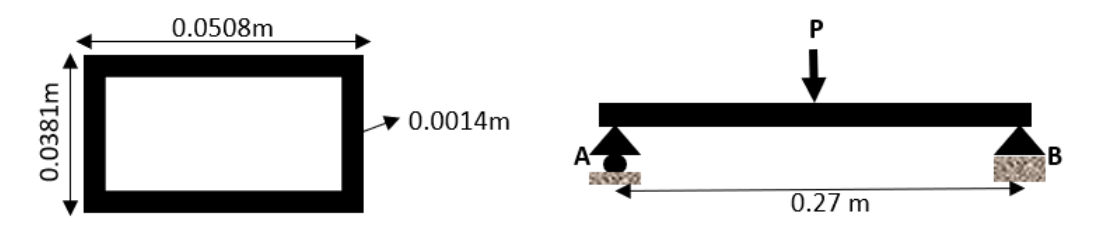

La pieza a clasificar de aluminio tiene una masa de 0.15 kg, pero para poder realizar un cálculo que permita llevar a condiciones adversas a la estructura se emplea una masa de 0.25 kg.

## **Datos:**

 $m = 0.25$  Kg  $g = 9.81$  $\boldsymbol{m}$  $s^2$ 

Aluminio 6061-T4  $S_y = 241 MPa$ 

$$
P = m * g
$$
\n
$$
P = 0.25 Kg * 9.81 \frac{m}{s^2}
$$
\n(3)

Cálculo de momentos donde:  $M_A = M_B$ 

$$
M_A = d * F \tag{4}
$$

$$
M_A = 0.135m * 2.5N = 0.338Nm
$$

 $P = 2.5N$ 

Cálculo de esfuerzo máximo.

$$
\sigma_{\text{max}} = \frac{Mc}{I} \tag{5}
$$

Para la ecuación 5 es necesario el cálculo de la inercia de la sección transversal del tubo rectangular con la siguiente fórmula:

$$
I = \frac{1}{12}bh^3 + Ad^2
$$
 (6)

$$
I = I_1 - I_2 \tag{7}
$$

Donde:

 $I_1$  = inercia del rectangulo grande

 $I_2$  = inercia del rectangulo pequeño

# **Figura 18**

*Sección transversal de tubo rectangular*

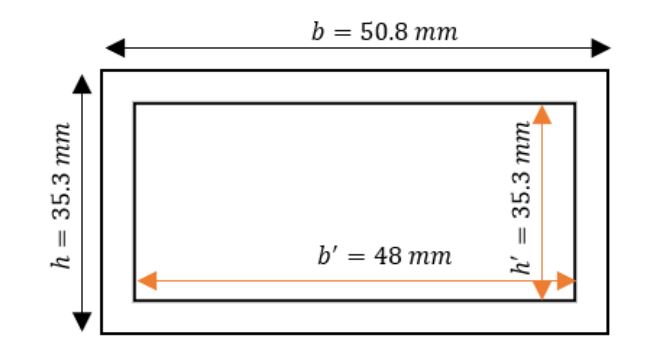

Se reemplaza la ecuación 6 en la ecuación 7.

$$
I = \frac{1}{12}bh^3 - \frac{1}{12}b'h'^3
$$
(8)  

$$
I = \frac{1}{12}(50.8 \text{ mm})(38.1 \text{ mm})^3 - \frac{1}{12}(48 \text{ mm})(35.3 \text{ mm})^3
$$
  

$$
I = 5.82 \times 10^4 \text{ mm}^4 = 5.82 \times 10^{-8} \text{ m}^4
$$

Se calcula el esfuerzo con la ecuación 5.

$$
\sigma_{\text{max}} = \frac{(0.338Nm)(0.0353m)}{(5.82*10^{-8}m^4)} = 205007Pa
$$

Se elige un factor de seguridad de  $N = 2$ , además, se define  $S_y = 276 MPa$  para el aluminio 6061-T6 utilizado en la banda transportadora (Mott, 2009)

$$
N = \frac{Sy}{\sigma}
$$
(9)  

$$
\sigma = \frac{276MPa}{2} = 138 MPa
$$

$$
\sigma \ge \sigma_d
$$
  

$$
138MPa \ge 205007 Pa
$$

Al cumplirse la relación se comprueba que el diseño es el correcto.

## **Diseño de eje motriz de la banda transportadora**

La banda transportadora fue diseñada con dos ejes para poder mover la cinta, sin embargo, solo uno de ellos tendrá una rotación libre y el otro estará conectado al motor siendo este el más crítico a ser diseñado. Las piezas a ser clasificadas son de plástico y aluminio, por lo que el máximo peso que soportará es de 0.15 kg, pero por cálculos se utilizará un peso máximo de 0.25 kg.

De la ecuación 3 se tiene que:

$$
P = 0.25 \, kg * 9.81 \frac{m}{s^2} = 2.45 \, N
$$

Tomando en cuenta que el peso se distribuirá a lo largo del eje se calcula la cara distribuida:

$$
W = \frac{P}{L}
$$
(10)  

$$
W = \frac{2.45 N}{0.0508 m} = 48.23 \frac{N}{m}
$$
  

$$
W = 48.23 \frac{N}{m}
$$

Se calcula las reacciones con la ayuda de la figura 19.

Ra

# **Figura 19**

*Diagrama de cuerpo libre de eje*

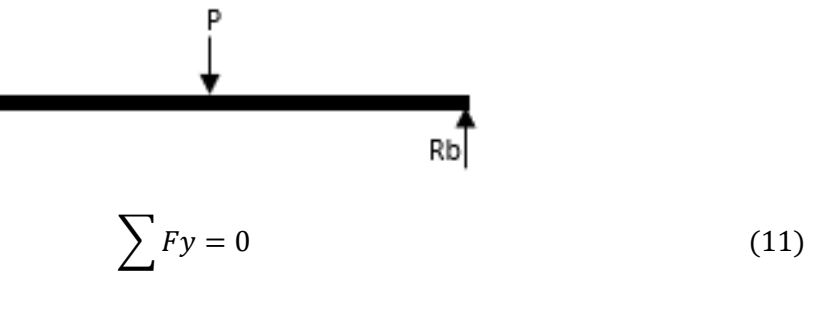

$$
Ra + Rb - P = 0 \tag{12}
$$

$$
Ra + Rb = 2.45 N
$$
  

$$
\uparrow + \sum M_A = 0
$$
 (13)

$$
-2.45N(0.0254 m) + Rb(0.0508 m) = 0
$$
\n(14)

$$
Rb = \frac{2.45 N * 0.0254 m}{0.0508 m} = 1.225 N
$$

$$
Rb = 1.225 N
$$

$$
\therefore Ra = 1.225 N
$$

Con el programa de análisis de esfuerzos MDsolids, se calcula el momento máximo como se muestra en la figura 20.

# **Figura 20**

*Calculo de momento máximo con MDsolids*

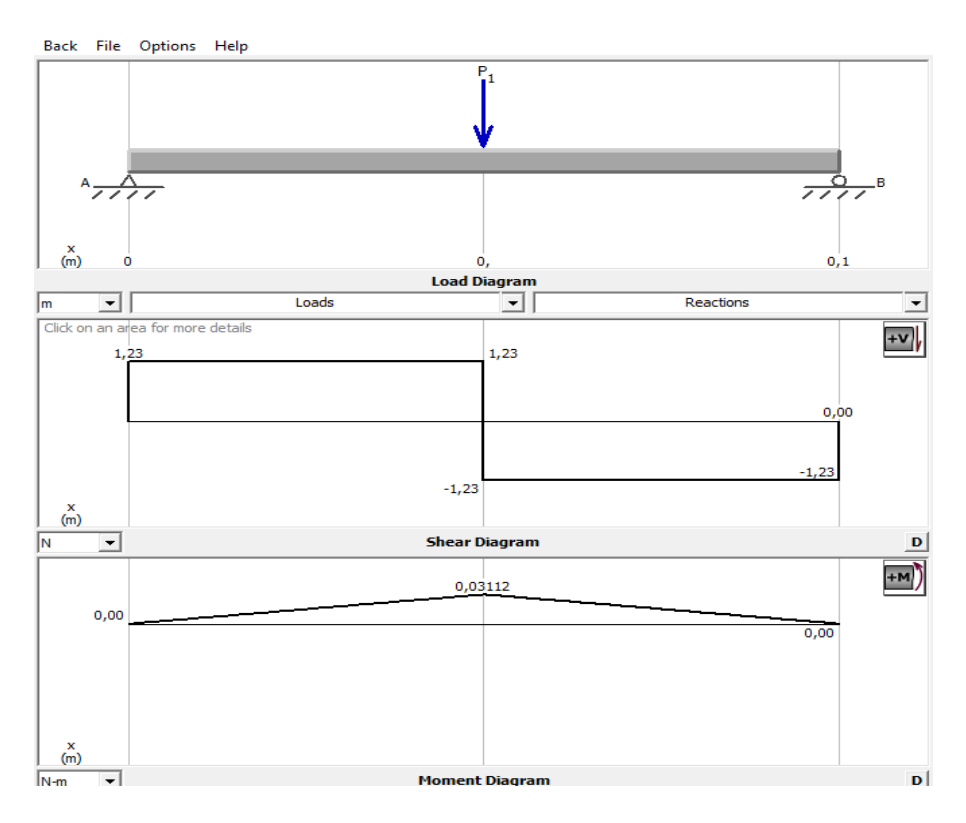

La figura 19 muestra el momento máximo de:

 $M_{\text{max}} = 0.03112 N.m$ 

El eje motriz ha sido prediseñado con la ayuda de un software CAD que se detalla en el anexo

1, lo cual permite obtener dimensiones tentativas como se observa en la figura 21.

# **Figura 21**

*Eje motriz prediseñado*

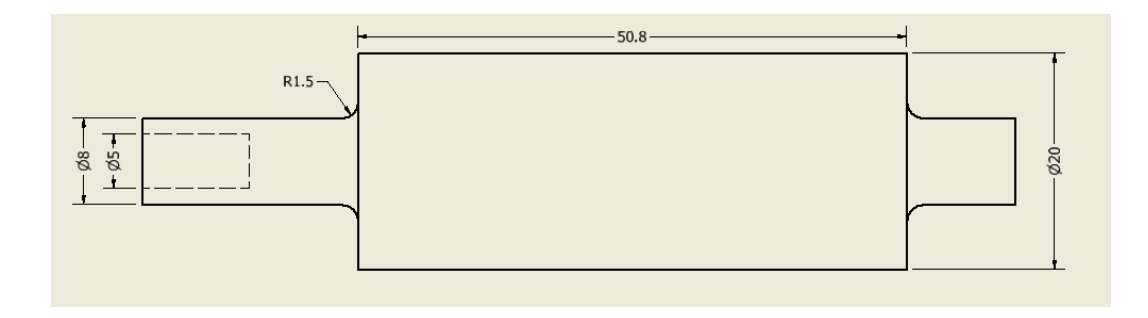

Se calculan los factores de concentración de esfuerzo:

$$
\frac{r}{d} = \frac{1.5}{8} = 0.1875\tag{15}
$$

$$
\frac{D}{d} = \frac{20}{8} = 2.5\tag{16}
$$

# **Figura 22**

A-22-7 *Barra redonda escalonada a flexión.*

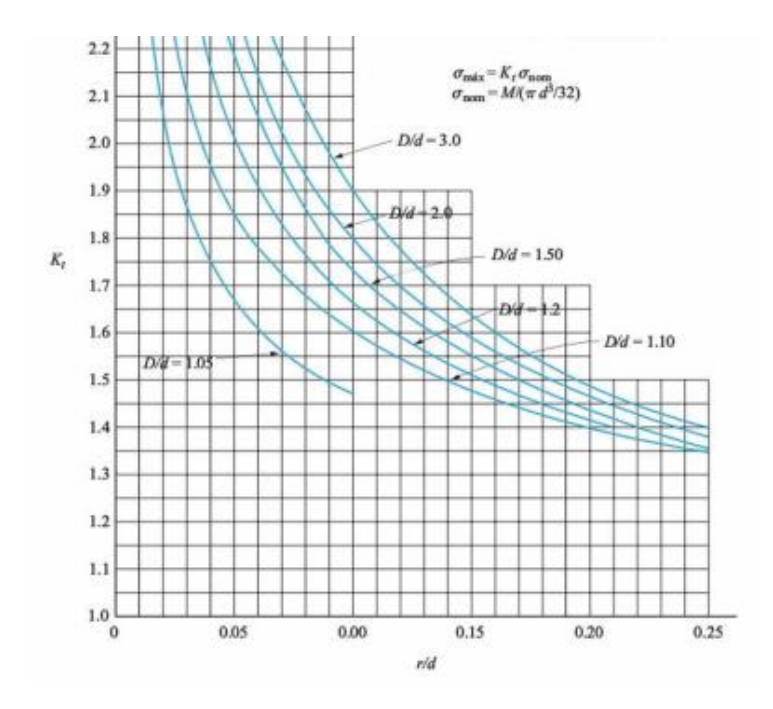

*Nota.* Tomado de (Mott, 2009)

Con la figura 22 se interpolan los valores con el fin de encontrar el factor de concentración correcto:

$$
\frac{K_t - 1.495}{2.5 - 2} = \frac{1.53 - 1.495}{3 - 2}
$$
\n
$$
K_t = 0.035(0.0175) + 1.495
$$
\n
$$
K_t = 1.513
$$
\n(17)

Es necesario calcular el esfuerzo máximo con:

$$
\sigma_{\text{max}} = \frac{M_{\text{max}} * K_t}{S} \tag{18}
$$

Se calcula el módulo de sección (S).

$$
S = \frac{\pi D^3}{32} \tag{19}
$$

$$
S = \frac{\pi (0.02m)^3}{32} = 7.854 \times 10^{-7} m^3
$$

Se reemplaza los valores en la ecuación 18.

$$
\sigma_{\text{max}} = \frac{0.03112 \, N. \, m \cdot 1.513}{7.854 \cdot 10^{-7}} = 59949.78355
$$
\n
$$
\sigma_{\text{max}} = 0.05995 \, MPa
$$
\n
$$
S_y = 0.05995 \, MPa \cdot 8
$$
\n
$$
S_y = 0.4796 \, MPa
$$
\n(20)

Una vez calculado el  $Sy$  de la barra diseñada se puede elegir un material con un  $Sy$ superior o igual para realizar el eje, definiendo al Nylon con un  $Sy = 41MPa$ .

## **Diseño de la bandeja de salida**

La bandeja de salida debe permitir la salida de la pieza clasificado por el sensor inductivo, por lo cual el ancho de la misma debe ser 5 mm mayor a cada lado teniendo un ancho de 50mm, con una inclinación apropiada para el desplazamiento libre de la pieza de 130° como se muestra en la figura 23.

## **Figura 23**

*Bandeja de salida.*

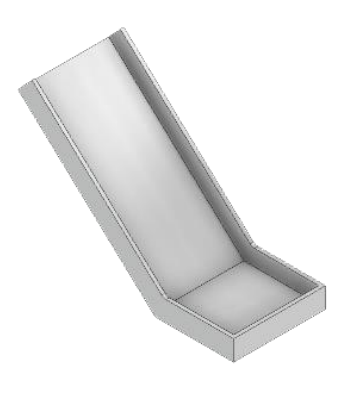

**56**

## **Diseño del Sistema de Distribución**

La mesa de entrada es la encargada de tener las piezas de clasificación listas para ser enviadas a la banda transportadora, por lo cual es necesario definir el ancho y alto de la misma, además, debe tener un conducto o sistema sobre la misma que contenga todas las piezas de aluminio y de plástico (PLA).

Al saber que la pieza a ser clasificada tiene un ancho y largo de 40 x 40 mm, se necesita un conducto que deje pasar las piezas por más mismas para almacenarlas sobre la mesa de entrada, añadiendo 2 mm por lado al tubo conductor de almacenamiento.

$$
D_T = 42 * 42 mm
$$

## $D_T =$  dimensiones del tubo cotenerdor de piezas

El alto del tubo conductor de almacenamiento dependerá de cuantas piezas tendrá almacenadas, definiendo un total de 8 piezas en total entre de aluminio y plástico.

## *Alto de tubo*

$$
H_T = E * 8 \tag{21}
$$

 $H_T = altura tubo$ 

 $E =$  espesor de piezas de clasificación

$$
H_T = 10mm * 8
$$

$$
H_T = 80 mm
$$

El alto de la mesa de entrada se define por criterio del autor, teniendo en cuenta la estética y la funcionalidad de la misma, además, se hace referencia con los módulos didácticos que se encuentran en el laboratorio de la Carrera de Mecatrónica, y el ancho de la misma va a ser igual al ancho del tubo conductor de almacenamiento como se observa en la figura 24.

$$
H_m=84\ mm
$$

 $H_m = altura de mesa$ 

#### **Figura 24**

*Diseño de la mesa de entrada*

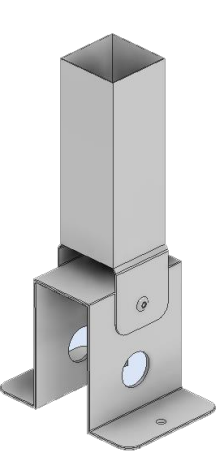

#### **Diseño del Sistema Pick & Place**

El sistema Pick & Place necesita estar a una altura capaz de moverse con facilidad sin colisionar con los demás elementos colocados en el módulo de aprendizaje, es necesario definir los cilindros y el actuador que forman parte del sistema Pick & Place, iniciando primero por la ventosa, luego por el cilindro que permite un movimiento vertical y finalmente por el cilindro que permite el movimiento horizontal.

# *Ventosa*

La ventosa es el actuador que permitirá llevar la pieza clasificada desde la banda transportadora hasta la mesa de salida o empaquetado, siendo uno de los criterios más importantes el ancho de la ventosa ya que este debe ser igual o menos a la pieza a ser transportada.

Conociendo que la forma de la pieza clasificada es cuadrada con una dimensión de 4mm, se determina el diámetro de la ventosa en 3mm, lo suficiente para cubrir un área óptima para la transportación como se observa en la figura 25.

#### **Figura 25**

*Ventosa de 3mm*

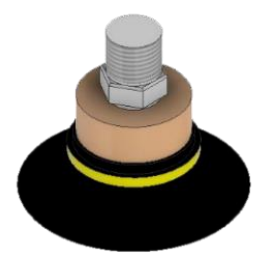

# *Selección del cilindro para movimiento vertical*

En el mercado existen una gran cantidad de cilindros, pero se debe tener en cuenta la estética y funcionalidad, es por tal motivo que se pretende utilizar cilindros compactos planos los cuales facilitan su sujeción, así como su ubicación en espacios reducidos.

Se debe tener en cuenta que el cilindro neumático debe tener la fuerza necesaria para levantar el peso de la pieza ( $W_p$ ), el peso de la ventosa ( $W_v$ ) y de la válvula de vacío ( $W_{vac}$ ).

$$
W_{TV} = W_p + W_v + W_{vac} \tag{22}
$$

 $W_{TV}$  = Peso total a levantar por el cilidro vertical

$$
W_{TV} = 1.47 N + 1.9 N + 2.1 N = 5.47 N
$$

Calculado el peso total a levantar se elige desde el catálogo de la empresa AIRTAC el cilindro con  $\phi$  10 $mm$  de émbolo, doble efecto con empuje lateral debido a que puede levantar desde 15.7 N con facilidad como se muestra en la tabla 14.

## **Tabla 14**

*Criterio para selección: Empuje de cilindro*

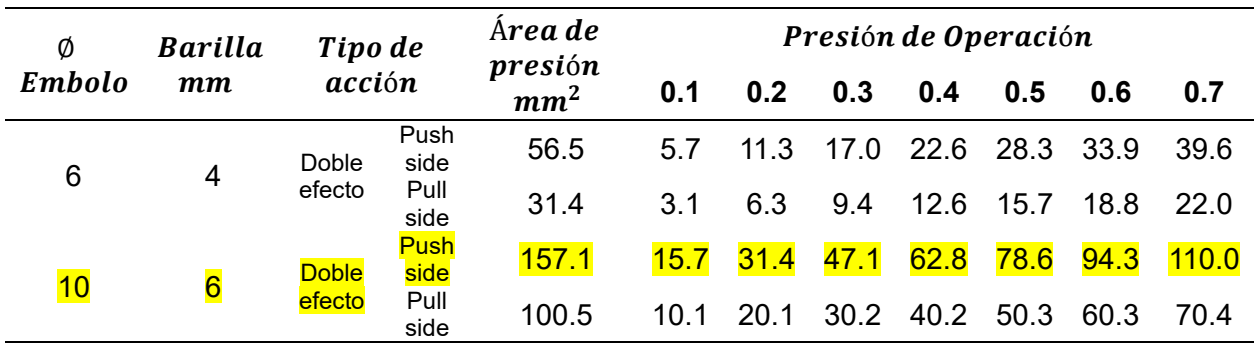

La longitud del vástago dependerá que tan alto será colocado, para lo cual con la ayuda del catálogo de AIRTAC se selecciona un vástago de 40 mm de longitud definiendo así el cilindro de la serie TR 10X40S como se muestra en la tabla 15.

## **Tabla 15**

*Dimensiones de vástago TR*

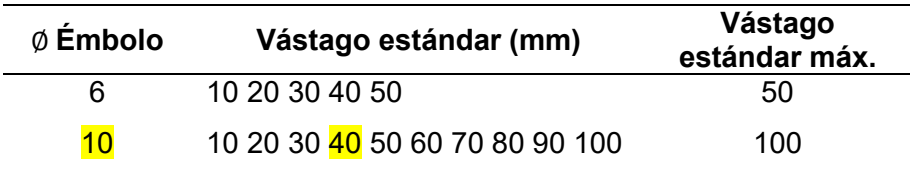

La tabla 16 resume las principales características del cilindro compacto plano TR

# 10x40S.

## **Tabla 16**

*Características del cilindro TR 10X40S*

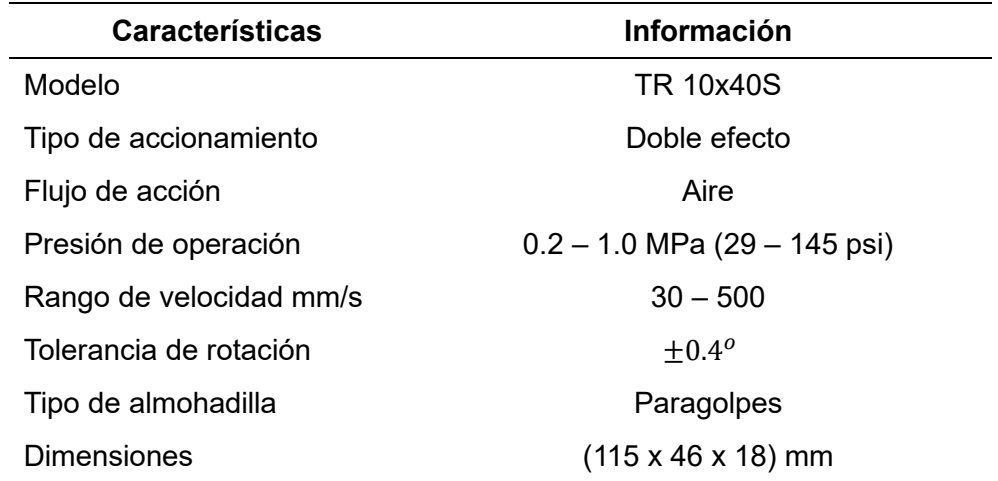

# **Selección del cilindro para movimiento horizontal**

Al igual que el cilindro vertical se utiliza un cilindro compacto plano para el desplazamiento horizontal, sin embargo, este tiene que ser diferente con una mayor capacidad de empuje con el fin de soportar tanto el peso de la pieza ( $W_p$ ), el peso de la ventosa ( $W_v$ ), el peso de la válvula de vacío ( $W_{vac}$ ) y el peso de cilindro vertical ( $W_{CV}$ ).

$$
W_{TH} = W_p + W_v + W_{vac} + W_{cv}
$$
 (23)

 $W_{TH}$  = Peso total a levantar por el cilidro horizontal

$$
W_{TH} = 1.47 N + 1.9 N + 2.1 N + 3.12 N
$$

 $W_{TH} = 8.59 N$ 

Calculado el peso total a empujar y contraer se elige desde el catálogo de la empresa AIRTAC el cilindro con  $\emptyset$  16mm de émbolo, doble efecto con empuje lateral debido a que puede empujar desde 40.2 N con facilidad como se muestra en la tabla 16.

#### **Tabla 17**

*Criterio para selección: Empuje de cilindro*

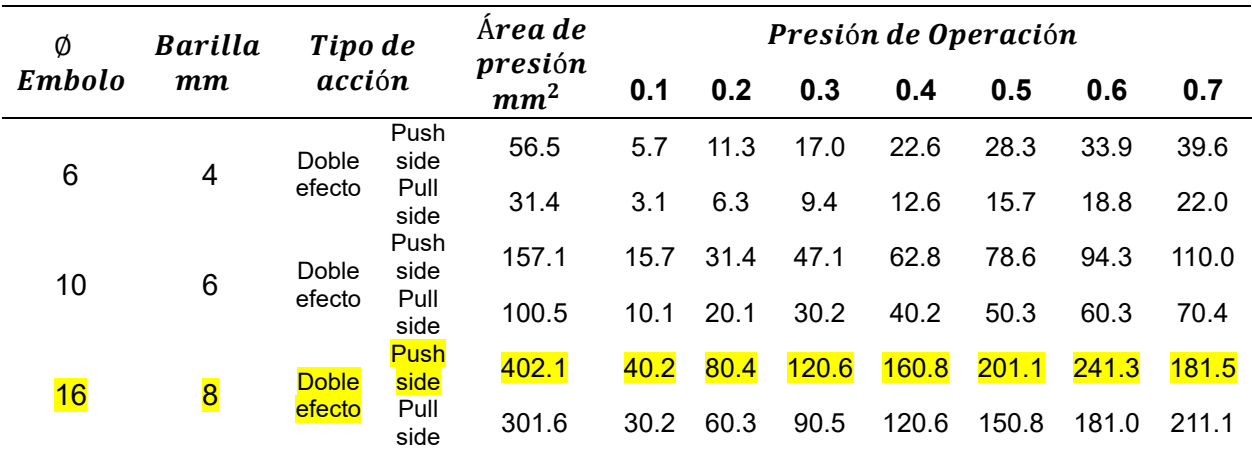

La longitud del vástago dependerá de la distancia que se encuentre del centro de la banda transportadora, sin embargo, al tener una arquitectura modular esto permite regular la distancia por lo cual con la ayuda del catálogo de AIRTAC se selecciona un vástago de 80 mm de longitud definiendo así el cilindro de la serie TN 16X80S como se muestra en la tabla 18.

## **Tabla 18**

#### *Dimensiones de vástago TN*

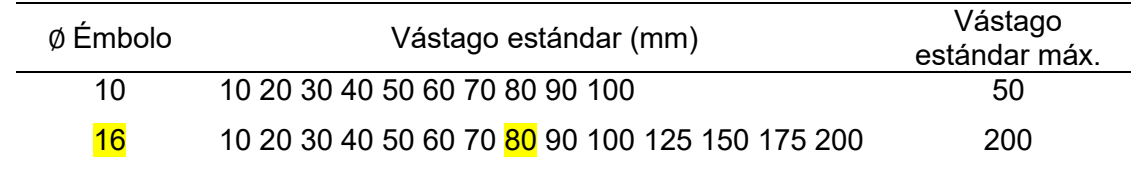

La tabla 19 resume las principales características del cilindro compacto plano TN 10x80S.

#### **Tabla 19**

*Características del cilindro TN 16X80S*

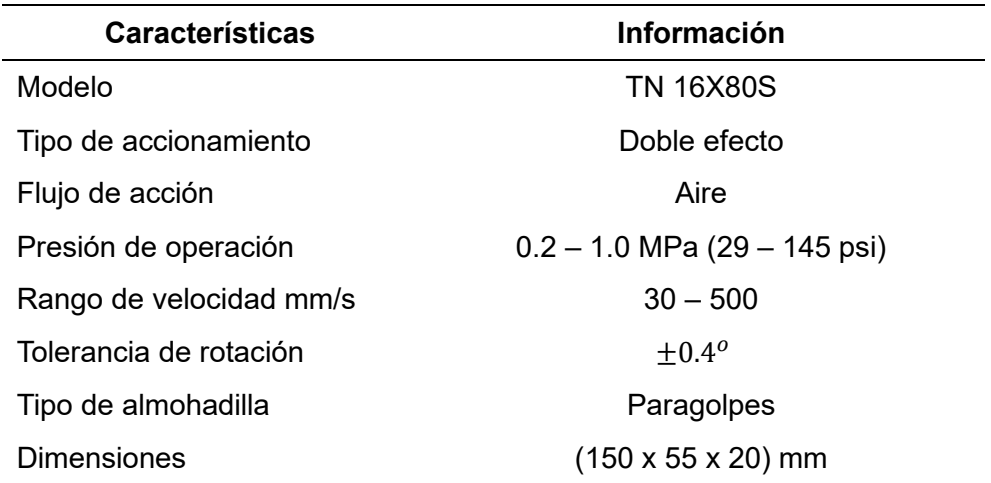

## *Diseño del soporte del Pick & Place*

Una vez seleccionado los cilindros y el actuador a ser utilizados en el sistema se puede definir la altura que se necesita para elevar el sistema Pick & Place, por lo que se debe tomar en cuenta la altura de la banda transportadora la cual está relacionada directamente proporcional a la altura de la mesa de entrada  $(H_m)$ , así como la longitud que se forma entre: la ventosa ( $H_V$ ), la válvula de vacío ( $H_{Va}$ ) y la longitud del vástago del cilindro vertical ( $L_{vv}$ ).

$$
H_{BP} = H_m + H_v + H_{Va} + L_{vv} + H_{CV}
$$
\n(24)

 $H_{BP}$  = Altura de base de Pick & Place

 $H_{CV} = Altura$  cilindro vertical

 $H_{BP} = 84$ mm + 40mm + 35mm + 40mm + 95mm

$$
H_{BP} = 284 \; mm
$$

Una vez que se tiene la altura se define la forma que tendrá el soporte teniendo en cuenta que se requiere ocupar el menor espacio posible y tener una estabilidad optima, además, al ser un cilindro compacto plano de fácil montaje se desea que ingrese dentro del soporte, por lo cual se selecciona del catálogo Cedal un tubo cuadrado de aluminio 1017 como se muestra en la tabla 20.

# **Tabla 20**

*Tabla catálogo tubo cuadrado.*

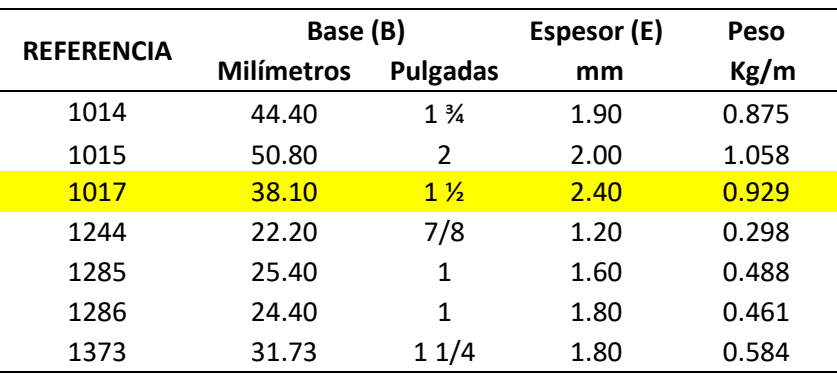

*Nota. Tomado* de (Cedal, 2019).

Al tubo cuadrado se le acopla dos laterales los cuales permitan sujetar a la base,

además, en la parte superior se crea una ranura vertical la cual permita introducir el cilindro plano, y una ranura que permita un ajuste al sistema Pick & Place como se muestra en la figura 26.

# **Figura 26**

*Soporte de Pick & Place*

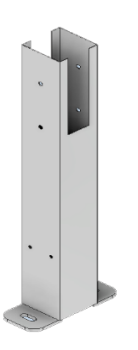

# **Diseño de base de módulo didáctico**

La base del módulo debe ser capaz crear una arquitectura modular, la cual permita flexibilidad y facilidad de ensamble, por lo que se decide tener una base ranurada la cual

permita el paso de pernos galvanizados de ¼ por 1" los cuales serán usados para sujetar todos los elementos a la base, el aluminio es el material óptimo para el diseño puesto que permite rigidez y a su vez no provoca un peso excesivo del mismo logrando así hacerlo transportable.

Las dimensiones de la base dependen de todos los elementos que se serán integrados por lo que se hace referencia a los sistemas más grandes, el sistema de entrada, el sistema de transportación y finalmente el sistema de Pick & Place como se muestra en la figura 7, en donde se define un rectángulo de (400 x 500) mm, el espesor será de 20 mm como se muestra en la figura 27.

## **Figura 27**

*Base del módulo didáctico.* 

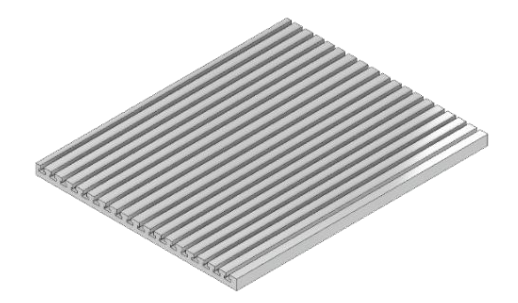

## **Ensamble de la parte mecánica**

Una vez diseñada las partes mecánicas de las secciones se realiza el ensamble sobre

la base ranurada como se muestra en la figura 28.

#### **Figura 28**

*Ensamble mecánico del módulo didáctico.*

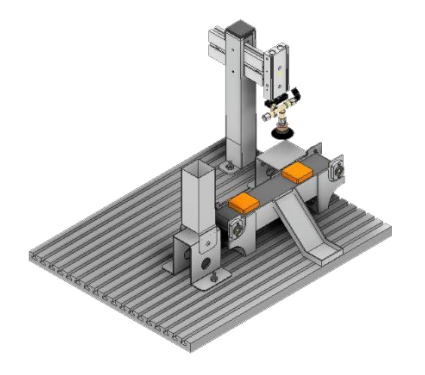

#### **Capítulo IV**

# **Diseño e implementación del sistema electroneumático y tecnologías de la industria 4.0 Introducción**

El sistema neumático es de vital importancia en el módulo de aprendizaje debido a su utilidad en el envío de piezas de la mesa de entrada a la banda transportadora, así como él envió de la pieza clasificada a la bandeja de salida y finalmente en la activación del Pick & Place. Y el sistema electrónico será el encargado de interconectar el módulo didáctico con el controlador para que se pueda simular un pequeño proceso industrial.

Además, se presenta el diseño del algoritmo que permite controlar el proceso industrial del módulo didáctico mediante un software de programación de PLC's, el cual será conectado a Node-RED para poder crear la arquitectura IoT. Además, se diseñó una aplicación para Android la cual permite escanear códigos y obtener información de las principales características de sensores y actuadores.

#### **Diseño e implementación neumática del sistema de distribución**

La pieza a ser clasificada necesita ser empujada desde la mesa de trabajo a la banda transportadora, es decir deberá empujar aproximadamente 0.15 kg, que es igual a 1.5 N, sin embargo, debe vencer una masa total de 1.2 Kg que corresponde al peso total de las 8 piezas colocadas una sobre otra en el conducto de almacenamiento.

El peso de la carga a vencer se calcula tomando en cuenta la gravedad de la tierra.

$$
W = 1.2 Kg * 9.81 \frac{m}{s^2}
$$
  
\n
$$
W = Fe = 11.78 N
$$
\n(25)

Sin embargo, se debe tener en cuenta la fricción que realizará al empujar y regresar el vástago, para el cálculo del diámetro del émbolo se usa la ecuación 26

$$
D = \sqrt{\frac{4 * F_t}{\pi * P}}
$$
 (26)

Donde:

#### $F_t = Fuerza teórica$

#### $P =$ Presión de trabajo

Para calcular la fuerza teórica se necesita conocer la fuerza efectiva  $(F_e)$  que es igual al peso a vencer y añadir el 10% de la fuerza que se produce por el rozamiento con la mesa de distribución.

$$
F_t = F_e + F_r
$$
\n
$$
F_t = F_e + (0.1 * F_t)
$$
\n
$$
F_t = \frac{F_e}{0.9} = \frac{11.78 \text{ N}}{0.9} = 13 \text{ N}
$$
\n
$$
(27)
$$

Se reemplaza el valor obtenido en la ecuación 26

$$
D = \sqrt{\frac{4 * 13N}{\pi * (0.5 \times 10^6)Pa}} = 5.75 * 10^{-3} m \approx 6 mm
$$

Obteniendo el diámetro de 6mm de émbolo se procede a seleccionar en el catálogo de AIRTAC el cilindro comercial que se encuentre en stock, eligiendo el cilindro doble efecto de 16mm de émbolo y 50 mm de vástago, con código MI16X50SCA que posee las características resumidas en la tabla 21.

## **Tabla 21**

*Características del cilindro doble efecto MI16X50SCA*

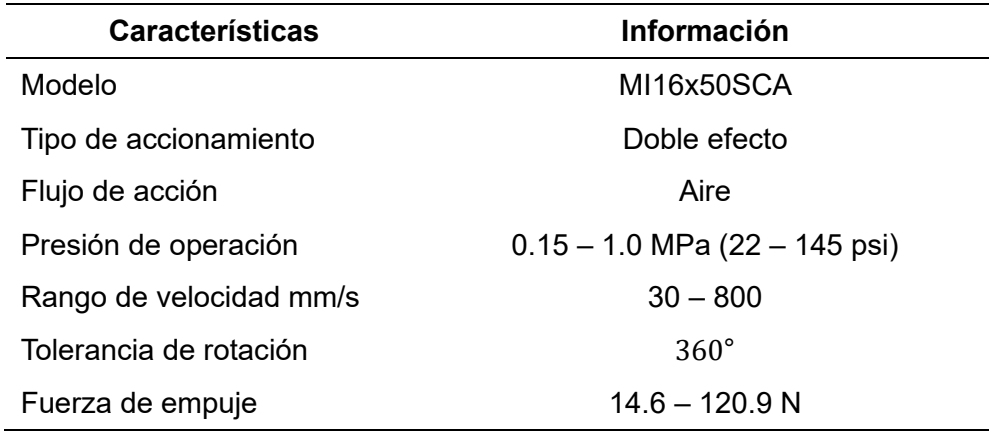

Para el accionamiento del cilindro doble efecto se utilizan electroválvulas 5/2 las cuales permitan conectar las dos salidas de aire a las entradas de aire del cilindro, además conociendo la presión de trabajo del cilindro que va desde 0.15 – 1.0 MPa (22 – 145 psi) y que se controlará mediante un PLC se tiene un voltaje de activación de 24V, se selecciona en el catálogo de AIRTAC la electroválvula 5/2 modelo 4V110-06 que tiene las características resumidas en la tabla 22.

## **Tabla 22**

*Características de la electroválvula 5/2 4V110-06*

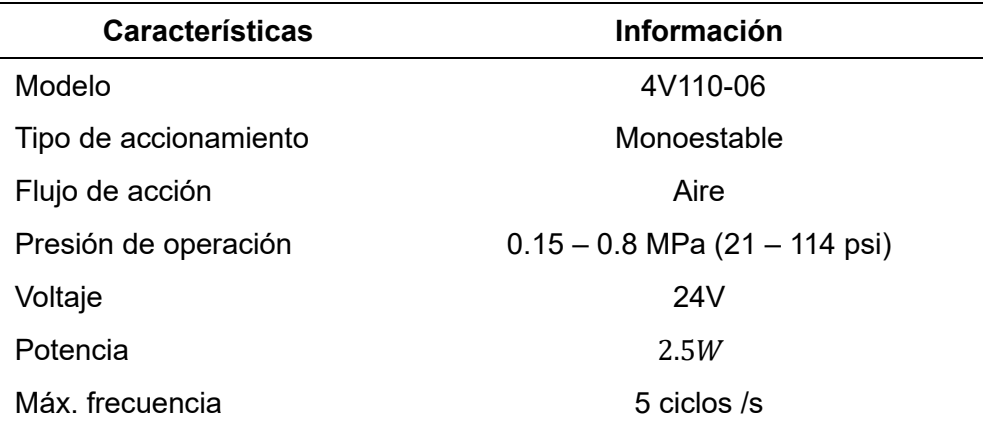

La conexión de la electroválvula y el cilindro se realiza mediante acoples y válvulas de

regulación con el fin de evitar un empuje brusco como se muestra en la figura 29.

# **Figura 29**

*Diagrama de conexión neumática del sistema de distribución.*

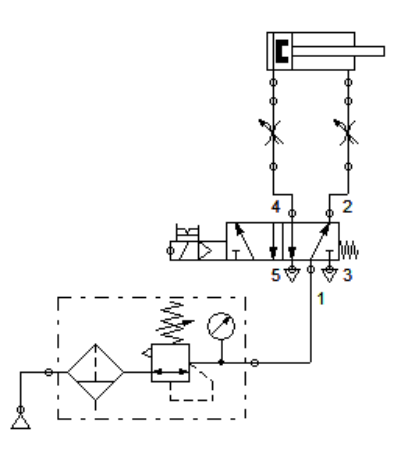

## **Diseño e implementación neumática del sistema de transporte**

Con la finalidad de diversificar los componentes del módulo que permita a los estudiantes operar con la mayor cantidad de elementos se emplea un cilindro igual al ya calculado, pero ahora se elige del catálogo de Airtac un cilindro con las mismas dimensiones, pero simple efecto modelo MSI16X50-S-CA que contiene las características que se resumen en la tabla 23.

# **Tabla 23**

*Características del cilindro simple efecto MSI16X50-S-CA*

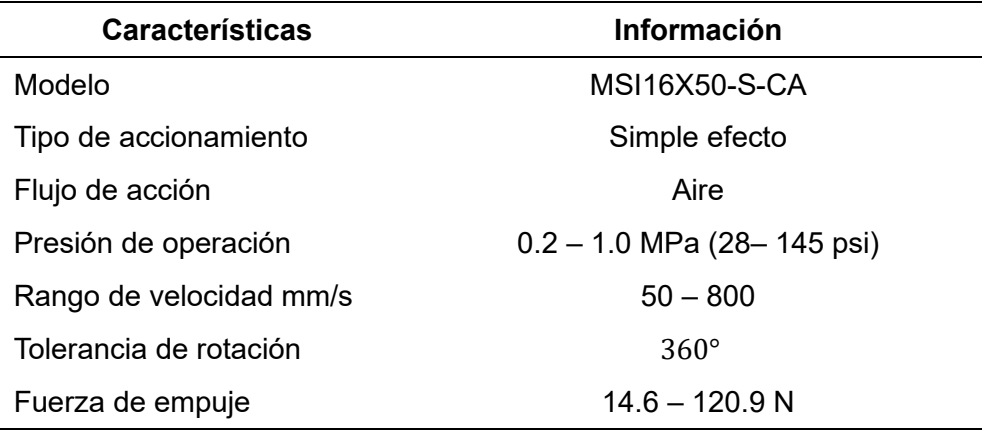

Para un el accionamiento del cilindro simple efecto se utilizan electroválvulas 3/2 se conecta la salida de aire a la entrada de aire del cilindro, además, conociendo la presión de trabajo del cilindro que va desde 0.2 – 1.0 MPa (28 – 145 psi) y que se controlará mediante un PLC se tiene un voltaje de activación de 24V, se selecciona en el catálogo de AIRTAC la electroválvula 3/2 modelo 3V110-06-NC que tiene las características resumidas en la tabla 24.

# **Tabla 24**

*Características de la electroválvula 3/2 3V110-06-NC*

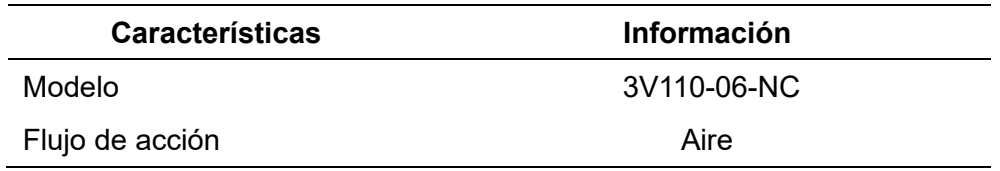

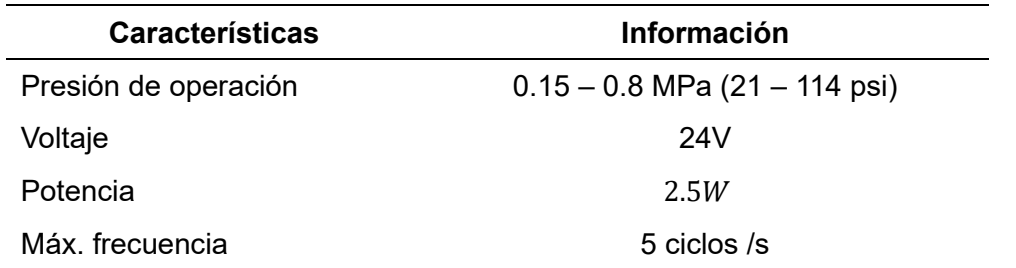

La conexión de la electroválvula y el cilindro se realiza mediante acoples y válvulas de

regulación con el fin de evitar un empuje brusco como se muestra en la figura 30.

## **Figura 30**

*Diagrama de conexión neumática del sistema de transporte.*

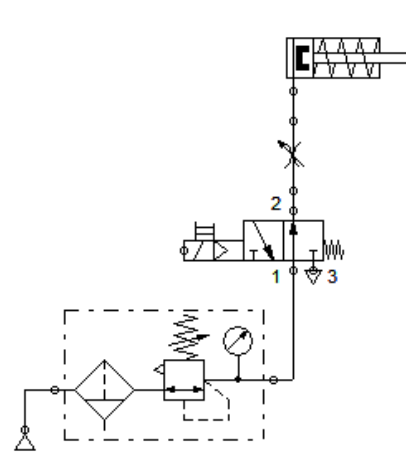

## **Diseño e implementación neumática del sistema Pick & Place**

Los cilindros compactos planos fueron seleccionados previamente en el capítulo III diseño e implementación del sistema mecánico, debido a la necesidad de conocer sus dimensiones para diseñar el soporte, los cilindros seleccionados trabajan a una presión de 0.2 a 1.0 MPa (29 – 145 psi) y son doble efecto por lo que se necesita una electroválvula 5/2 para su activación, sin embargo, se elegirá una diferente a la ya seleccionada para diversificar el módulo de aprendizaje y que los estudiantes puedan reconocer nuevos elementos aprendidos durante las horas clase, las electroválvulas son seleccionadas del catálogo de AIRTAC teniendo como mejor opción la electroválvula 5/2 biestable modelo 4V120-06 con las características resumidas en la tabla 25.

# **Tabla 25**

*Características de la electroválvula 5/2 biestable 4V120-06*

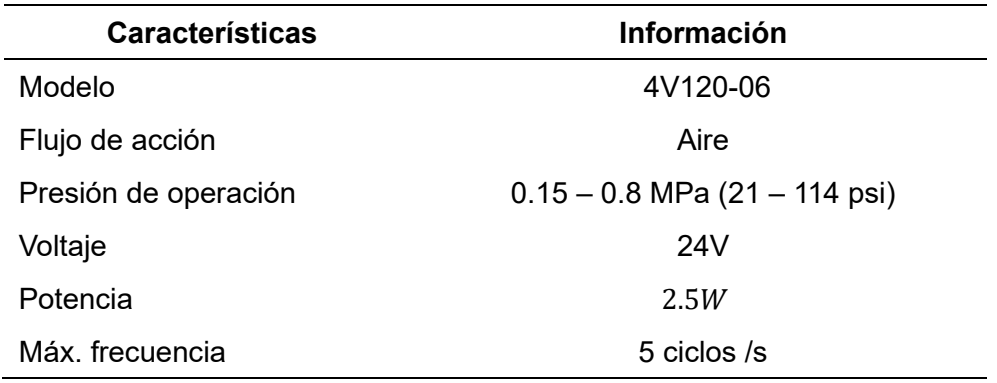

La conexión de las electroválvulas a los cilindros compactos planos se lo realiza mediante acoples y válvulas de regulación con el fin de evitar movimientos bruscos que causen vibraciones o a su vez promuevan un mal desempeño del sistema Pick & Place en los mismos como se muestra en la figura 31.

## **Figura 31**

*Diagrama de conexión neumática del sistema Pick & Place.*

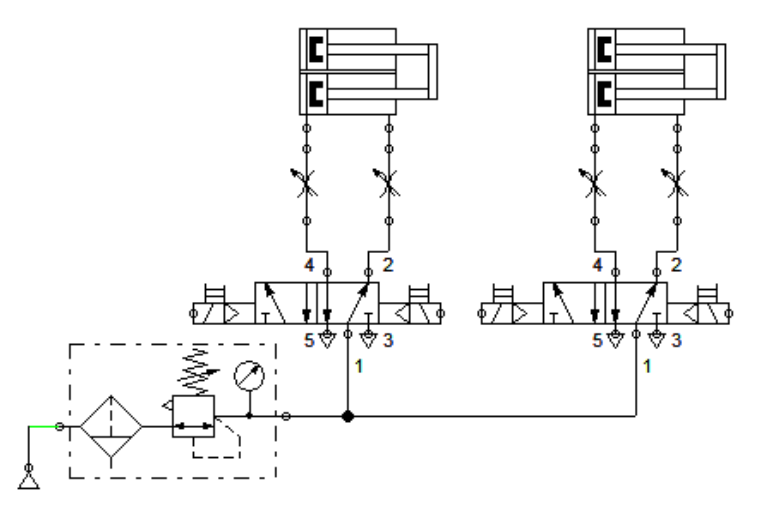

#### **Diagrama de conexión de ventosa y electroválvula**

La ventosa para funcionar correctamente necesita tener una válvula que genere el vacío y poder absorber la pieza clasificada, y para controlar el flujo de aire que recorre por la válvula

de vacío se utiliza una electroválvula 3/2 similar a la seleccionada para el sistema de transporte conectándolas como se muestra en la figura 32.

#### **Figura 32**

*Diagrama de conexión neumática de la ventosa y electroválvula 3/2.*

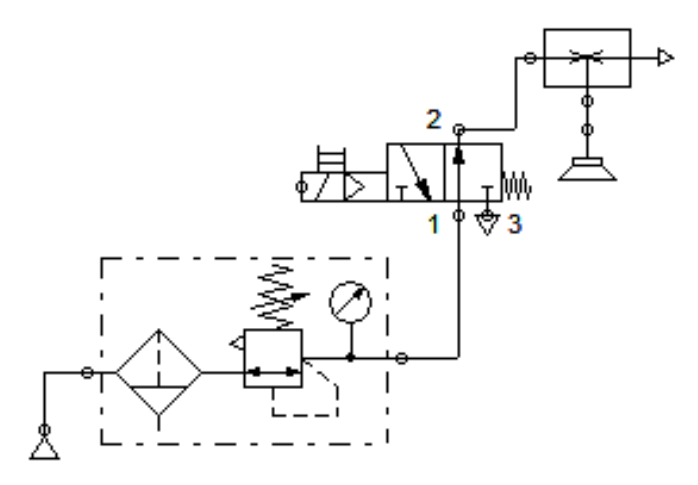

#### **Cálculo de motor DC para banda transportadora**

La banda transportadora deberá llevar la pieza de aluminio y plástico (PLA), hacia los distintos puntos distribuidos a lo largo de la misma, por lo que es necesario acoplar un motor el cual sea capaz de mover con facilidad.

Se calcula la velocidad y la velocidad angular de la banda teniendo las siguientes consideraciones:

 $Q = Pieza$ s producidas = 3 piezas por minuto = 180/h

 $L = Longitud de la banda = 0.285m$ 

 $r_m =$  radio eje motriz = 0.01m

$$
V = Q * L
$$
\n
$$
V = \frac{180}{h} * 0.285 m
$$
\n
$$
V = 51.3 \frac{m}{h} * \frac{1h}{3600s} = 0.01425 \frac{m}{s}
$$
\n(28)

$$
V = \omega * r_m \tag{29}
$$

Se despeja la velocidad angular de la ecuación 29

$$
\omega = \frac{V}{r_m}
$$
\n
$$
\omega = \frac{0.01425 \frac{m}{s}}{0.01m} = 1.425 \frac{rad}{s}
$$
\n
$$
\omega = 1.425 \frac{rad}{s} * \frac{1rev}{2\pi rad} * \frac{60 s}{1 \text{ min}}
$$
\n
$$
\omega = 42.75 \text{ rpm}
$$
\n(30)

EL motor recibirá una señal de voltaje de 24 VDC aproximadamente desde el PLC, pero comercialmente es difícil encontrar un motor de 24VDC de potencia de 42.75 rpm, el más usual es 12VDC, los motores con caja de engranajes de alto torque presentan diferentes velocidades, siendo el más cercano a lo calculado el motor eléctrico JGB37-520 cuyas características se muestran en la tabla 26.

#### **Tabla 26**

*Características Motor DC JGB37-520*

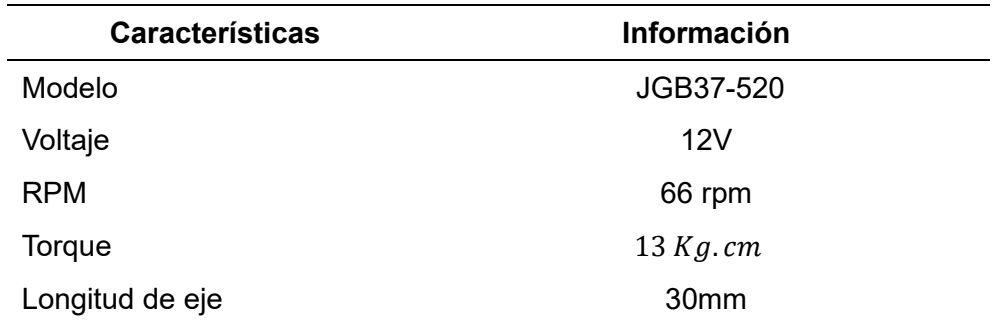

# **Implementación con los elementos neumáticos y electrónicos del módulo didáctico.**

Concluida el diseño mecánico y electroneumático se implementa el módulo de aprendizaje con cada uno de los sensores y actuadores, al ser un sistema modular se acopla perfectamente cada pieza a la base ranurada como se muestra en la figura 33.

# **Figura 33**

## *Implementación del módulo de aprendizaje.*

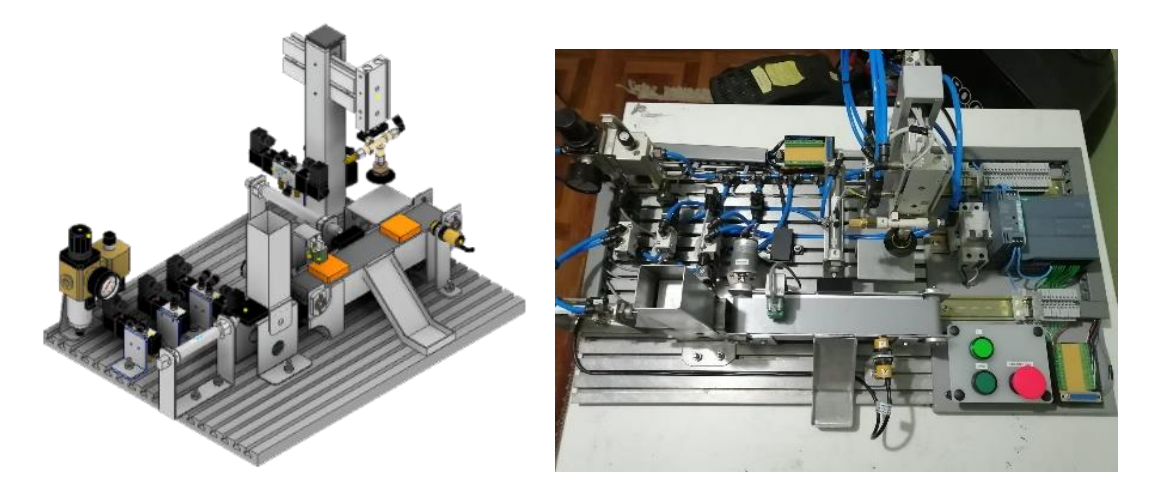

# **Diseño de placa con conector DB25.**

El módulo de aprendizaje ha sido diseñado para ser trasportable por lo cual este se encuentra separado en dos partes por un lado el módulo con los actuadores y sensores para simular un proceso industrial, mientras que en otro lado se tiene el controlador (PLC), por lo que es necesario diseñar una placa con un conector DB25 que nos permita interconectar ambos módulos como se observa en la figura 34.

## **Figura 34**

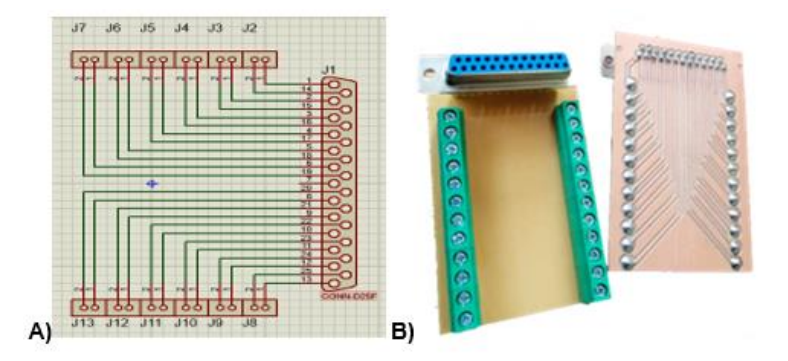

*Diseño de placa para el conector DB25*

*Nota.* A) Diseño de la placa en software. B) Placa con conector DB25
#### **Diagrama de conexión electrónica a la placa DB25**

Para recibir las señales enviadas desde el PLC se conectan los actuadores a una placa DB25 que se encuentra en el módulo de aprendizaje, esto permite que se reduzca la cantidad de cableado en el módulo de aprendizaje como se muestra en la figura 35.

#### **Figura 35**

*Diagrama de conexión de los actuadores a la placa DB25 del módulo de aprendizaje.*

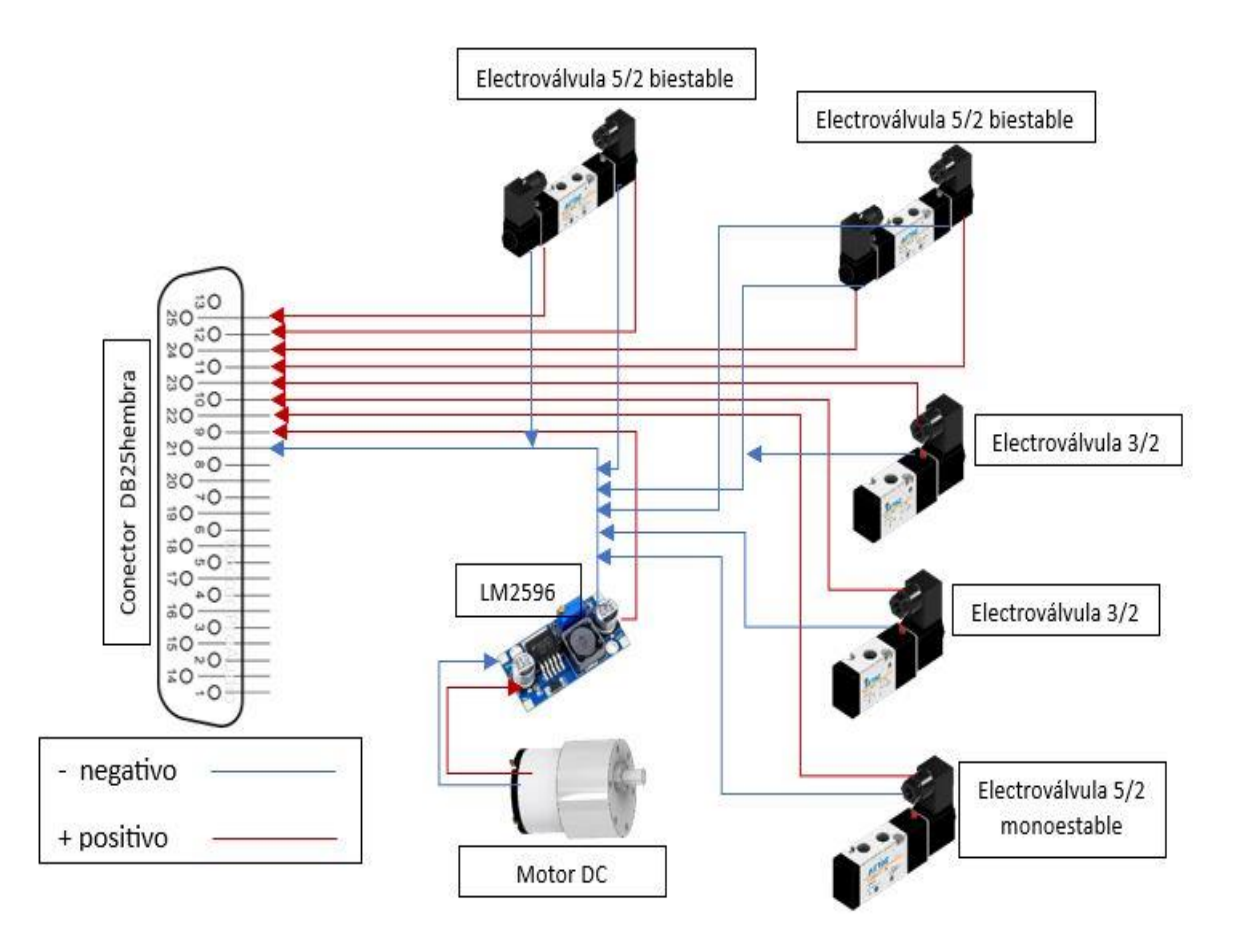

Para enviar las señales que reciben los sensores hacia el controlador (PLC S7-1200) se conecta a una placa DB25 ubicada en el módulo de control teniendo en cuenta la polaridad de la misma, además, se debe tomar en cuenta el voltaje con el que trabaja cada uno para no tener inconvenientes se necesita como se muestra en la figura 36.

Sensor inductivo Sensor fotoeléctrico ΞŌ мò  $\triangle$ O ₹Ο  $\overline{10}$ Conector DB25hembra NO  $\overline{50}$ NO<sub>1</sub> - ၀ NО ۰Ō  $80$ Sensores magnéticos ۰o #O ۰O  $\overrightarrow{5}$ O ...<br>თ  $30$ -0  $\vec{a}$ O ωŌ  $\triangleq$ NŐ  $\overline{z}$ 0 - negativo + positivo 24V + positivo 5V Señal

*Conexión de sensores a la placa DB25 del módulo.*

## **Conexión electrónica del PLC**

Al transmitir las señales mediante una placa con un conector DB25 permite reducir una gran cantidad de cableado, sin embargo, es necesario conectar correctamente cada pin a las entradas o salidas del PLC según corresponda, tomando en cuenta que los sensores envían señales a la entrada del PLC y las salidas del PLC deben estar conectadas a los actuadores los cuales esperan una señal para entrar en funcionamiento, en la figura 37 se puede la conexión del conector DB25 con las entradas del PLC.

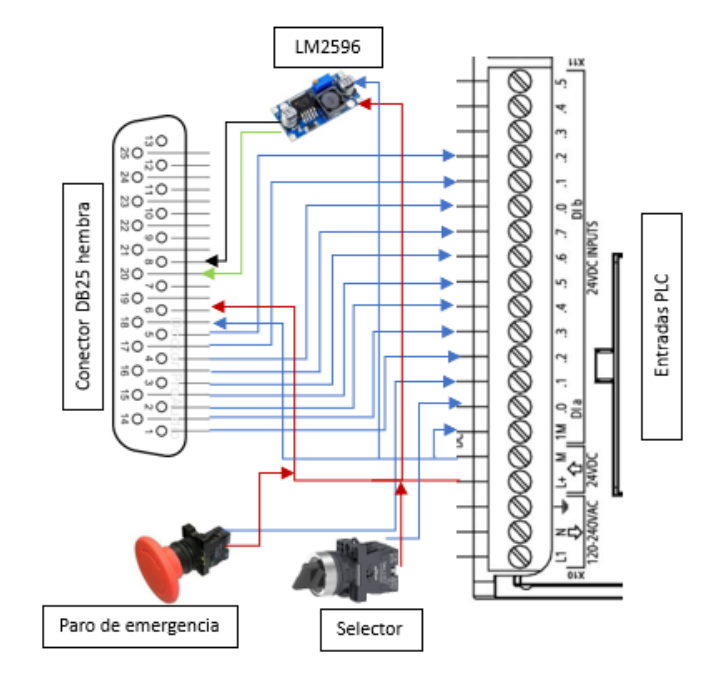

*Conexión de entradas de PLC con placa DB25.*

En cambio, en la figura 37 se puede observar la conexión de los actuadores a las salidas del PLC S7-1200.

# **Figura 38**

*Conexión de Salidas de PLC con placa DB25.*

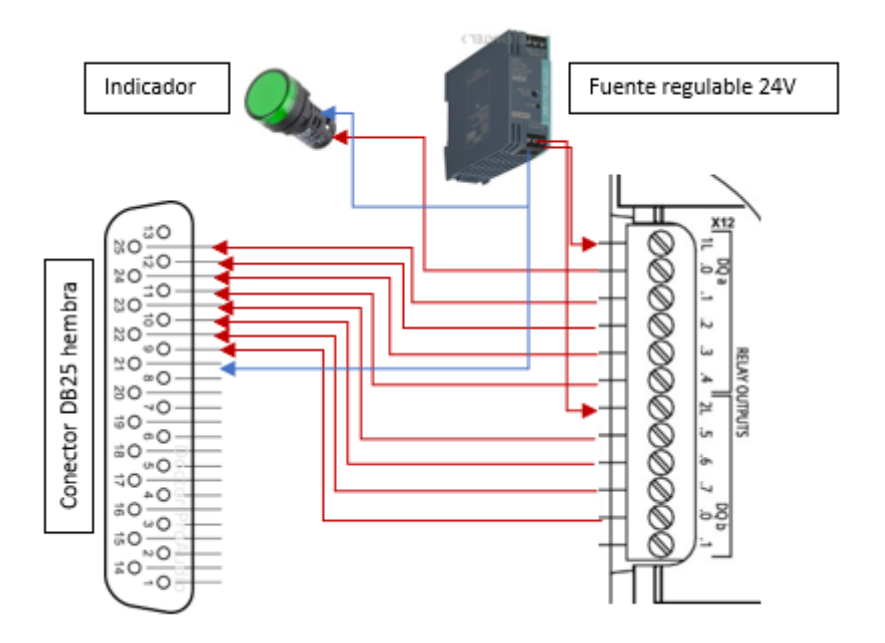

#### **Programación del PLC S7-1200**

El módulo didáctico consta de distintos sensores y actuadores los cuales están conectados a las entradas y salidas del PLC S7-1200, pero se necesita tener un algoritmo el cual permita que los distintos elementos conectados cumplan una función asignada y lograr el correcto funcionamiento del módulo, desarrollando un programa en lenguaje Ladder que tenga acceso a cada una de las señales con la ayuda del software TIA Portal.

Para iniciar dentro del software TIA Portal se crea un nuevo proyecto, y mediante las distintas librerías que contiene se asigna la CPU 1214 AC/DC/Rly el modelo 6ES7 214-1BG40- 0XB0 como se indica en la figura 39.

#### *Figura 39*

*Agregar PLC S7-1200 correspondiente al proyecto*

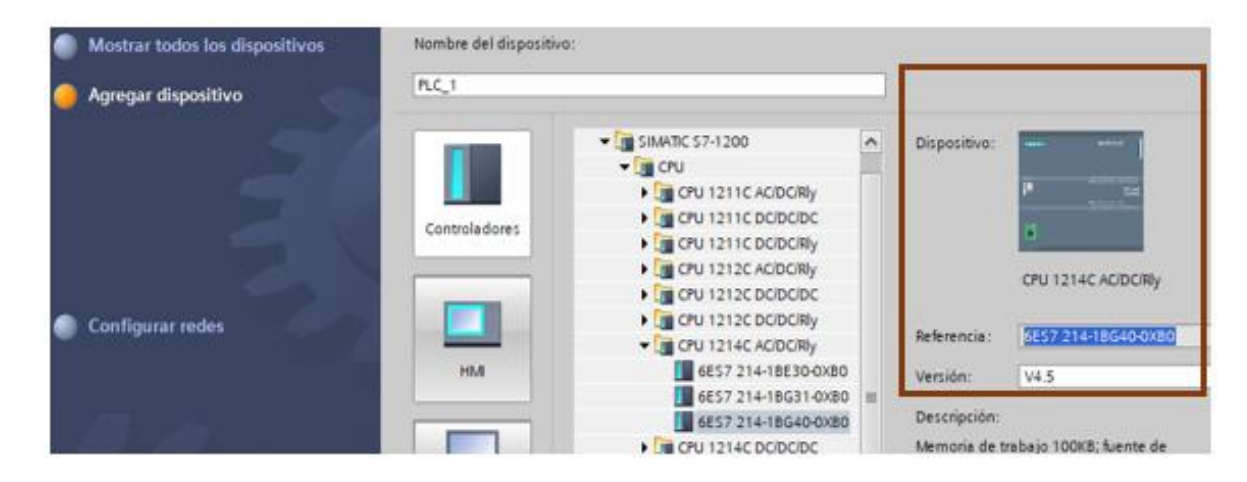

El CPU agregado al proyecto debe presentar las mismas características que el PLC físico debido a que se necesita una interconexión entre estos dos, por lo que se configura el protocolo de comunicación TCP/IPv4, con la dirección IP: 192.168.0.5 la cual no debe coincidir con la IP del PLC físico para no tener problemas y la máscara de subred: 255.255.255.0, como se observa en la figura 40.

*Configuración protocolo TCP/IPv4*

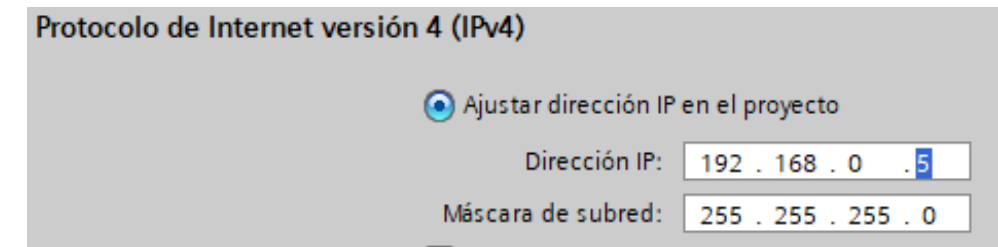

Una vez configurado el dispositivo se comprueba la conexión entre el CPU del software y el PLC S7-1200 configurando previamente la tarjeta de control ethernet como se observa en la figura 41.

# **Figura 41**

*Reconocimiento de dispositivo compatible con el software.*

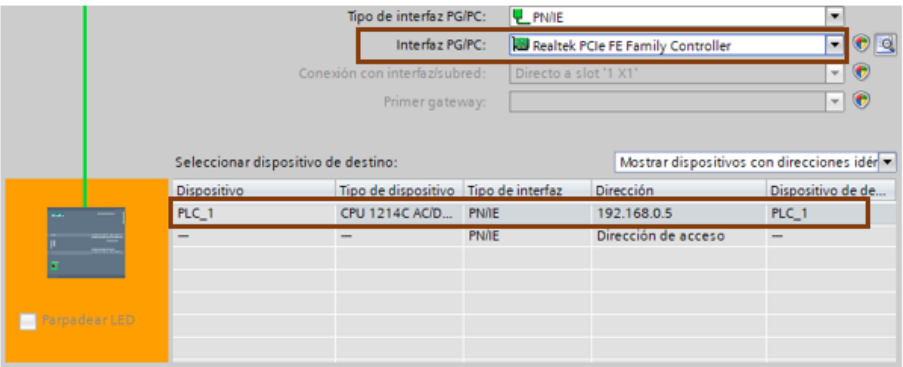

El PLC físico contiene conectado sensores y actuadores a sus entradas y salidas, las mismas que son ingresadas al software como variables a ser implementadas dentro de la programación, tomando en cuenta el tipo de dato y la posición en la que se encuentran, como se muestra en la tabla 27.

## **Tabla 27**

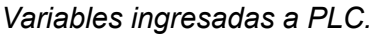

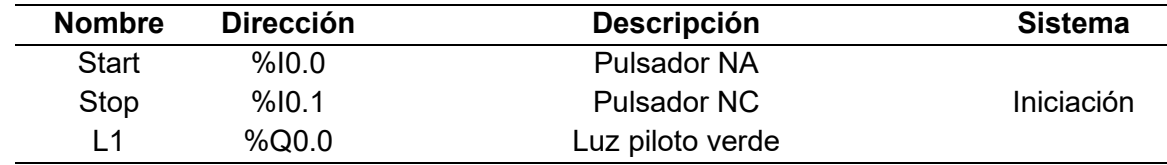

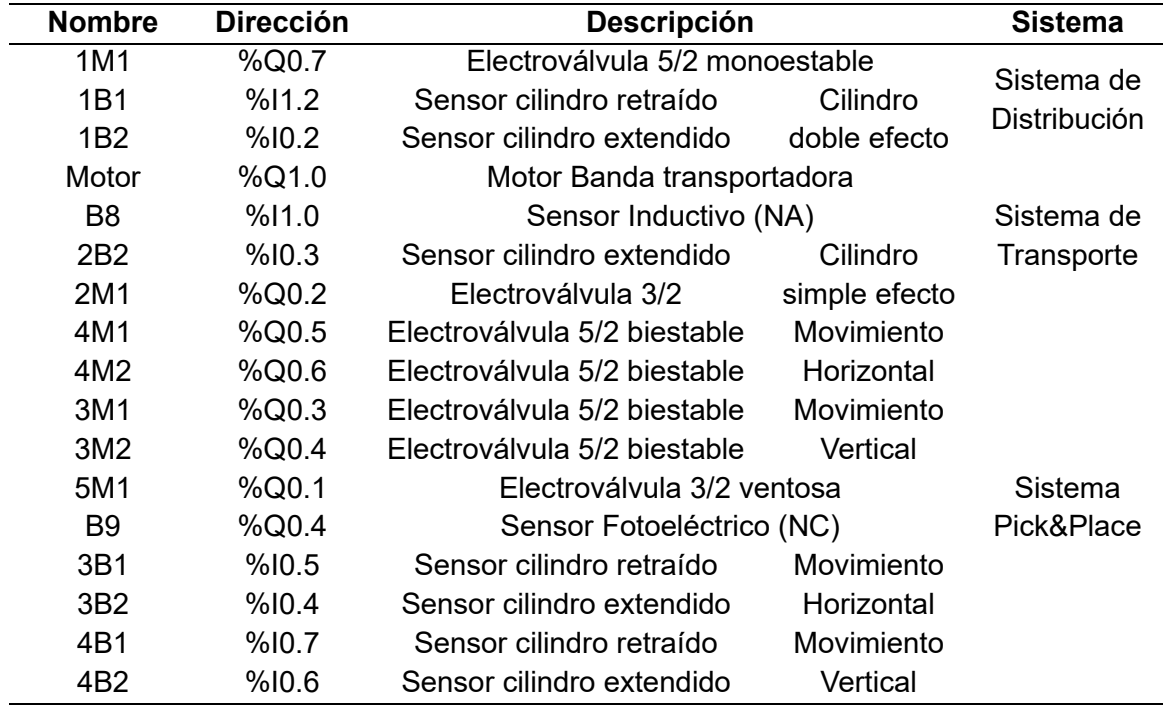

El software TIA Portal permite diferentes lenguajes de programación, sin embargo, para el proyecto se emplea el lenguaje ladder que es un lenguaje de bloques muy versátil y fácil de desarrollar, en el software dentro de bloques de programa se encuentra el espacio donde se desarrolla la programación como se muestra en la figura 42.

# **Figura 42**

*Área de programación de lenguaje Ladder.*

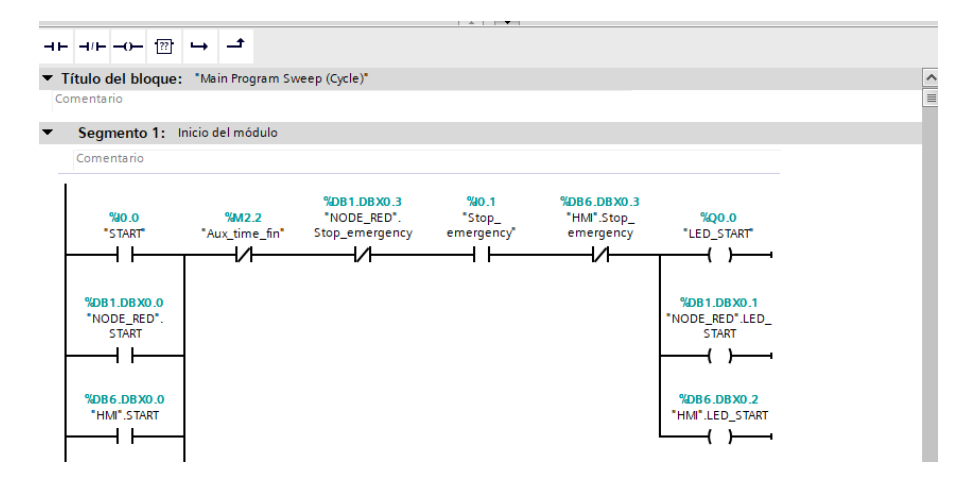

Teniendo en cuenta que la programación ladder se realiza de manera secuencial se define segmentos en los cuales se desarrolla la lógica de programación de los distintos sistemas que comprenden el módulo como se observa en la figura 43.

#### **Figura 43**

*Segmentos de programación de los distintos sistemas.*

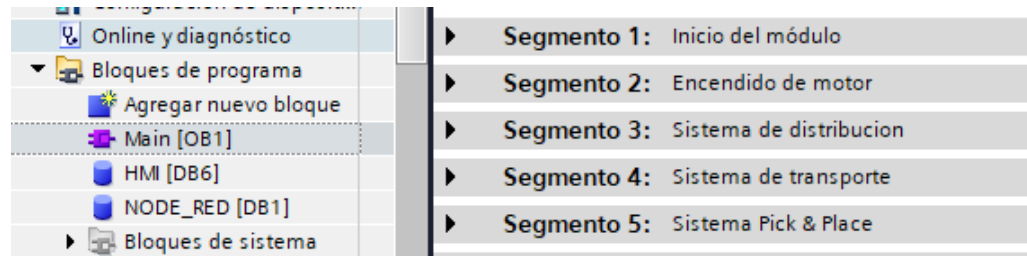

El programa completo se encuentra en el anexo 2, pero para dar a conocer la lógica de programación se resume en un GRAFCET que es una representación gráfica de los distintos comportamientos lógicos de sensores y actuadores para cumplir con el proceso el cual inicia el proceso con un pulsador activándose el motor y el cilindro doble efecto, lo cual permite enviar la pieza a ser clasificada a la banda transportadora, seguidamente si el sensor detecta que se encuentra el émbolo del cilindro doble efecto abierto desactiva la electroválvula y así continua el ciclo del sistema de distribución, en el sistema de transporte al tener una pieza sobre la misma pasa por un sensor inductivo el cual si detecta que es de aluminio activa la electroválvula del cilindro simple efecto para enviarla a la bandeja de salida, si no es de aluminio deja pasar hasta la zona donde se encuentra el sensor fotoeléctrico, el cual detiene el motor, activando los cilindros de movimiento vertical y horizontal sistema del Pick & Place, que con la ayuda de los sensores detecta cuando la ventosa ya se encuentra sobre la pieza activando la válvula de vacío, absorbiendo la pieza y llevándola a la mesa de salida donde la deja caer libremente, la figura 44 presenta el grafcet con la lógica desarrollada.

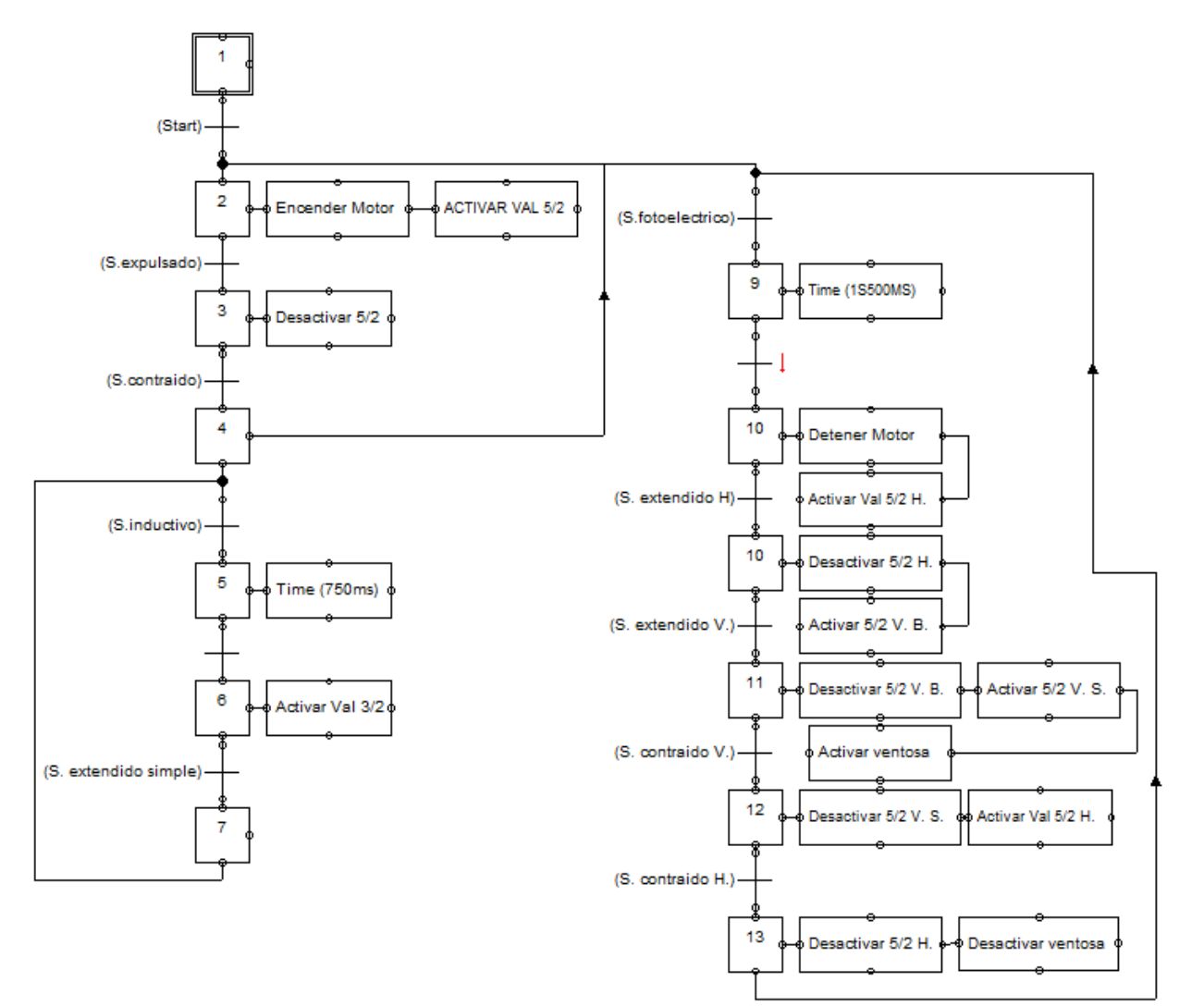

*Grafcet de proceso del módulo didáctico.*

# **Diseño de HMI mediante WinCC**

El módulo didáctico consta de un HMI mediante el cual se puede observar cada una de las variables en tiempo real, además, se encuentra habilitado para ingresar datos que son necesarios para empezar con el proceso, dicho HMI es simulado y observado desde una computadora central, gracias a las librerías que presenta el software TIA Portal se ha seleccionado una pantalla la cual permita la simulación de la interfaz como se muestra en la figura 45.

*Pantalla agregada al software TIA Portal.*

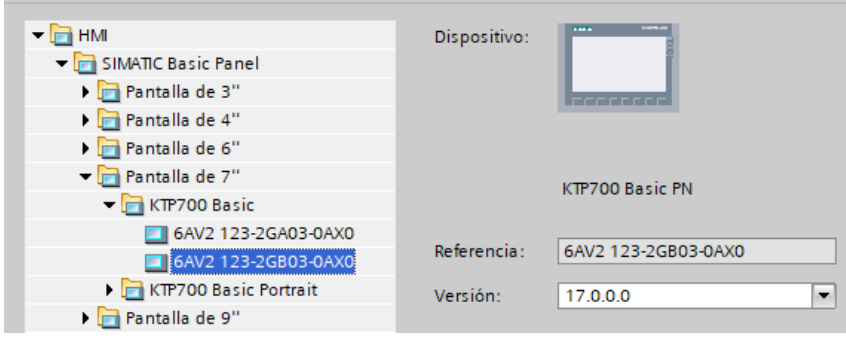

La norma ISA 101 permite tener en cuenta ciertos criterios para el correcto diseño de una interfaz HMI la cual no debe poseer muchos colores que produzca distracción y contener los datos necesarios para conocer que ocurre dentro del proceso, por lo cual se ha diseñado una pantalla principal que contiene datos principales y un botón que le permite ir al proceso como se observa en la figura 46.

# **Figura 46**

*Pantalla principal HMI.*

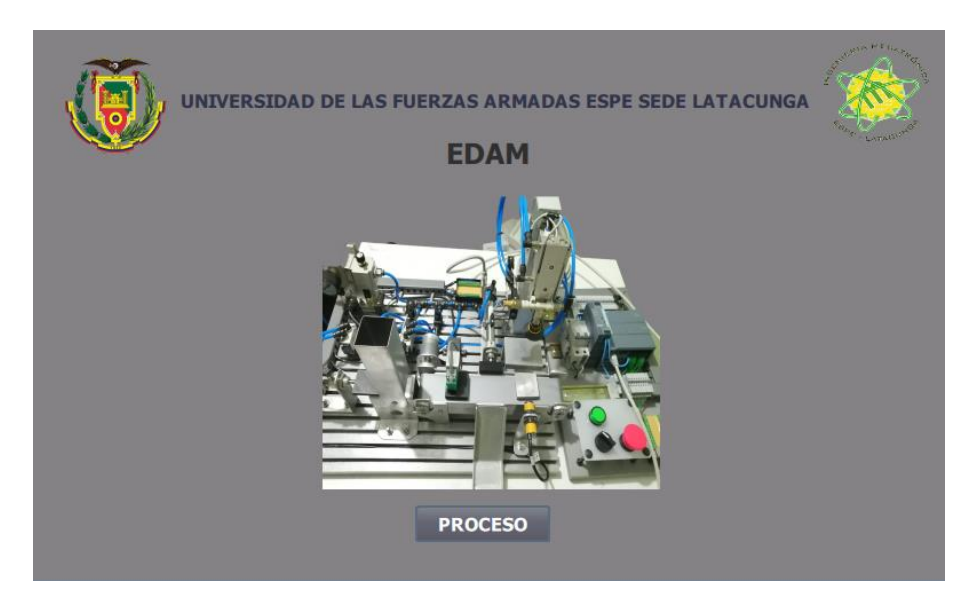

La segunda pantalla contiene botones para iniciar el proceso, además, consta de un espacio donde se puede ingresar la cantidad de piezas que se encuentran en el sistema de distribución, la activación de sensores y actuadores se pueden observar mediante unos leds que cambian de color, y contadores que muestran las piezas ingresadas, las piezas clasificadas de aluminio y las piezas clasificadas de plástico como se observa en la figura 47.

# **Figura 47**

*Pantalla Secundaria HMI.*

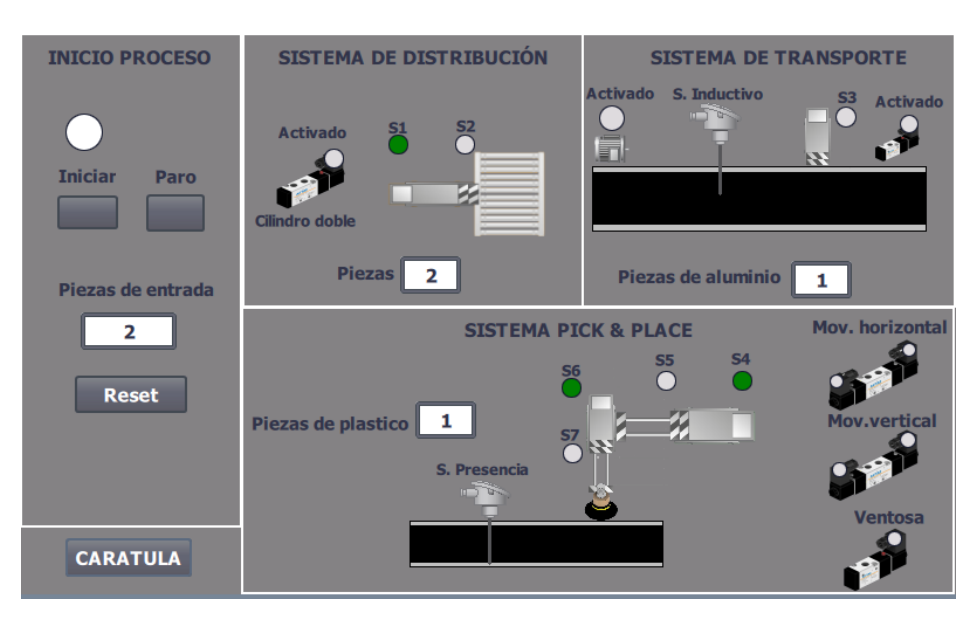

# **Configuración IOT en NODE-RED**

Node-RED es una herramienta que permite crear nodos los cuales reciben datos en tiempo real desde el PLC y mediante la creación de un dashboard permite visualizarlos, para empezar, se cambió la configuración que tiene el PLC dentro del Software permitiendo el acceso PUT/GET desde (Protección & Seguridad) como se observa en la figura 48.

## **Figura 48**

*Configuración acceso PUT/GET.*

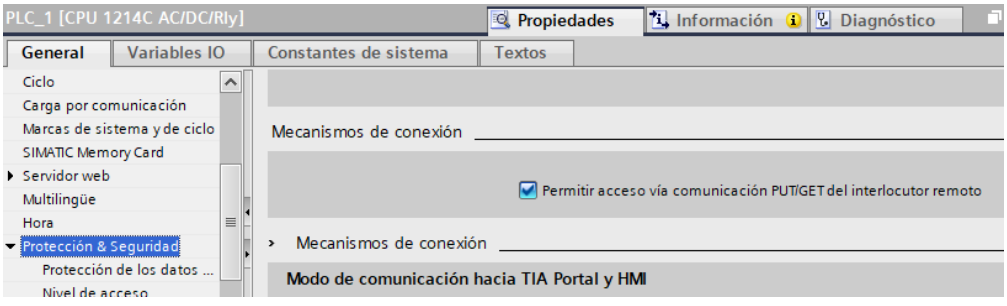

Configurado la comunicación se implementó un bloque de datos el cual contiene cada

una de las variables que van a ser enviadas, dicho bloque facilita conocer la sintaxis que se requiere ingresar en Node-RED, la tabla 28 resume las variables y dirección de cada variable y actuador.

# **Tabla 28**

*Variables de bloque de datos Node-RED.*

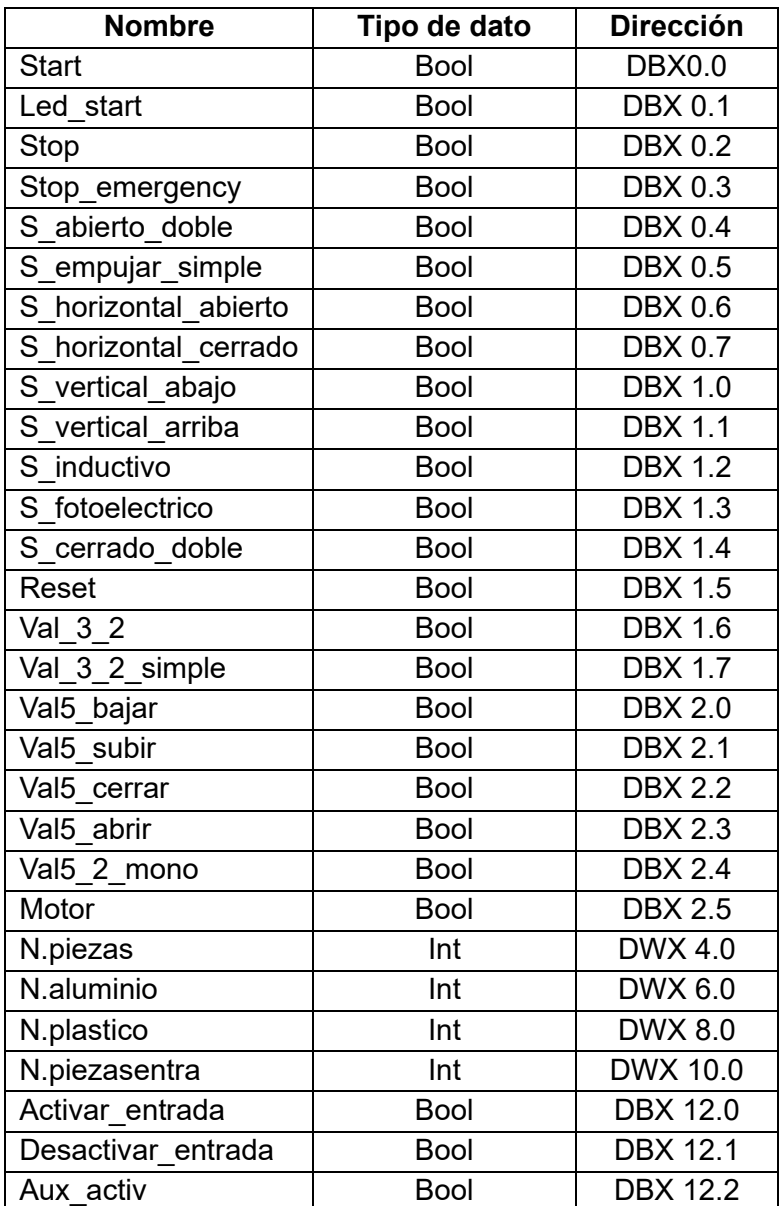

Con el bloque de datos listo se pone en marcha el LocalHost de Node-RED previamente

instalado, en el cmd se escribe "node-red" como se muestra en la figura 49, una vez activado

muestra la dirección donde han sido creados cada uno de los nodos.

# **Figura 49**

*Arranque de Node-RED desde el cmd.*

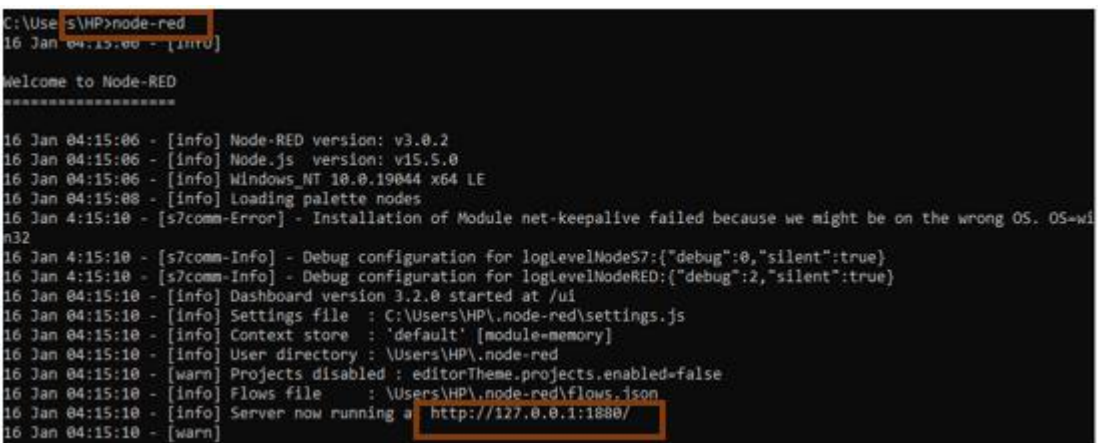

En Node-RED se han instalado las librerías que permiten la comunicación S7, como es

"Node-RED-contrib-s7comm" que contiene los nodos S7 donde se configura la dirección del

PLC y las variables con la sintaxis DB1,X0.0 como se muestra en la figura 50.

## **Figura 50**

*Configuración de PLC y variables en Node-RED.*

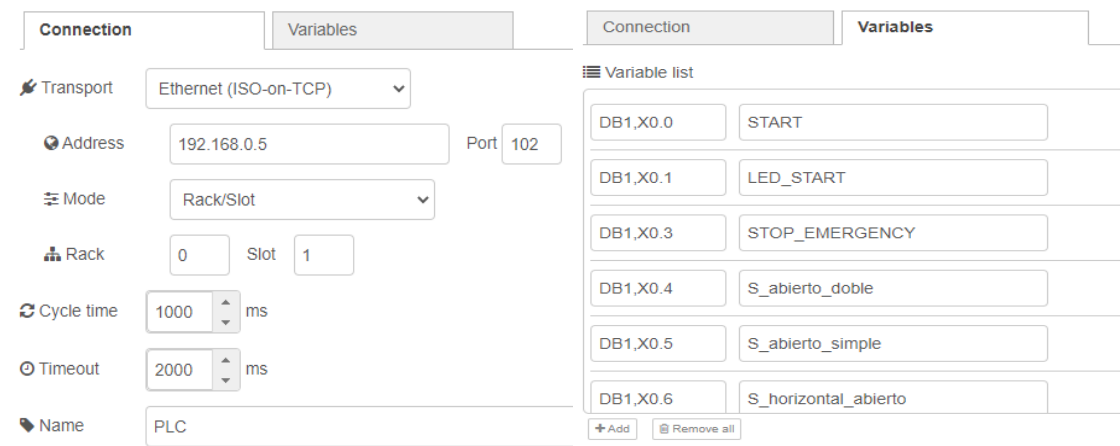

Al haber ingresado los datos del PLC de manera correcta al nodo correspondiente ya se observa la comunicación entre la plataforma y el PLC S7-1200, dicha plataforma contiene cada uno de los nodos configurados con las variables para poder recibir y enviar datos como se muestra en la figura 51.

# **Figura 51**

*Creación y conexión de nodos.*

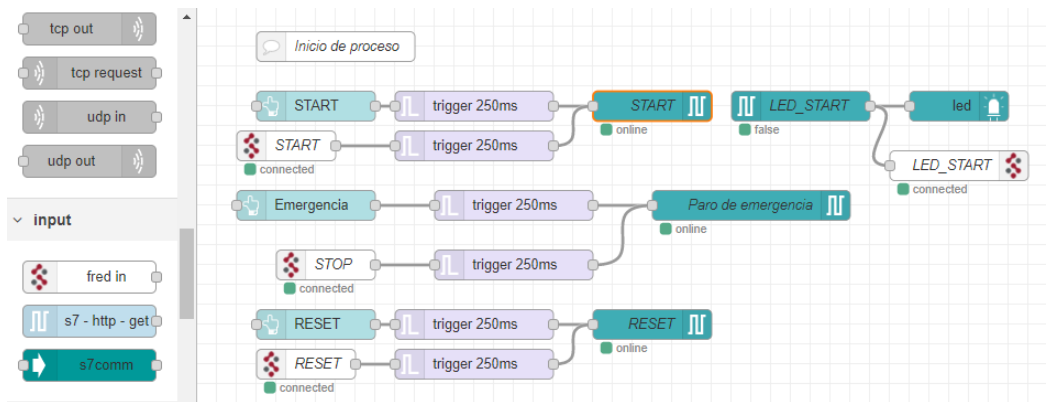

Teniendo los nodos configurados se implementa en el servidor remoto FRED el cual contiene los nodos denominados "fred in" y "fred out", que permiten adquirir o enviar datos a Node-RED, se instala la librería FRED en Node-RED con "Manage Palette", dicho nodo permitirá enviar la información recibida en el localhost hacia el servidor como se muestra en la figura 52.

# **Figura 52**

*Creación y conexión de nodos en FRED.*

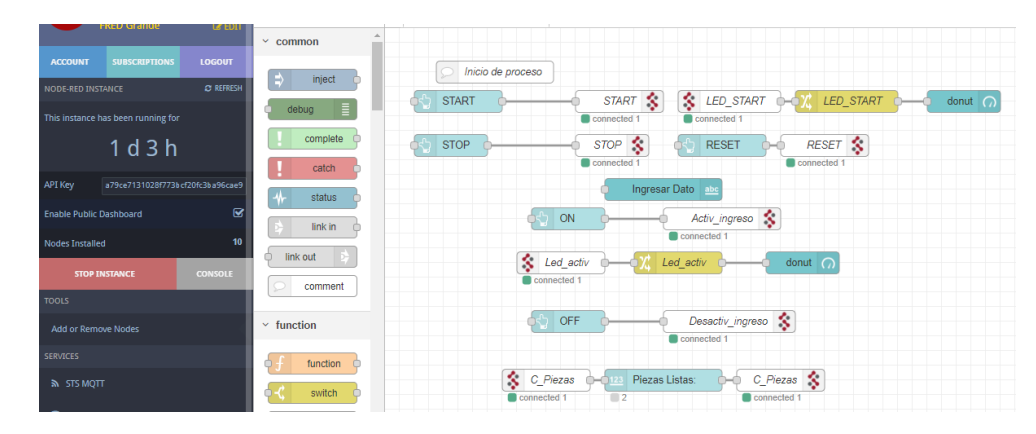

En FRED se ha creado un "dashboard", que es una pantalla en la cual se visualizan cada uno de los nodos creados, es decir, se pueden observar en tiempo real la actividad de los sensores y los actuadores, los contadores de las piezas ingresadas y clasificadas ya sean estas de aluminio o plástico, además, se puede activar el ingreso del número de piezas a ser clasificadas que se encuentran en el sistema de distribución, en la figura 53 se puede observar el dashboard creado para el proyecto.

#### **Figura 53**

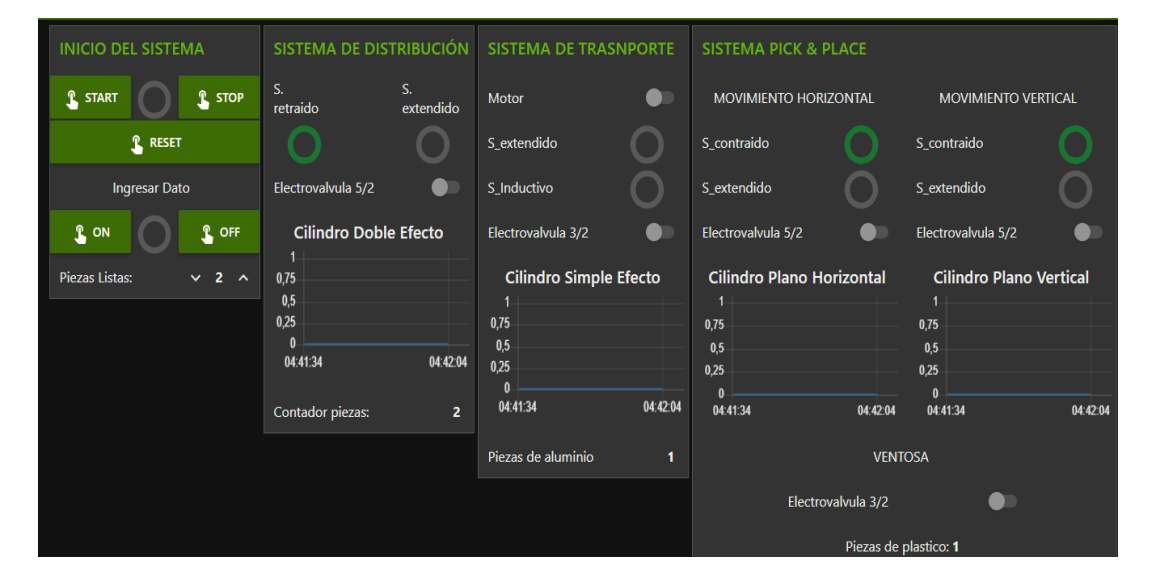

*Dashboard de FRED.*

#### **Diseño de aplicación con Unity**

La aplicación desarrollada tiene la capacidad presentar información de los sensores y actuadores mediante el escaneo de tarjetas o el mismo módulo, además, contiene un panel con tarjetas de información, con la herramienta de realidad aumentada se implementa objetos en 3D desde Unity, para lo cual se añadieron las librerías necesarias de Vuforia la cual permite crear realidad aumentada en Unity, dichas librerías son descargadas desde la página oficial de Vuforia, e instaladas con la ayuda de "import package" de Unity como se puede observar en la figura 54.

*Instalación de librerías Vuforia.*

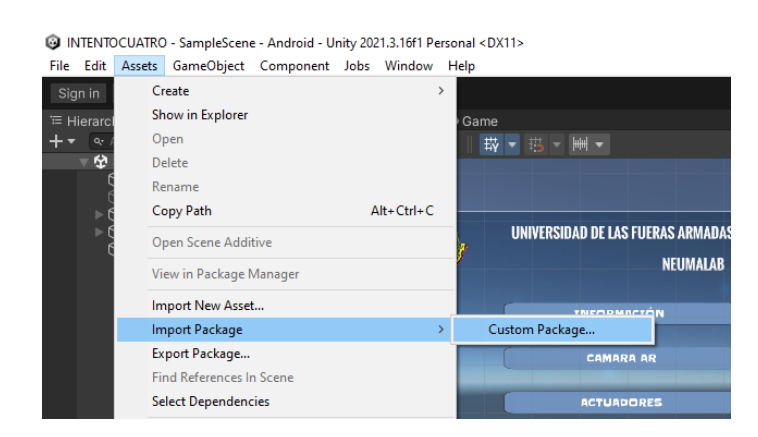

Después de instalar las librerías correctamente, se activó la cámara AR la cual necesita una licencia misma que fue obtenida desde la página de Vuforia, la licencia puede ser gratuita o de paga dependiendo de las necesidades del usuario, para el proyecto se trabaja con una licencia básica como se muestra en la figura 55.

#### **Figura 55**

*Licencia básica de Vuforia.*

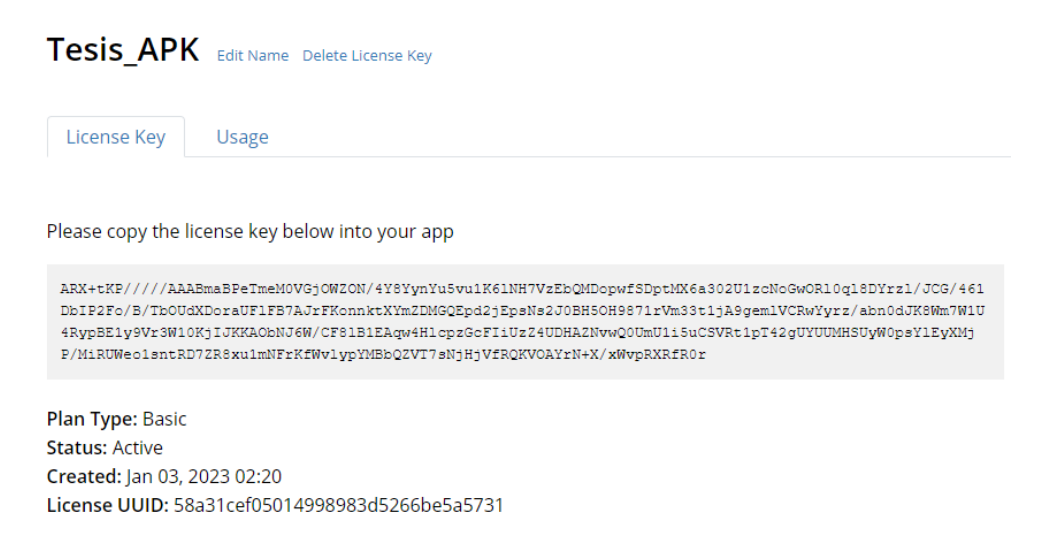

En Unity 3D se agrega la cámara AR desde el área de jerarquía, con la ayuda de la

librería Vuforia Engine, al agregarla se ingresa a la configuración en donde se inserta la licencia

obtenida de Vuforia como se observa en la figura 56.

*Agregar licencia a la cámara AR.*

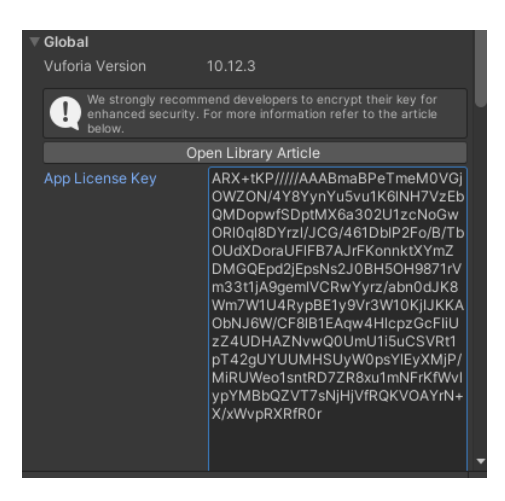

Al desear crear una aplicación para móviles, es necesario activar la plataforma Android

que se encuentra configurada con valores predeterminados permitiendo activar los bloques

para el desarrollo de la aplicación como se muestra en la figura 55.

#### **Figura 57**

*Activar plataforma Android en Unity 3D.*

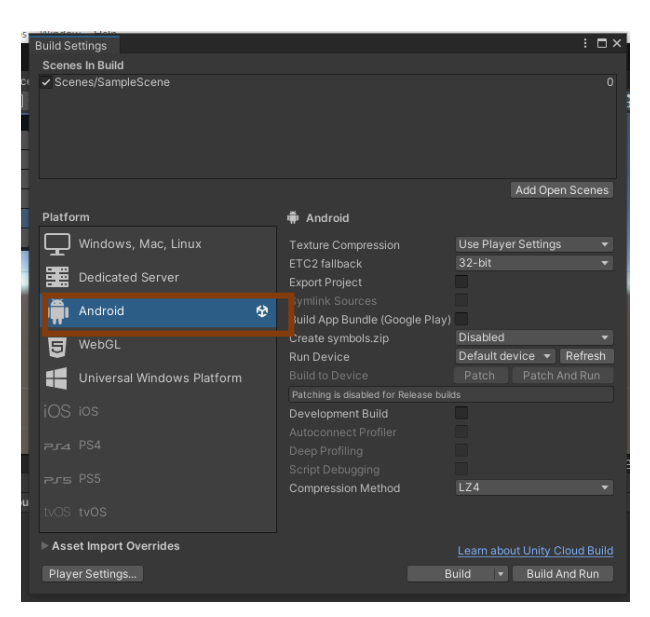

La realidad aumentada necesita de tarjetas que son convertidas en puntos de enfoque

de la cámara AR para poder observar el modelo 3D, además, de la información de los sensores

y actuadores, por lo que se crea una base de datos denominada "targets databases" desde la plataforma Vuforia la cual admite gráficos con extensión .jpg o .png como se muestra en la figura 56, la aplicación las convierte a escalas de grises y busca los contrastes de la misma.

#### **Figura 58**

*Base de datos en Vuforia.*

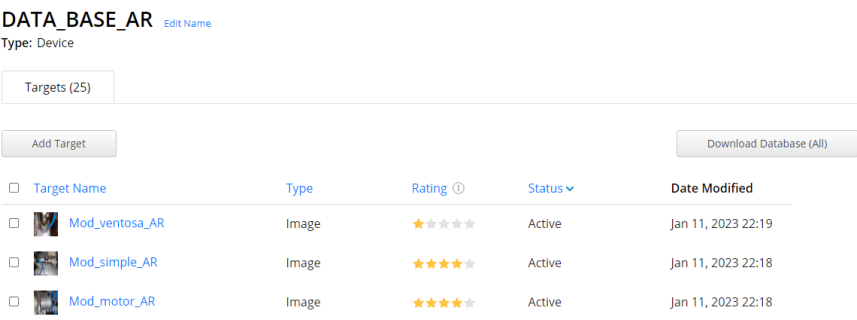

Para subir una imagen o tarjeta se ingresa en "Target Manager", en la cual se puede ir agregando o eliminando imágenes desde la PC, para el proyecto de han ingresado un total de 25 imágenes siendo necesario configurar el ancho de las mismas y su identificación como se muestra en la figura 59.

#### **Figura 59**

*Ingreso de tarjeta o imagen en Vuforia.*

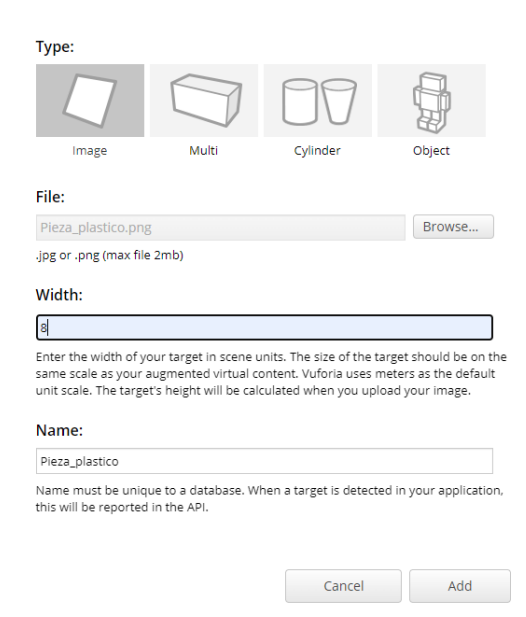

Teniendo la base de datos con las imágenes del proyecto, se procedió a descargarla e implementarla en el software Unity, sin embargo, antes de colocar las imágenes en escena se agregan los "Image Target" como se muestra en la figura 60.

# **Figura 60**

*Agregar una Image Target.*

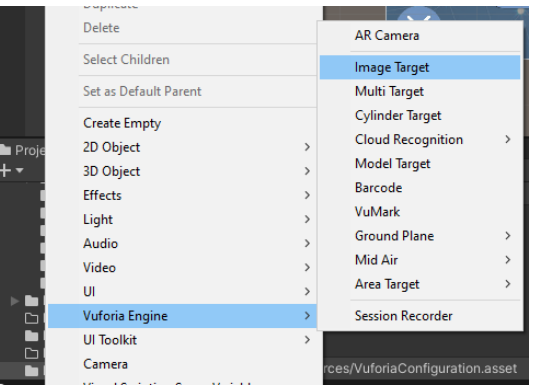

Una vez agregadas las tarjetas desde el espacio de configuraciones se selecciona la imagen correspondiente a cada "Image Target" desde la base de datos como se puede observar en la figura 61.

# **Figura 61**

*Agregar tarjeta a Image Target.*

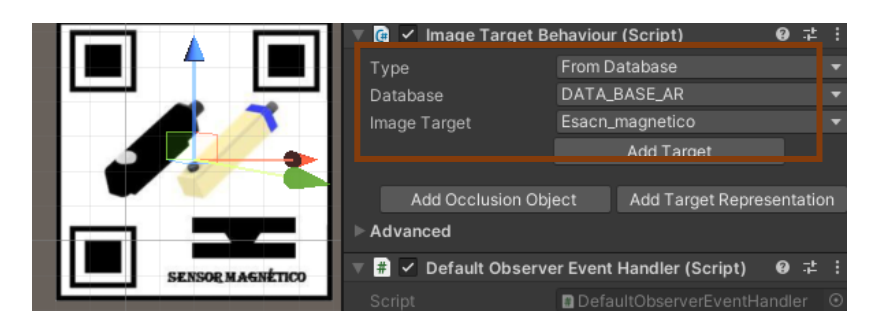

Como se desea observar el sensor o actuador en 3D los mismo que fueron modelados en un software CAD, pero renderizados con la ayuda de Blender con el fin de no perder colores ni texturas se exporta un archivo con extensión (.fbx), el cual se lo sube a Unity, arrastrando el

modelo a la escena sobre la tarjeta correspondiente para luego ser escaneada con la cámara AR, asi como la información que se desea presentar como se muestra en la figura 62.

# **Figura 62**

*Posicionamiento del modelo 3D sobre la tarjeta.*

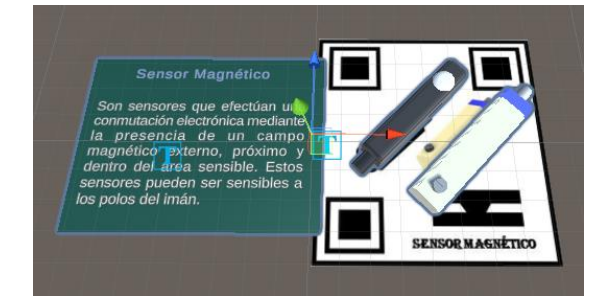

Se repitió el proceso para cada una de las tarjetas con sus respectivos modelos, como se desea tener una aplicación se debe creó un menú en el que se tienen distintos botones para poder ingresar a información de la aplicación, la cámara AR que escanee los códigos, tarjetas con los distintos sensores y actuadores, y finalmente poder ingresar a observar en tiempo real la actividad del módulo como se mira en la figura 63.

# **Figura 63**

*Menú de la aplicación de realidad aumentada.*

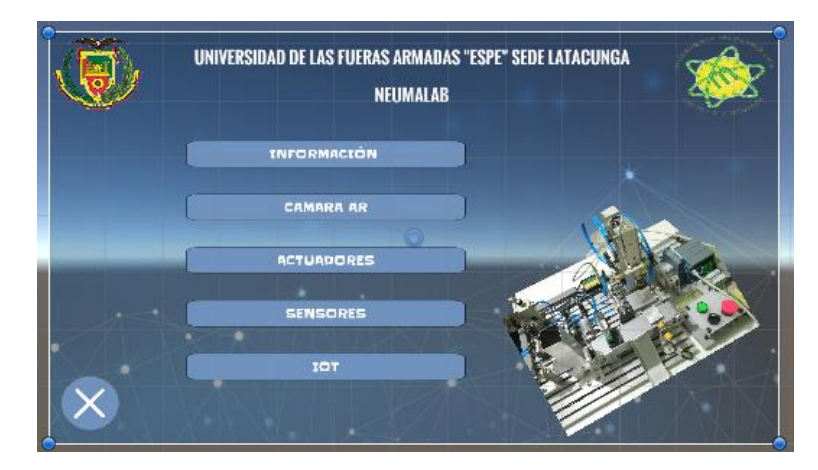

Unity 3D proporciona algunas herramientas como botones, imágenes y a su vez permite ingresar nuevos elementos, para crear un fondo se necesita crear un panel el cual admite imágenes convertidas en formato "Sprite 2D" con la ayuda del mismo software, se añade

botones directamente sobre la misma y se le crea acciones que debe cumplir al ser

presionados como se observa en la figura 64.

## **Figura 64**

*Configuración de botones de menú.*

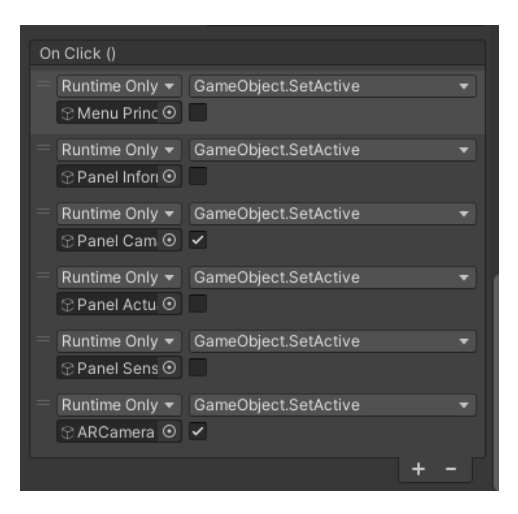

Para cada botón se desarrolló una ventana con la ayuda de paneles, para el botón de sensores y actuadores se crearon unas tarjetas con información las cuales tienen una animación que se activa al presionarlas, con la ayuda de "Anchored Position", la cual permite grabar un punto de inicio y desplazar la tarjeta hacia otro punto, y luego se reproduce de manera inversa como se observa en la figura 65.

## **Figura 65**

*Creación de animación por tarjetas*.

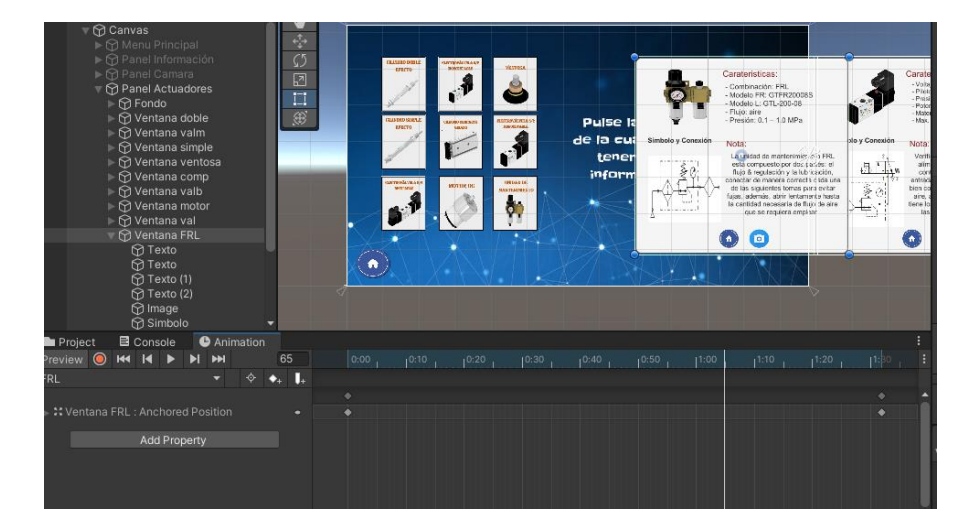

Una vez configurado cada botón y creadas las ventanas se construye la aplicación desde "Build Settings", donde se configuran algunas opciones como el nombre de la aplicación, agregar una versión, una imagen que tendrá al instalar en el móvil, habilitar solo pantalla horizontal, entre otras opciones como se observa en la figura 66.

# **Figura 66**

*Configuración de datos de aplicación.*

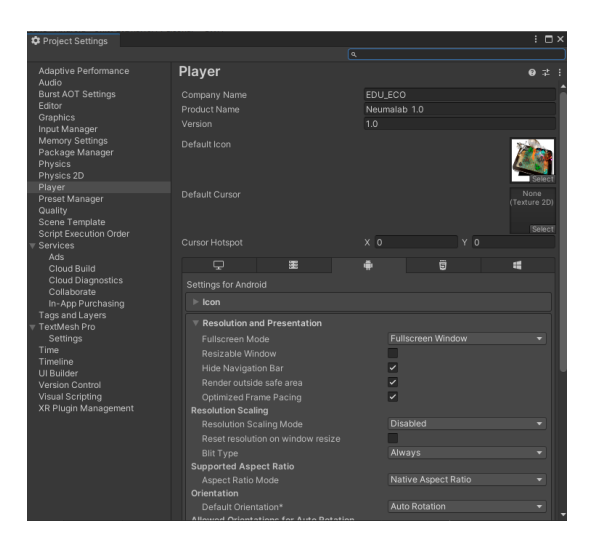

Finalmente, en la figura 67, se puede observar las ventanas principales de la aplicación.

## **Figura 67**

*Ventanas de la aplicación móvil.*

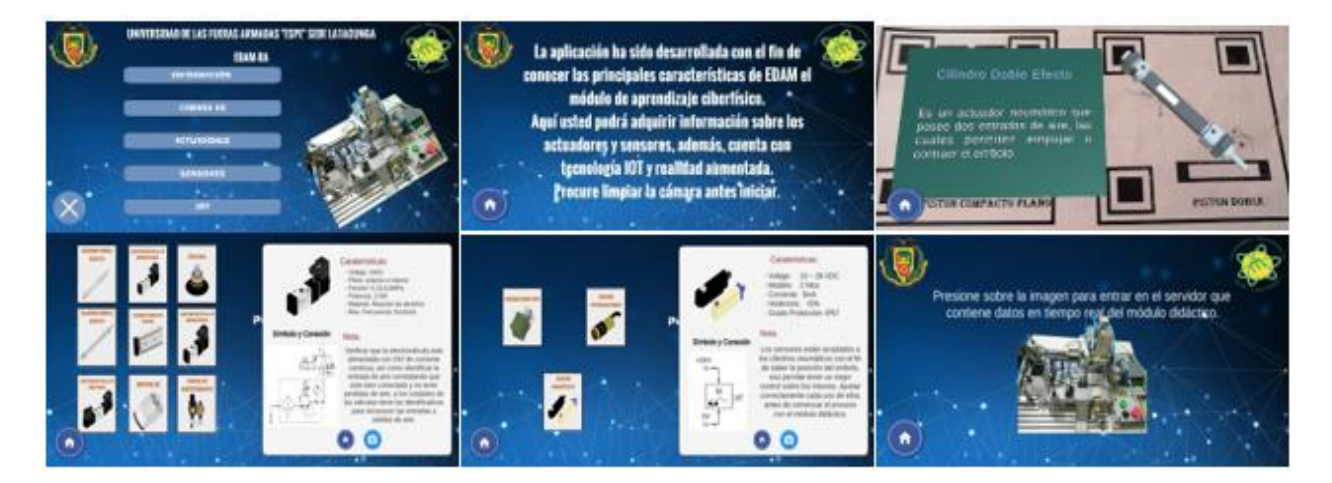

#### **Capítulo V**

#### **Pruebas y análisis de resultados**

#### **Introducción**

Concluida con la implementación del módulo de aprendizaje didáctico en conjunto con las herramientas tecnológicas de IOT y realidad aumentada, se realizan distintas pruebas que permitan verificar el correcto funcionamiento, dichas pruebas serán de dos tipos: pruebas preliminares en donde se ponga en funcionamiento cada sistema del módulo y la aplicación, y la segunda prueba con los alumnos de la Universidad de las Fuerzas Armadas ESPE sede Latacunga los cuales utilizarán el módulo de aprendizaje en conjunto con las tecnologías de la industria 4.0.

Los sistemas de distribución, transporte y Pick & Place son evaluados mediante varias pruebas que permitan verificar la correcta funcionalidad de cada uno de los sensores y actuadores, de las cuales se toman datos que son tabulados con el fin de ser evaluados de 0% a 100% de acierto o funcionalidad, además, se obtienen datos mediante encuestas realizadas a los estudiantes en donde se analiza el módulo de aprendizaje ciberfísico, la plataforma IOT y la aplicación móvil.

#### **Pruebas del Sistema de Distribución**

El sistema de distribución tiene como función enviar las piezas que se encuentran almacenadas hacia la banda transportadora, por lo cual se verifica que los sensores que se encuentran sobre el cilindro doble efecto detecten correctamente la posición del émbolo al estar comprimida o extendida, asi como la activación de la electroválvula 5/2 monoestable permitiendo el paso de flujo de aire para impulsar las piezas a ser clasificadas. Se ha desarrollado un algoritmo el cual ha sido implementado con programación en lenguaje ladder para verificar el funcionamiento del sistema el cual se encuentra en el anexo 3, los datos obtenidos en las pruebas de muestra en la tabla 29.

## **Tabla 29**

*Pruebas sistema de distribución.*

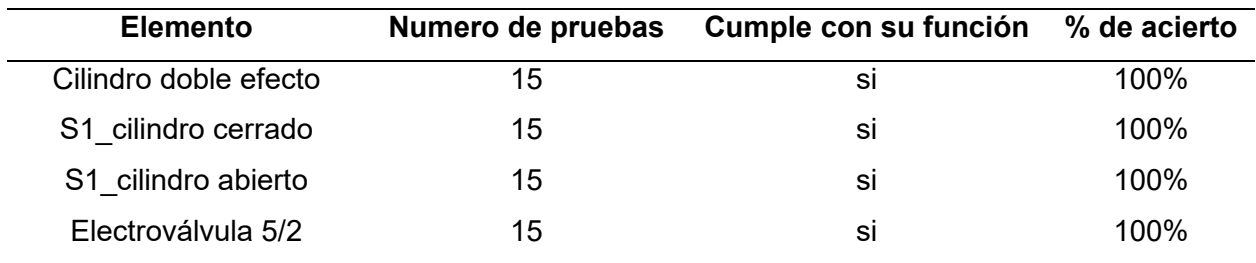

#### **Pruebas del Sistema de Transporte**

El sistema de transporte contiene varios elementos como es la banda transportadora la cual es la encargada de circular y llevar la pieza de un punto a otro, el motor que permite girar los ejes de la banda transportadora, el sensor inductivo que detecta si la pieza a ser clasificada es de aluminio, el cilindro simple efecto que debe empujar la pieza clasificada a la bandeja de salida, un sensor magnético que indica la posición del émbolo, una electroválvula 3/2 que permite el flujo de aire, cada uno de estos elementos serán comprobados con distintas pruebas en donde se envíen piezas de aluminio y de plástico y contabilizar cuantas piezas fueron clasificadas correctamente como se detalla en la tabla 30, para ello se desarrolló un algoritmo el cual ha sido implementado en lenguaje ladder que se encuentra en el anexo 3.

#### **Tabla 30**

**Elemento Número de pruebas Cumple con su función % de acierto** Motor 15 si 100% Cilindro simple efecto and 15 and 100% si control 100% S3 cilindro abierto 15 and 15 si 100% S\_inductivo 15 and 100% Electroválvula 3/2 15 si 100% Clasificación pieza aluminio 15 si 80%

*Pruebas del sistema de transporte y clasificación de piezas de aluminio.*

## **Pruebas de Sistema Pick & Place**

El sistema Pick & Place permite llevar la pieza de plástico a otra zona, por lo cual se necesita comprobar que cada uno de los sensores funcionen correctamente para conocer la posición del émbolo, el sensor tiene un indicador led por lo que se puede verificar si el cilindro plano está contraído o extendido, las electroválvulas 5/2 biestable permiten el paso de aire por lo que se comprueba que cada una de estas funcionen correctamente mediante la activación de sus solenoides, el sensor fotoeléctrico verifica si existe presencia de un elemento y detiene el motor, la ventosa se activa con la ayuda de una electroválvula 3/2, se realiza un mini proceso con la ayuda de un programa en lenguaje ladder que se encuentra en el anexo 3, cada una de los resultados se encuentran en la tabla 31.

#### **Tabla 31**

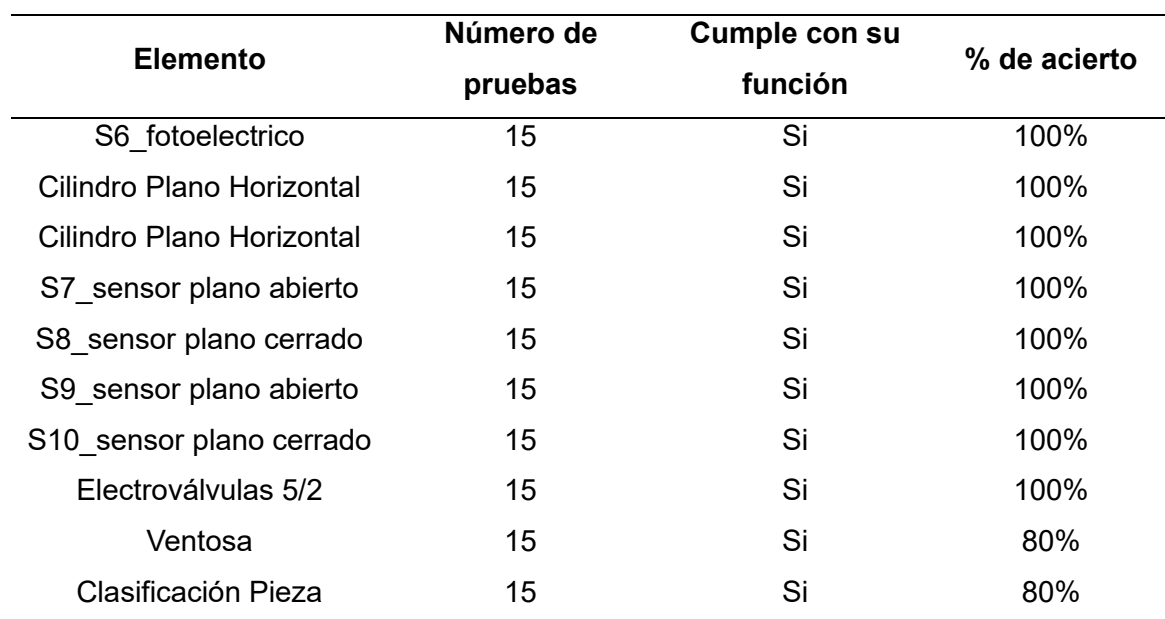

*Pruebas Sistema de Pick & Place.*

#### **Pruebas de aplicación con Realidad Aumentada**

La aplicación desarrollada denominada EDAM-RA, tiene como fin ayudar al estudiante a obtener información sobre los sensores y actuadores que posee el módulo didáctico, por lo que

es necesario evaluar algunos aspectos con la ayuda de la norma ISO/IEC 25010 permitiendo verificar la calidad de la aplicación, es decir, conocer el grado de satisfacción que proporciona al usuario, entre los aspectos más importantes a evaluados se tienen: compatibilidad, usabilidad, fiabilidad, portabilidad.

La aplicación EDAM-RA presenta un menú con 5 opciones diferentes: la primera opción presenta información sobre la aplicación, la segunda opción activa la cámara AR para poder observar mediante realidad aumentada los sensores y actuadores como sus características, la tercera y cuarta opción permite mediante tarjetas adquirir información de actuadores y sensores y finalmente la última opción permite visualizar la actividad de la maquina en tiempo real, siendo necesario realizar distintas pruebas de cada una de sus opciones para verificar su correcto funcionamiento.

La primera prueba verifica que al presionar el botón de información ingrese a una nueva ventana en donde nos indique el motivo por el cual fue creada la aplicación como se muestra en la figura 68.

#### **Figura 68**

*Prueba de accionamiento de botón información.*

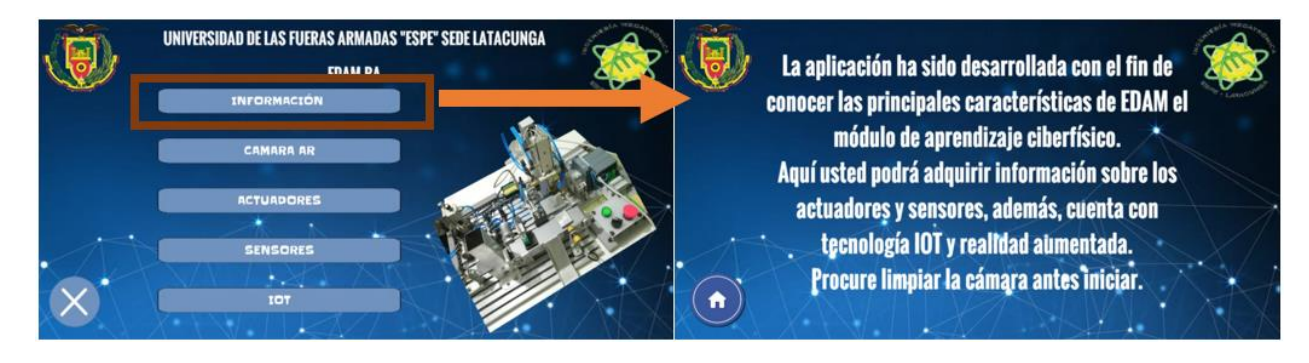

La segunda prueba comprueba el funcionamiento correcto de la opción dos, en donde se activa la cámara AR permitiendo crear realidad aumentada mediante los "Image Target" que han sido agregados a la aplicación, la funcionalidad consiste en enfocar una tarjeta y que

muestre información y el objeto en 3D como se resume en la tabla 32, si desea observar las tablas completas de las pruebas de cámara AR diríjase al anexo 3.

# **Tabla 32**

*Pruebas de la cámara AR con tarjetas.*

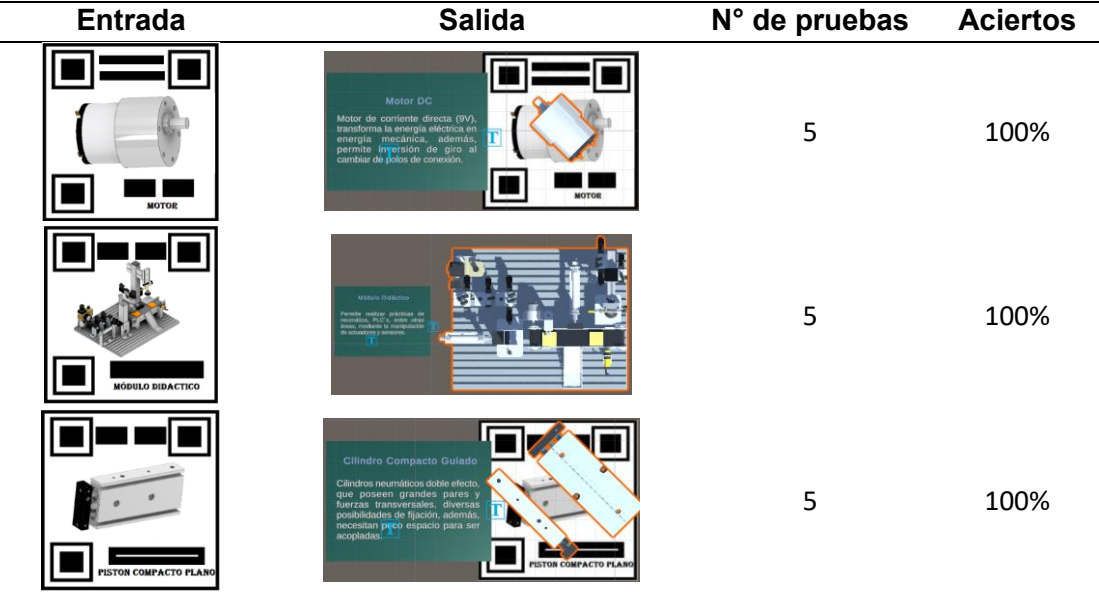

La figura 69, muestra la visualización de la aplicación desde un celular al enfocar la tarjeta con la cámara AR de la aplicación.

# **Figura 69**

*Prueba con el celular utilizando la aplicación.*

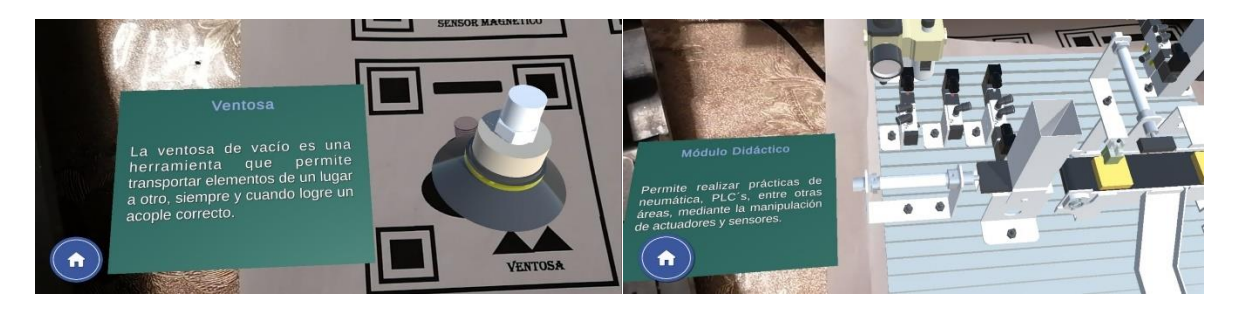

En el módulo se encuentran unos códigos QR, los cuales han sido implementados con información que al enfocarlos presenten tarjetas con información como se muestra en la tabla 33.

# **Tabla 33**

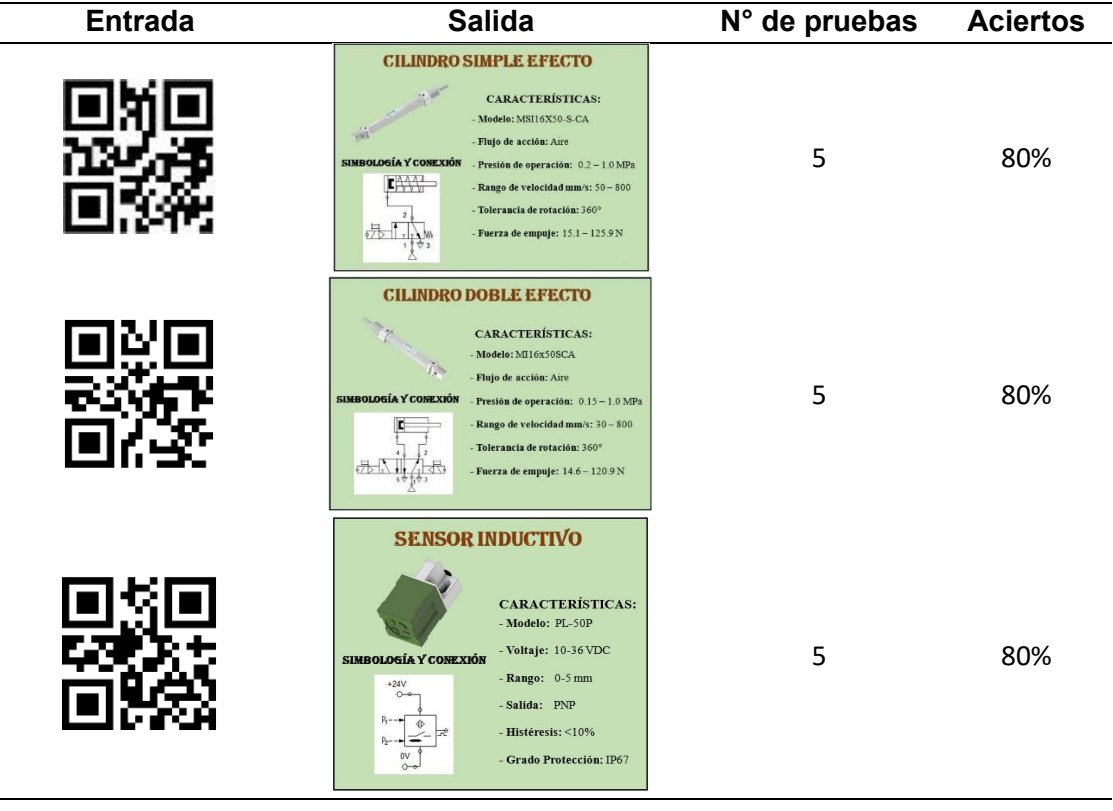

*Pruebas de la cámara AR con códigos QR.*

La figura 70, permite observar cómo se despliega la información al utilizar la aplicación

en un celular, enfocando la cámara hacia los códigos que se encuentran en el módulo.

# **Figura 70**

*Prueba con el celular utilizando la aplicación.*

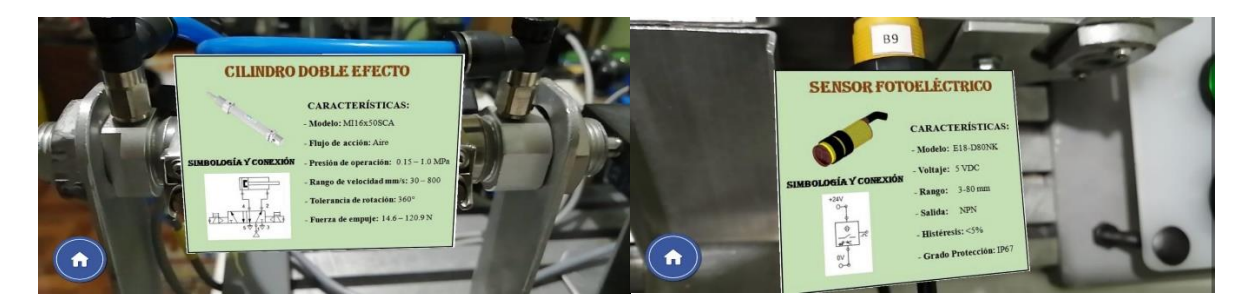

El botón de actuadores y sensores abren ventanas en donde se encuentran tarjetas que al presionar sobre ellas se despliega información sobre cada una, por lo que se han realizado

pruebas con cada tarjeta para verificar si se obtiene el resultado esperado como se muestra en la tabla 34.

# **Tabla 34**

*Pruebas de tarjetas con información.*

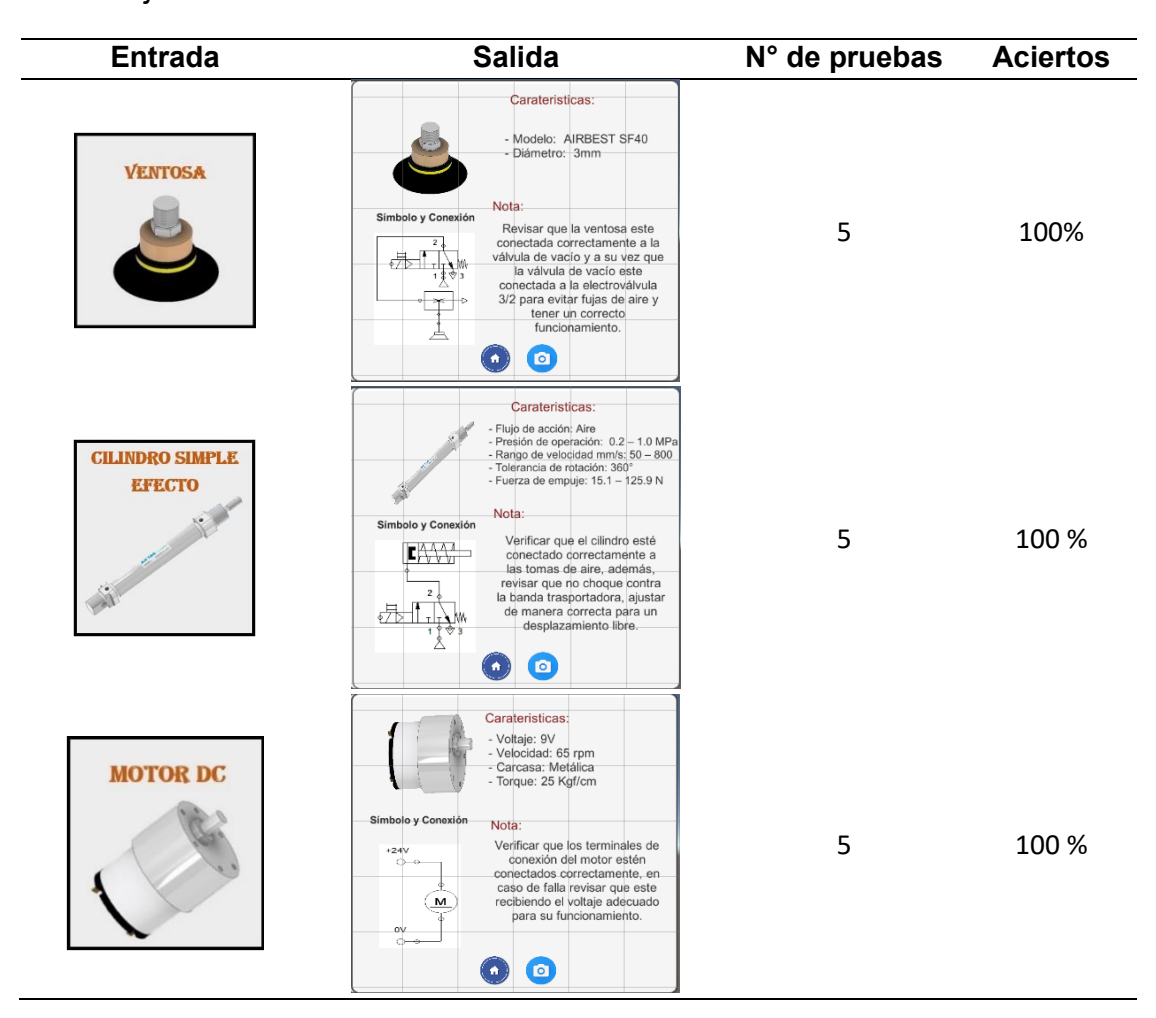

El botón de IOT permite abrir la página donde se encuentran cada una de las variables de actuadores y sensores en tiempo real para poder supervisar el funcionamiento del mismo, por lo que al presionar sobre el mismo debe abrir una ventana donde se encuentra una imagen que enlaza a una página web que contiene el dashboard como se indica en la figura 71.

*Prueba de botón IOT.*

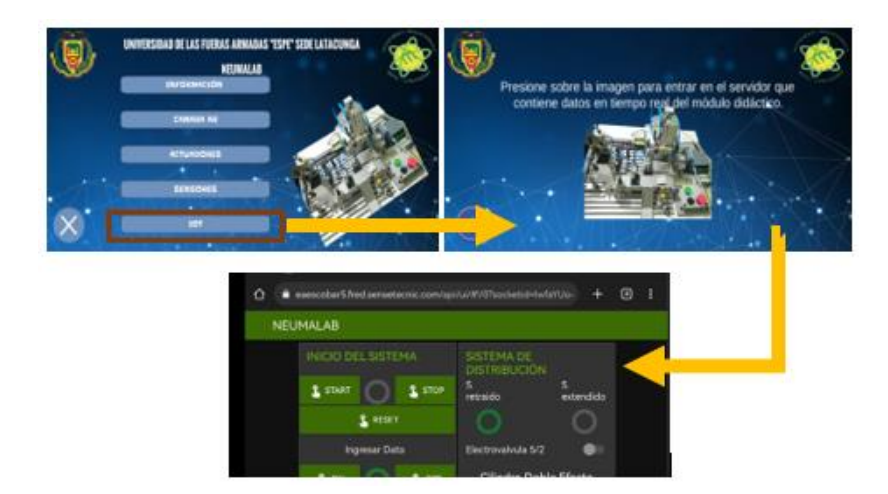

# **Pruebas IOT**

El módulo didáctico conectado mediante el PLC envía los datos de sensores y actuadores a Node-RED encargada de conectar los dispositivos físicos con la red, y mediante servidor remoto FRED permite supervisar la actividad del módulo desde cualquier lugar, donde se verifica que las señales que recibe y envía el PLC lleguen de manera correcta al dashboard como se muestra en la figura 72.

# **Figura 72**

*Dashboard EDAM-IOT.*

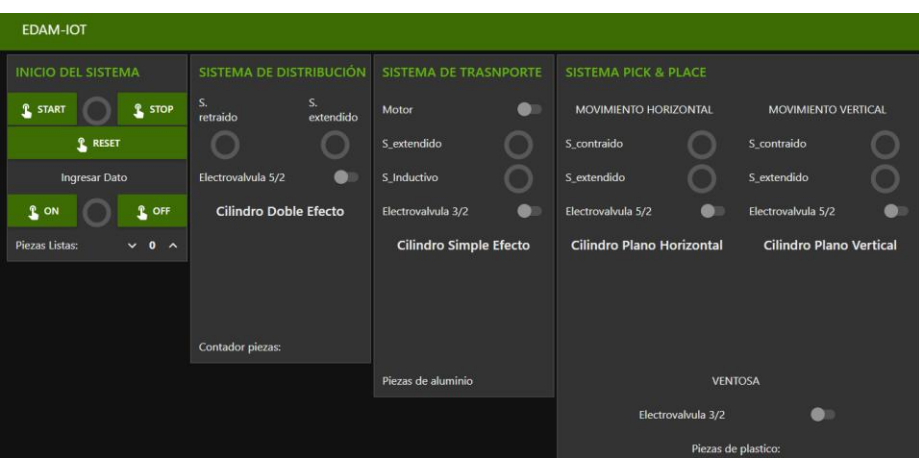

# **Análisis de resultados de encuestas**

Se han realizado pruebas con los estudiantes de Octavo Nivel de la Carrera de Mecatrónica de la Universidad de las Fuerzas Armadas ESPE Sede Latacunga, en las cuales han interactuado con el módulo de aprendizaje ciberfísico EDAM activando una entrada y una salida del mismo, en conjunto con la plataforma IOT denominada EDAM-IOT y la aplicación móvil EDAM-RA como se muestra en la figura 73, al finalizar se han realizado un total de 41 encuestas con el fin de aplicar el método de investigación descriptiva que permite analizar el resultado de cada una de las preguntas propuestas.

# **Figura 73**

*Alumnos interactuando con el módulo y la aplicación móvil.*

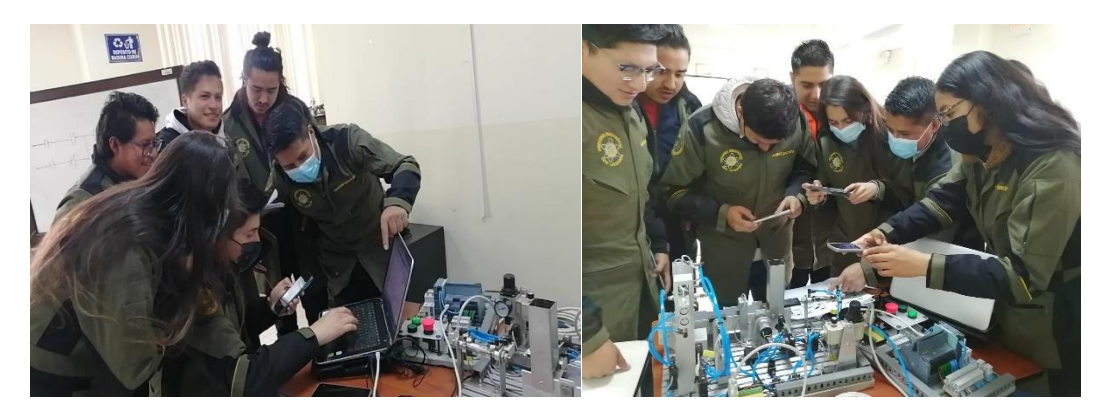

Las respuestas de cada pregunta han sido representadas en porcentaje mediante

gráficas de sectores, la encuesta se encuentra en el anexo 4.

# *Pregunta 1: ¿Cómo califica usted la funcionalidad del módulo de aprendizaje ciberfísico?*

## **Figura 74**

*Respuestas pregunta 1.*

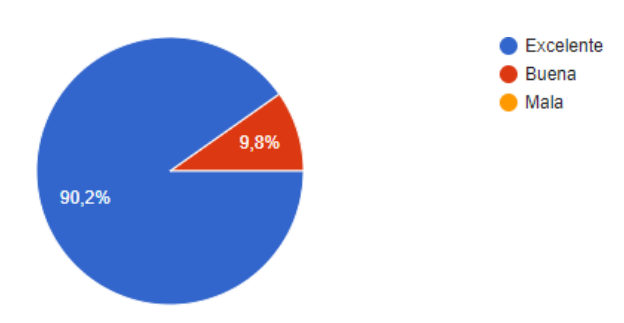

En la figura 74, se puede observar las respuestas de los 41 estudiantes el 90,2 % afirma que el módulo de aprendizaje funciona de manera excelente y el 9,8% responde con buena, es decir, se tiene un 100% de aceptación al no encontrar una respuesta negativa, demostrando que los sistemas del módulo funcionan en su totalidad.

# *Pregunta 2: ¿Cuál es el nivel de complejidad al momento de utilizar el módulo de aprendizaje ciberfísico?*

### **Figura 75**

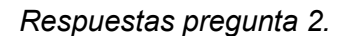

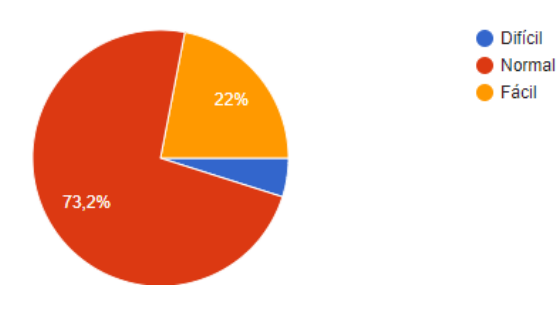

La figura 75 muestra la dificultad que encontraron los alumnos al momento de utilizar el módulo de aprendizaje en donde se observa que el 95,2% responde entre normal y fácil, y el 4,8% menciona que es difícil, sin embargo, al tener una respuesta positiva de la mayoría de encuestados se puede decir que no se tiene mucha dificultad al momento de realizar prácticas.

# *Pregunta 3: ¿Cree usted que el módulo de aprendizaje ciberfísico le permite*

## *complementar lo aprendido en las aulas de clase?*

**Figura 76**

*Respuestas pregunta 3.*

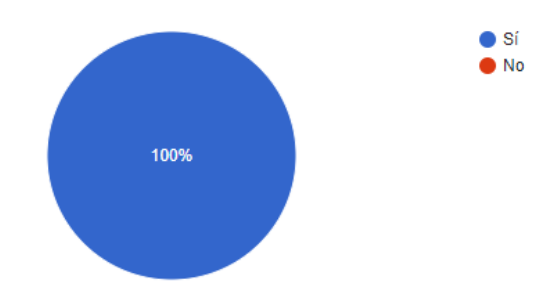

La figura 76 muestra el 100% de aceptación al uso del módulo de aprendizaje con el fin de complementar los conocimientos que son impartidos dentro del aula clase, verificando que el utilizar distintos elementos ayuda que los estudiantes puedan manipularlos y capten de mejor manera el uso de cada uno de ellos.

*Pregunta 4: ¿Qué calificación le daría usted al diseño robusto del módulo de aprendizaje ciberfísico, siendo 5 la puntuación más alta y 1 la puntuación más baja?*

#### **Figura 77**

*Respuestas pregunta 4.*

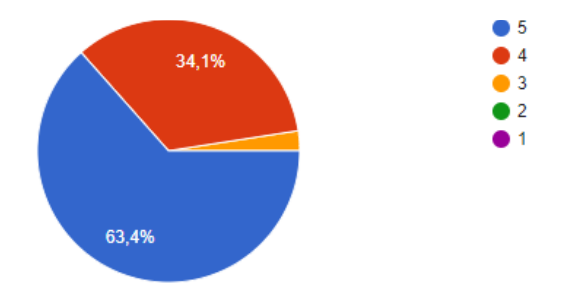

La figura 77 muestra las respuestas sobre el diseño robusto en donde el 63,4% da una calificación máxima de 5, el 34,1% califica con 4 y el 2,4% con 3. Mediante los datos obtenidos se verifica que el 97,5% da una calificación alta permitiendo decir que el módulo presenta una baja capacidad de tener errores mejorando el desempeño del mismo.

#### *Pregunta 5: ¿Cree usted que el módulo de aprendizaje ciberfísico puede ser*

## *transportado con facilidad?*

#### **Figura 78**

*Respuestas pregunta 5.*

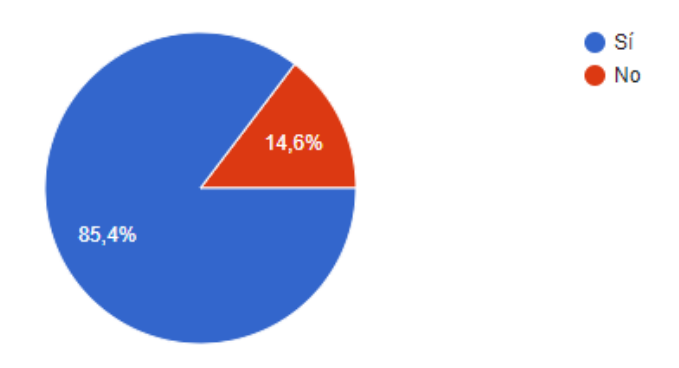

La figura 78 permite observar que el 85,4% afirma que es un módulo fácil de transportar, y el 14,6% responde de manera negativa, sin embargo, al tener la mayoría de aceptación se puede decir que el módulo cumple con el objetivo de ser transportable por lo estudiantes a sus lugares de trabajo para realizar prácticas en el laboratorio.

# *Pregunta 6: Al observar el módulo de aprendizaje ciberfísico: ¿Puede usted reconocer algún elemento de nivel industrial?*

## **Figura 79**

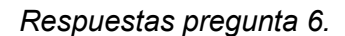

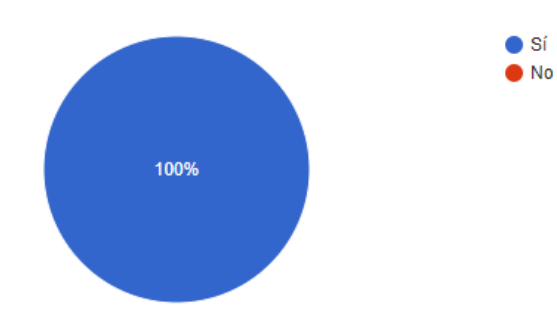

La figura 79 muestra el 100% de aceptación al uso de elementos industriales en el módulo de aprendizaje, logrando así cumplir con el parámetro de permitir que los estudiantes manipulen elementos de nivel industrial permitiendo desarrollar habilidades y compactar los conocimientos obtenidos en clase.

## *Pregunta 7: ¿Cómo califica usted a la interfaz de la aplicación móvil?*

#### **Figura 80**

*Respuestas pregunta 7.*

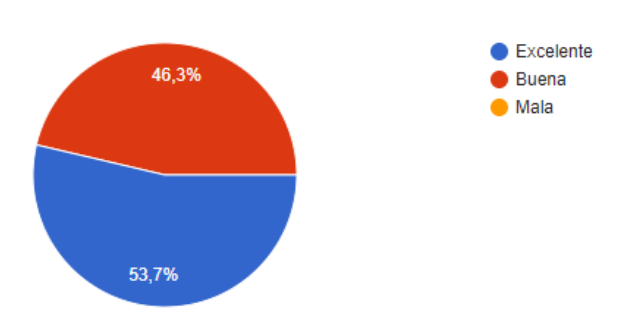

La figura 80 muestra que el 53,7 % de los estudiantes respondieron como excelente y el 46,3% responde como buena, es decir no se tiene ninguna respuesta negativa sobre la interfaz

de la aplicación móvil, demostrando que la misma es amigable con el usuario al tener una similitud con interfaces de aplicaciones móviles orientada a juegos.

# *Pregunta 8: ¿Cuál fue el nivel de dificultad al momento de usar la aplicación móvil?*

# **Figura 81**

*Respuestas pregunta 8.*

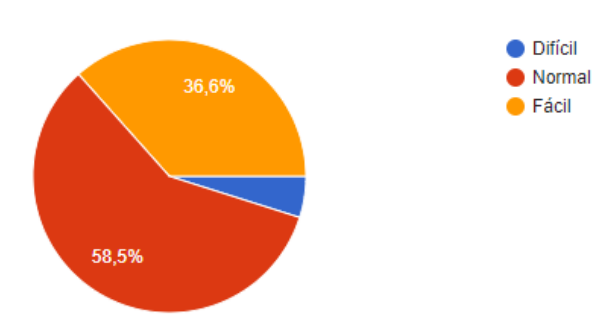

La figura 81 muestra el nivel de dificultad al momento de usar la aplicación móvil donde se tienen respuestas del 58,5% como normal, el 36,6% fácil, y el 4,9% difícil, donde se puede decir el 95,1% menciona que no es difícil el uso de la aplicación permitiendo demostrar la usabilidad de la misma, permitiendo al estudiante obtener información de manera rápida y fácil.

*Pregunta 9: ¿Cómo califica usted a la información presentada en la aplicación móvil?*

**Figura 82**

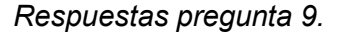

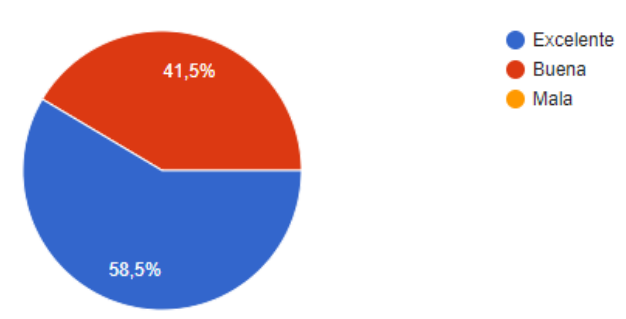

La figura 82 muestra la aceptación a la información presentada en la aplicación móvil, donde el 58,5% menciona que la información es excelente y el 41,5% dice que es buena, y al no tener respuestas negativas se demuestra que la aplicación muestra información útil para el estudiante al momento de realizar prácticas de laboratorio.

*Pregunta 10: Con respecto a la realidad aumentada: ¿Cómo califica usted la experiencia de utilizar la cámara AR en la aplicación móvil?*

## **Figura 83**

*Respuestas pregunta 10.*

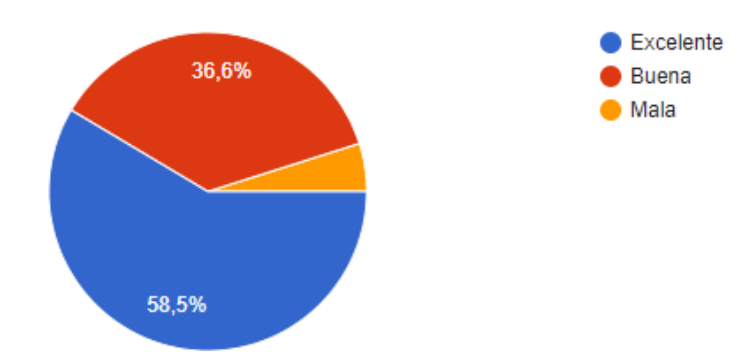

En la figura 83 se puede observar que el 58,5% califica como excelente, el 36,6% como buena y el 4,9% como mala a la experiencia al usar la cámara de realidad aumentada, sin embargo, considerando que el 95,1% responde de manera positiva se puede decir que la cámara AR de la aplicación móvil permite a los estudiantes tener nuevas herramientas que le ayuden a obtener información de sensores y actuadores del módulo.

# *Pregunta 11: ¿Cómo califica usted la experiencia de utilizar las tarjetas de información en la aplicación móvil?*

## **Figura 84**

*Respuestas pregunta 11.*

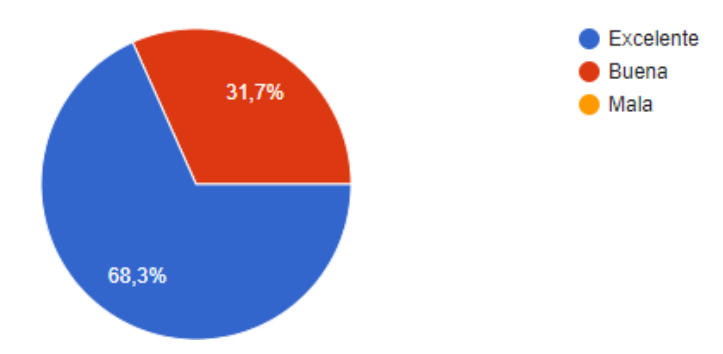

En la figura 84, se puede observar que el 68,3% responde como excelente y el 31,7% como buena a la experiencia de utilizar las tarjetas de información dentro de la APK, por lo

tanto, se considera como aceptable al uso de tarjetas, las mismas que facilitan al estudiante la obtención de información sobre sensores y actuadores que conforman el módulo de aprendizaje.

# *Pregunta 12: ¿Creé usted que la aplicación ayudaría al momento de realizar prácticas de laboratorio?*

## **Figura 85**

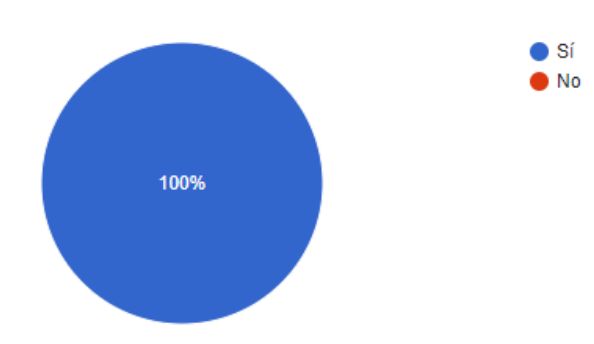

*Respuestas pregunta 12.*

La figura 85, muestra el 100% de aceptación al uso de la aplicación al momento de realizar prácticas, permitiendo cumplir con el objetivo de facilitar herramientas al estudiante, las mismas que brinden información importante sobre sensores y actuadores, y desarrollen conocimientos sobre su uso y características.

# *Pregunta 13: ¿Cuál fue su experiencia al utilizar la plataforma IoT dentro de la aplicación móvil?*

## **Figura 86**

*Respuestas pregunta 13.*

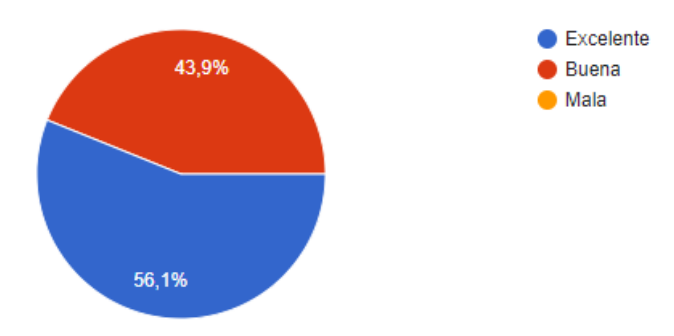
En la figura 86, se observa que el 56,1% responde como excelente y el 43,9% como buena al uso de la plataforma IoT, considerando que no se tiene respuestas negativas se comprueba que la plataforma brinda información en tiempo real de la actividad de sensores y actuadores, y dicha información puede ser observada por los estudiantes con facilidad.

# *Pregunta 14: ¿Le pareció útil el uso de la aplicación en conjunto con el módulo de aprendizaje ciberfísico?*

### **Figura 87**

*Respuestas pregunta 14.*

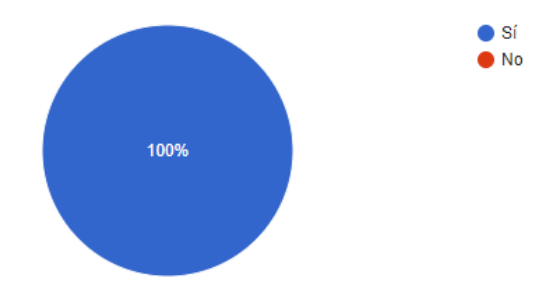

En la figura 87, se observa la aceptación del 100% al uso en conjunto de la aplicación móvil con el módulo de aprendizaje ciberfísico, por lo tanto, se comprueba que el estudiante es beneficiado con la herramienta de realidad aumentada e IoT, permitiéndole obtener información que le facilite el uso y visualización de características de sensores y actuadores, y dicha información ayude a accionar el módulo de aprendizaje ciberfísico.

# *Pregunta 15: ¿Qué sugerencia nos daría usted para mejorar el módulo de aprendizaje ciberfísico o la aplicación móvil?*

Los estudiantes han mencionado algunas sugerencias, sin embargo, entre las más redundantes se encuentra el identificar las variables que están conectados al PLC, por lo que se procedió a colocar etiquetas de variables a los sensores y actuadores en el módulo, además, en el manual de usuario se resume una tabla con las entradas y salidas del PLC con sus respectivas variables.

Al finalizar el análisis de los datos obtenidos mediante encuestas se puede decir que se logra cumplir con los parámetros planteados en el desarrollo de concepto, logrando así que el estudiante pueda utilizar un módulo de aprendizaje ciberfísico que contenga elementos industriales y pueda ser transportado a sus lugares de trabajo, así como el habilitar herramientas de la industria 4.0 las mismas que faciliten información útil al momento de realizar prácticas de laboratorio, los porcentajes de aceptación en cada pregunta, sin embargo, la mayoría acepta de manera positiva el uso de dichas herramientas.

## **Validación de Hipótesis**

Para verificar que el proyecto desarrollado ha tenido un buen resultado es necesario validar la hipótesis con la ayuda del método estadístico Chi-cuadrado, tomando en cuenta que la hipótesis planteada al inicio del proyecto es: ¿El diseño e implementación de un módulo de aprendizaje ciberfísico utilizando herramientas de la industria 4.0 permitirá la simulación y monitoreo de un proceso industrial didáctico en tiempo real para el Laboratorio de Mecatrónica de la universidad de las Fuerzas Armadas "ESPE" sede Latacunga?

## *Planteamiento de Hipótesis*

(Ho)= El diseño e implementación de un módulo de aprendizaje ciber-físico utilizando herramientas de la industria 4.0 no permitirá la simulación y monitoreo de un proceso industrial didáctico en tiempo real para el Laboratorio de Mecatrónica de la universidad de las Fuerzas Armadas "ESPE" sede Latacunga.

(Hi)= El diseño e implementación de un módulo de aprendizaje ciber-físico utilizando herramientas de la industria 4.0 permitirá la simulación y monitoreo de un proceso industrial didáctico en tiempo real para el Laboratorio de Mecatrónica de la universidad de las Fuerzas Armadas "ESPE" sede Latacunga.

Para validar la hipótesis se han realizado pruebas de funcionamiento al módulo de aprendizaje los cuales se detallan en la tabla 35.

## **Tabla 35**

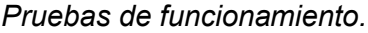

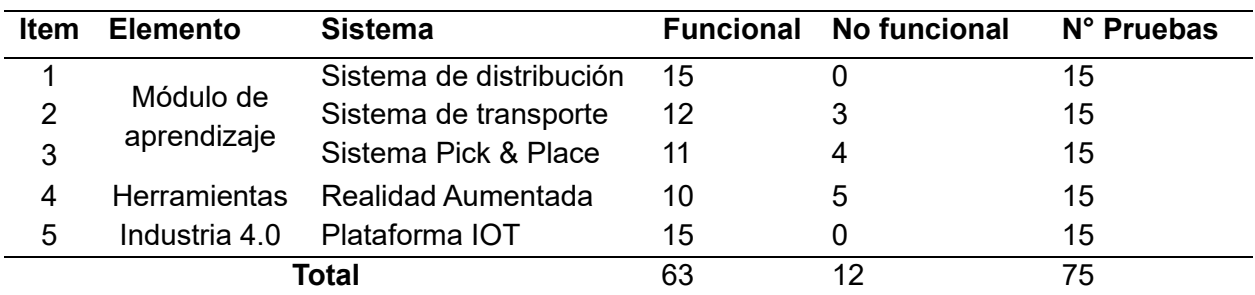

Se calcula la frecuencia esperada necesaria para aplicar el método de chi-cuadrado por lo que se aplica la ecuación 31

$$
f_t = \frac{T_i \, x \, T_j}{N} \tag{31}
$$

Donde:

 $T_i$  = Número de pruebas

 $T_i$  = Total de funcional o no funcional

 $N =$  Total de pruebas

Entonces al calcular la frecuencia esperada funcional se tiene:

$$
Frecuencia\, esperada\,functional=\frac{15\,x\,63}{75}=12,6
$$

Y la frecuencia esperada no funcional es:

$$
Frecuencia\,esperada\,no\,functional=\frac{15\,x\,12}{75}=2,4
$$

Para calcular el valor de chi-cuadrado se aplica la formula

$$
X^2 = \sum \frac{(f_o - f_t)^2}{f_t}
$$
 (32)

Donde:

 $X^2$  = valor chi – cuadrado

 $f<sub>o</sub>$  = frecuencia absoluta

 $f_t$  = frecuencia esperada

Se resume en la tabla 36 cada uno de los valores necesarios para el cálculo de chi-

cuadrado y el valor obtenido.

## **Tabla 36**

*Cálculo del método estadístico.*

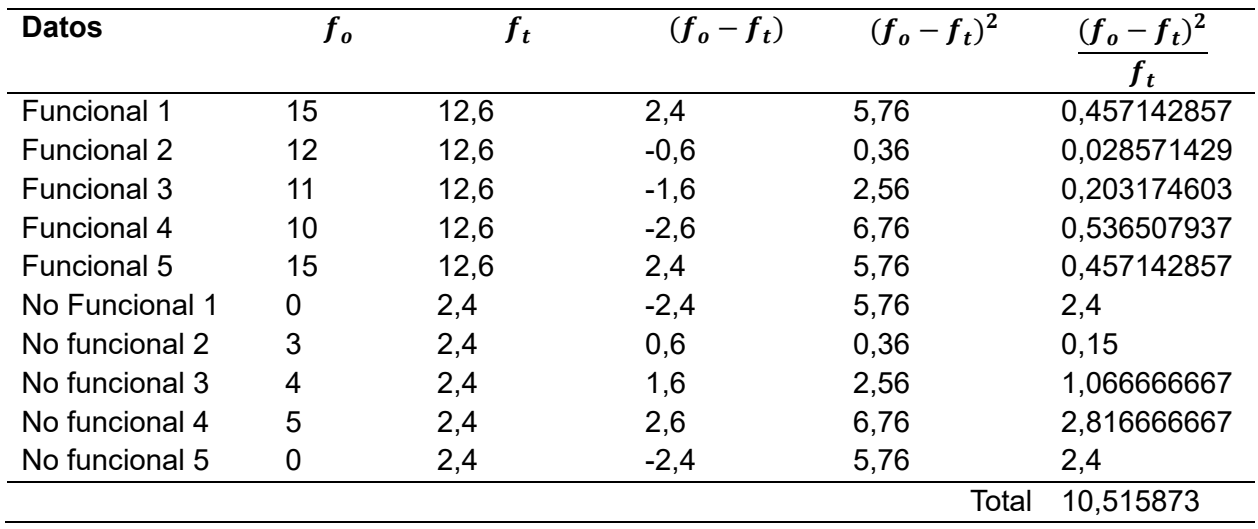

Se calcula los grados de libertad con la ecuación 23

 $(r-1)*(c-1)$ 

Donde:

 $r = #$  de filas

 $c = #$  de columnas

$$
(5-1)*(2-1)=4
$$

Finalmente, en la figura buscamos el valor de "p" de 0,95 que corresponde al 95% de

nivel de confianza.

## **Figura 88**

*Distribución Chi-cuadrado.*

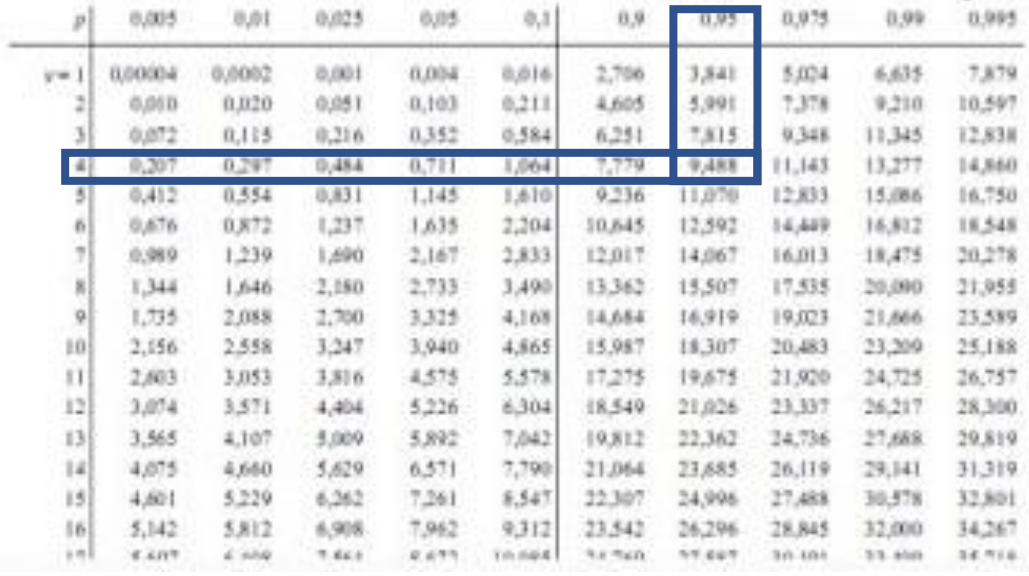

Se obtiene que para un valor de confianza de 95% se tiene un valor crítico de 9,488 pero se debe tomar en cuenta que el valor calcula es de 10,516 siendo este mayor, dando como resultado el rechazo de la hipótesis nula y la aprobación de la hipótesis alternativa con 95% de confiabilidad, la cual menciona que el diseño e implementación de un módulo de aprendizaje ciber-físico utilizando herramientas de la industria 4.0 permitirá la simulación y monitoreo de un proceso industrial didáctico en tiempo real para el Laboratorio de Mecatrónica de la universidad de las Fuerzas Armadas "ESPE" sede Latacunga.

### **Capítulo VI**

#### **Conclusiones y Recomendaciones**

## **Conclusiones**

Se implementó de manera exitosa un módulo de aprendizaje ciber-físico de 350 x 400 x 500 mm conformado por un sistema de distribución, un sistema de transporte y un sistema Pick & Place que contiene una plataforma IOT para la supervisión en tiempo real y una aplicación móvil de realidad aumentada para visualizar los sensores y actuadores en 3D.

Por medio de la información adquirida mediante investigación bibliográfica se logró realizar la selección adecuada del material empleado como es el aluminio 6061, un PLC S7- 1200, un sensor inductivo, un sensor fotoeléctrico y definir la arquitectura modular tipo bus que permite adaptabilidad y flexibilidad en el módulo de aprendizaje.

Se diseñó un módulo de aprendizaje ciberfísico que contiene: 2 electroválvulas 3/2, una electroválvula 5/2 monoestable, 2 electroválvulas 5/2 biestable, 2 cilindros compactos planos, un cilindro simple efecto, un cilindro doble efecto, una ventosa de 3mm, un motor, 7 sensores magnéticos, un sensor inductivo y un sensor fotoeléctrico, para que el estudiante tenga la posibilidad de trabajar con distintos elementos, desarrollando nuevas habilidades y compactando los conocimientos recibidos en el aula.

Se diseñó una conexión electroneumática con cilindros que tienen un rango de presión entre 28-145 psi, con electroválvulas que tienen un rango de presión entre los mismos que tienen un rango presión de 21 -114 psi, una unidad de mantenimiento FRL con capacidad de trabajo hasta 110 psi.

Se implementó una plataforma IOT local con la ayuda de Node-RED configurando 43 nodos, los cuales mediante comunicación S7 reciben y envían un bloque de 27 datos al PLC S7-1200.

Se contrató el servidor remoto FRED, donde se configuraron 21 nodos, los cuales envían y reciben datos de la plataforma Node-RED, permitiendo supervisar y monitorear la actividad de sensores y actuadores mediante un dasboard en tiempo real, tomando en cuenta que con una velocidad de internet de 25MB el tiempo que transcurre desde que se genera el dato en el proceso hasta que llega al dispositivo móvil o PC es menos a 1 segundo.

Se desarrolló una aplicación móvil con la ayuda de Unity y Vuforia, la cual permite obtener las principales características de los sensores y actuadores, así como visualizarlos en 3D mediante realidad aumentada, teniendo una base de datos conformada por 25 tarjetas, 13 modelados 3D y 23 tarjetas de información agregadas a la aplicación.

Mediante pruebas y encuestas realizadas a 41 estudiantes de Octavo Nivel de la Carrera de Mecatrónica se verificó que el módulo de aprendizaje en conjunto con la plataforma IoT y la aplicación móvil tuvo un promedio de 97,7% de respuestas positivas, respecto a la funcionalidad, así como la utilidad en el desarrollo de prácticas de laboratorio.

## **Recomendaciones**

Antes de iniciar una práctica de laboratorio en el módulo de aprendizaje, es necesario verificar que todas las entradas y salidas de aire se encuentren correctamente conectadas con el fin de evitar fugas de aire.

Si el alumno desea utilizar el módulo desde su computador se puede descargar la versión demo la cual permite utilizarla con todas sus funciones por 21 días.

Antes de programar en el software se recomienda utilizar el manual de usuario el cual le permite identificar la posición de los sensores y actuadores, conectados en las entradas y salidas del PLC.

Al instalar la aplicación móvil proporcione todos los permisos necesarios para poder utilizar correctamente, debido a no tener la aplicación en Play Store, es necesario habilitar algunos permisos de seguridad del smartphone.

No exceda una presión de aire de 130 psi, pues podría ocasionar daños en las electroválvulas o en los cilindros, por lo cual, se recomienda regular la presión de la unidad de mantenimiento entre 40 a 45 psi.

No genere movimientos abruptos y repetitivos (efecto timbre) con los cilindros neumáticos con el fin de no generar un desgaste o daños en los mismos.

Con el fin de abaratar costos en la plataforma IOT se recomienda a los estudiantes buscar alternativas que permitan acceder a un servidor remoto gratis, y así poder visualizar las variables desde cualquier dispositivo.

## **Bibliografía**

- AIRTAC. (34 de Marzo de 2022). *Airtac*. https://global.airtac.com/upload/TN-Series-Dual-rod-Cylinder-202212140419488066.PDF
- Arroyo, P. (20 de Octubre de 2015). *Industria 4.0 – Sistemas Ciber-Físicos*. Cantabria TIC: http://www.cantabriatic.com/industria-4-0-sistemas-ciber-fisicos/

Asidek. (23 de Enero de 2022). *Autodesk Inventor*. Asidek 2023:

https://www.asidek.es/industria-y-fabricacion-2/autodesk-inventor/

Autodesk. (01 de Octubre de 2021). *Diseño Asistido por Computadora* . Autodesk Inc. : https://latinoamerica.autodesk.com/solutions/cad-software

Blender. (23 de Enero de 2022). *La libertad de crear*. Blender R: https://www.blender.org/about/

- Cárdenas, Á. (28 de Noviembre de 2016). *¿Qué es una plataforma IoT?* Secmotic: https://secmotic.com/plataforma-iot/#gref
- Cedal. (2019). Tubos Rectangulares. En Cedal, *Perfilería de aluminio* (p. 16). Allprinter.
- CIC. (23 de Noviembre de 2022). *Industria 4.0, la cuarta revolución industrial y la inteligencia operacional*. CIC Consulting Informático : https://www.cic.es/industria-40-revolucionindustrial/
- Educación, 3. (28 de Septiembre de 2022). *Herramientas para crear contenidos con realidad aumentada*. Eduación 3.0: https://www.educaciontrespuntocero.com/recursos/appspara-crear-contenidos-con-realidad-aumentada/
- Electric, S. (s.f.). *Sensor fotoelétrico*. Retrieved 15 de Agosto de 2022, from https://www.se.com/pe/es/product/XUB0BPSNM12/sensor-fotoel%C3%A9trico-xubmulti-sn-0-20-m-12-24-vcc-m12/
- Electronics. (s.f.). *Sensor Proximidad Inductivo*. Retrieved 15 de Agosto de 2022, from AV Electronics: https://avelectronics.cc/producto/sensor-proximidad-inductivo-lj18a3-8-z-bx/ Gabriel, B. (2010). *Evaluación de Proyectos.* The McGraw-Hill.

Garrell, A. (2019). *La Industria 4.0 en la sociedad digital.* Marge Books.

Grapsas, T. (15 de Diciembre de 2019). *Conoce la realidad aumentada y las posibilidades de interacción que la hacen sobresalir en el mundo digital*. Rockcontent: https://rockcontent.com/es/blog/realidad-aumentada/

- Hernéndez, L. d. (01 de Noviembre de 2016). *Arquitectura IoT, prototipando los dispositivos del futuro*. Programa Fácil: https://programarfacil.com/podcast/arduino-wifi-proyectosiot/#IoT requerimientos de la arquitectura
- ITI. (23 de Enero de 2022). *Tecnologías Sistemas Ciberfísicos* . Investigate to Innovate: https://www.iti.es/techtransfer/cyber-physical-system/
- Lenntech. (s.f.). *Aluminio - Al*. Retrieved 13 de Agosto de 2022, from Lenntech B.V.: https://www.lenntech.es/periodica/elementos/al.htm
- Martínez, G. (18 de Noviembre de 2022). *¿Qué es Unity y para qué sirve?* EBAC Escuela Británica de Artes Creativas y Tecnologías: https://ebac.mx/blog/que-es-unity-y-paraque-sirve

Mercado Libre. (16 de Noviembre de 2022). *Mercado LIbre*.

https://articulo.mercadolibre.com.ec/MEC-519872555-motor-metalico-jgb37-520-altotorque-12v-66-rpm-robotics-

\_JM#position=21&search\_layout=stack&type=item&tracking\_id=b27b4471-874f-4b6b-8eea-ea227e4ae7f1

Metalisteria. (30 de Marzo de 2021). *Acero Inoxidable 304: Características y Propiedades*. Metalisteria V3: https://www.metalisteriav3.es/acero-inoxidable-304-caracteristicaspropiedades/

Mott, R. L. (2009). *Resistencia de materiales.* México, México: Pearson Educación.

Naylamp. (12 de Julio de 2016). *SENSOR DE PROXIMIDAD FOTOELÉCTRICO*. Naylamp Mechatronics SAC: https://naylampmechatronics.com/sensores-proximidad/236-sensorde-proximidad-fotoelectrico-infrarrojo-e18-d80nk.html

- Neosentec. (04 de Enero de 2018). *La realidad aumentada como recurso educativo*. Nuevo Sentido Tecnológico - Realidad Aumentada: https://www.neosentec.com/realidadaumentada-aplicada-a-la-educacion/
- Node-RED. (12 de Marzo de 2015). *Programación de código bajo para aplicaciones basadas en eventos*. OpenJS Foundation: https://nodered.org/
- Proctor, R. (03 de Agosto de 2016). *Plataformas IoT: qué son y cómo seleccionar una*. Link Labs: https://www.link-labs.com/blog/what-is-an-iot-platform
- Robotics. (s.f.). *SENSOR INDUCTIVO PL-05P*. Retrieved 16 de Agosto de 2022, from Robotics Ecuador: https://roboticsec.com/producto/sensor-inductivo-pl-05p-pnp-10-30vdc/
- Rockwell Automation. (s.f.). *Micro850 24 I/O EtherNet/IP Controller*. Retrieved 8 de Agosto de 2022, from Rockwell Automation, Inc.: https://www.rockwellautomation.com/enus/products/details.2080-LC50-24QWB.html
- SIEMENS. (5 de Febrero de 2022). *6ES7214-1BG40-0XB0*. Industry Mall:

optimizar%20su%20rendimiento.

- https://mall.industry.siemens.com/mall/es/WW/Catalog/Product/6ES7214-1BG40-0XB0
- Tekniker. (23 de Enero de 2022). *Sistemas Ciber-Físicos* . Member of Basque Research & Technology Alliance: https://www.tekniker.es/es/sistemas-ciberfisicos#:~:text=Los%20sistemas%20ciber%2Dfisicos%20se,aerogenerador%20para%20
- Ubidots. (23 de Enero de 2022). *Herramientas IOT y en la nube para construir su negocio*. Ubidots: https://ubidots.com/platform/
- Ulrich, K., y Eppinger, S. (2013). *Diseño y desarrollo de productos.* MC Graw Hill Education.
- Unity. (18 de Enero de 2022). *Herramientas 3D en tiempo real*. Unity Technologies: https://unity.com/es
- Vuforia. (23 de Noviembre de 2021). *Developer Library*. PTC Inc.: https://library.vuforia.com/

**Anexos**